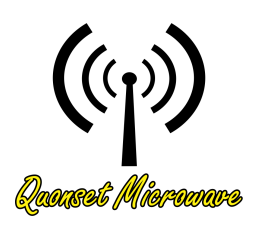

Quonset Microwave

www.quonsetmicrowave.com

# QM1007-8.5-9.5 VST X-Band Frequency Extender

# User Manual

Revision 3.1.0, April 2019

# <span id="page-1-0"></span>**Notices**

#### © 2017-2018 Quonset Microwave

No part of this manual may be reproduced in any form or by any means (including electronic storage and retrieval or translation into a foreign language) without prior permission and written consent from Quonset Microwave as governed by United States and international copyright laws.

### <span id="page-1-1"></span>Manual Part Number

1007-001-21

#### <span id="page-1-2"></span>Edition

Revision 3.1.0, April 2019

Printed in the USA

Quonset Microwave 315 Commerce Park Road Unit 3 North Kingstown, RI 02852 USA

#### <span id="page-1-3"></span>Warranty

The material contained in this document is provided "as is," and is subject to be changed, without notice, in future editions. Further, to the maximum extent permitted by applicable law, Quonset Microwave disclaims all warranties, either expressed or implied, with regard to this manual and any information contained herein, including but not limited to the implied warranties of merchantability and fitness for a particular purpose. Quonset Microwave shall not be liable for errors or incidental or consequential damages in connection with the furnishing, use, or performance of this document or of any information contained herein. Should Quonset Microwave and the user have a separate written agreement with warranty terms covering the material in this document that conflict with these terms, the warranty terms in the separate agreement shall control.

### <span id="page-1-4"></span>Technology Licenses

The hardware and/or software described in this document are furnished under a license and may be used or copied only in accordance with the terms of such license.

### <span id="page-1-5"></span>Restricted Rights Legend

U.S. Government Restricted Rights. Software and technical data rights granted to the federal government include only those rights customarily provided to end user customers.

Quonset Microwave provides this customary commercial license in Software and technical data pursuant to FAR 12.211 (Technical Data) and 12.212 (Computer Software) and, for the Department of Defense, DFARS 252.227-7015 (Technical Data - Commercial Items) and DFARS 227.7202-3 (Rights in Commercial Computer Software or Computer Software Documentation).

### <span id="page-1-6"></span>Safety Notices

## **CAUTION**

A CAUTION notice denotes a hazard. It calls attention to an operating procedure, practice, or the like that, if not correctly performed or adhered to, could result in damage to the product or loss of data. Do not proceed beyond a CAUTION notice until the indicated conditions are fully understood and met.

## WARNING

A WARNING notice denotes a hazard. It calls attention to an operating procedure, practice, or the likes that, if not correctly performed or adhered to, could result in personal injury or death. Do not proceed beyond a WARNING notice until the indicated conditions are fully understood and met.

### <span id="page-2-0"></span>Restricted Rights Legend

The Software and Documentation have been developed entirely at private expense. They are delivered and licensed as "commercial computer software" as defined in DFARS 252.227-7013 (Oct 1988), DFARS 252.211-7015 (May 1991), or DFARS 252.227-7014 (Jun 1995), as a "commercial item" as defined in FAR 2.101(a) or as "restricted computer software" as defined in FAR 25.227-19 (Jun 1987) (or any equivalent agency regulation or contract clause), whichever is applicable.The End User has only those rights provided for such Software and Documentation by the applicable FAR or DFARS clause or the Quonset Microwave standard software agreement for the product involved.

### <span id="page-2-1"></span>General Warranty

The material contained in this document is provided "as is," and is subjected to being changed, without notice, in future editions. Further, to the maximum extent permitted by applicable law, Quonset Microwave disclaims all warranties, either expressed or implied with regard to this manual and any information contained herein, including but not limited to the implied warranties of merchantability and fitness for a particular purpose. Quonset Microwave shall not be liable for errors or for incidental or consequential damages in connection with the furnishing, use, or performance of this document or any information contained herein. Should Quonset Microwave and the user have a separate written agreement with warranty terms covering the material in this document that conflict with these terms, the warranty terms in the separate agreement shall control. Duration and conditions of warranty for this product may be superseded when the product is integrated into (becomes part of) other Quonset Microwave products. During the warranty period, Quonset Microwave will, at its option, either repair or replace products which prove to be defective. The warranty period begins on the date of delivery or on the date of installation if installed by Quonset Microwave.

### <span id="page-2-2"></span>Product Safety

The following general safety precautions must be observed during all phases of operation of this device. Failure to comply with these precautions or with specific warnings elsewhere in this manual violates safety standards of design, manufacture, and intended use of this device. Quonset Microwave assumes no liability for the customer's failure to comply with these requirements.

### <span id="page-2-3"></span>Safety Notices

## **CAUTION**

A CAUTION notice denotes a hazard. It calls attention to an operating procedure, practice, or the like that, if not correctly performed or adhered to, could result in damage to the product or loss of data. Do not proceed beyond a CAUTION notice until the indicated conditions are fully understood and met.

### WARNING

A WARNING notice denotes a hazard. It calls attention to an operating procedure, practice, or the likes that, if not correctly performed or adhered to, could result in personal injury or death. Do not proceed beyond a WARNING notice until the indicated conditions are fully understood and met.

### Personal Safety Considerations

This is a Safety Class I product (provided with a protective earthing ground incorporated in the power cord). The mains plug shall only be inserted in a socket outlet provided with a protective earth contact. Any interruption of the protective conductor, inside or outside the product, is likely to make the product dangerous. Intentional interruption is prohibited. If this product is not used as specified, the protection provided by the equipment could be impaired. This product must be used in a normal condition (in which all means of protection are intact) only.

No operator serviceable parts inside. Refer servicing to qualified personnel. To prevent electrical shock, do not remove covers. For continued protection against fire hazard, replace the line fuse(s) only with fuses of the same type and rating (for example, normal blow, time delay, etc.). The use of other fuses or material is prohibited.

### <span id="page-3-0"></span>General Safety Information

The following general safety precautions must be observed during all phases of operation of this product. Failure to comply with these precautions or with specific warnings elsewhere in this manual or any manual associated with this product violates safety standards of design, manufacture, and intended use of the product. Quonset Microwave assumes no liability for the customer's failure to comply with these requirements.

## WARNING

BEFORE APPLYING POWER TO THIS PRODUCT OR MAKING ANY CONNECTIONS TO THIS PROD-UCT ensure that all instruments are connected to the protective (earth) ground. Any interruption of the protective earth grounding will cause a potential shock hazard that could result in personal injury or death.

### **CAUTION**

- ∙ Use this device with the cables provided.
- ∙ Do not attempt to service this device. This device should be returned to Quonset Microwave for any service or repairs.
- ∙ Do not open the device.

### <span id="page-3-1"></span>User Environment

This instrument is designed for *indoor* use only.

### <span id="page-4-0"></span>Markings

The following markings may appear on the equipment or in any related documentation.

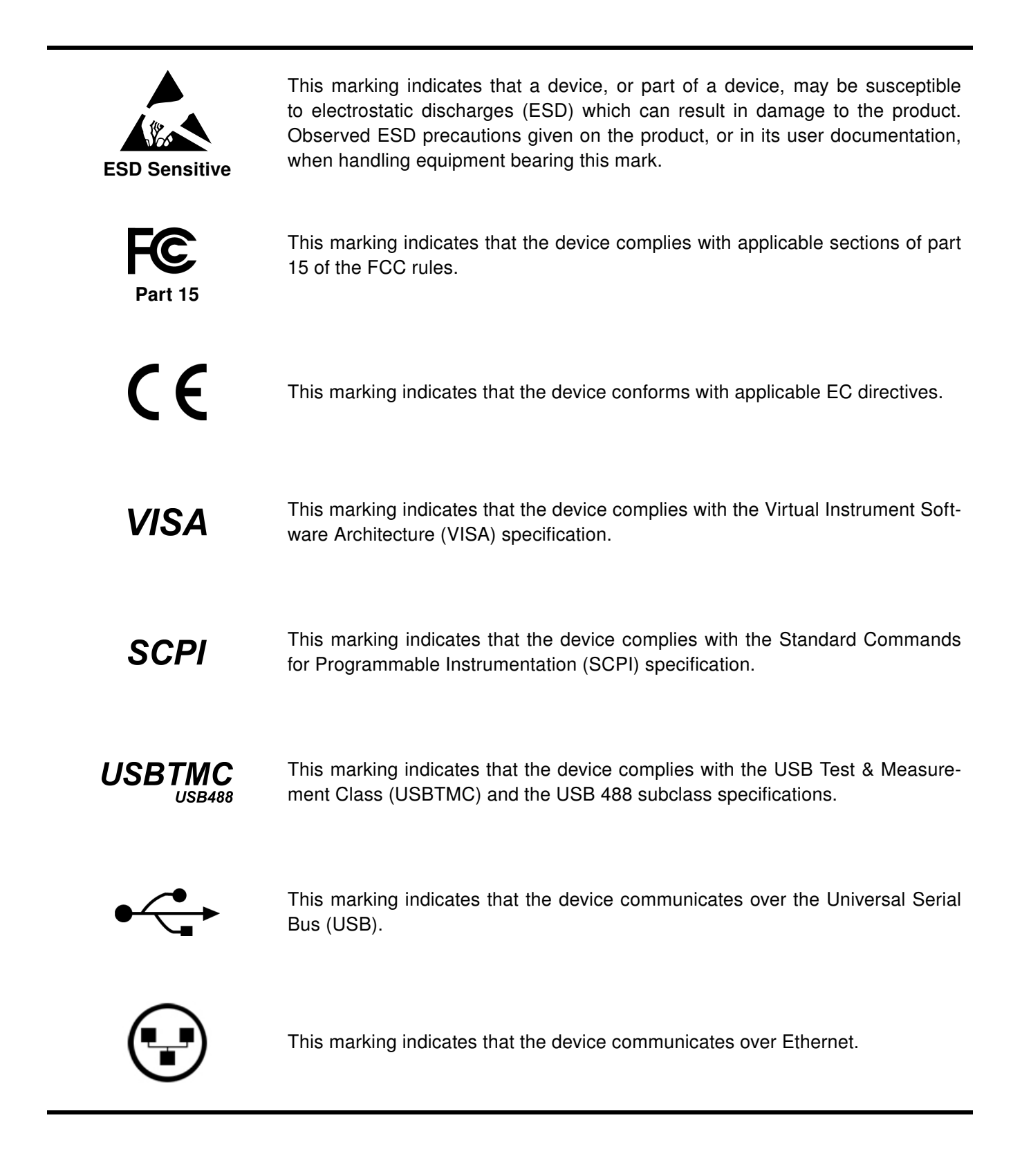

# <span id="page-5-0"></span>Revision Control

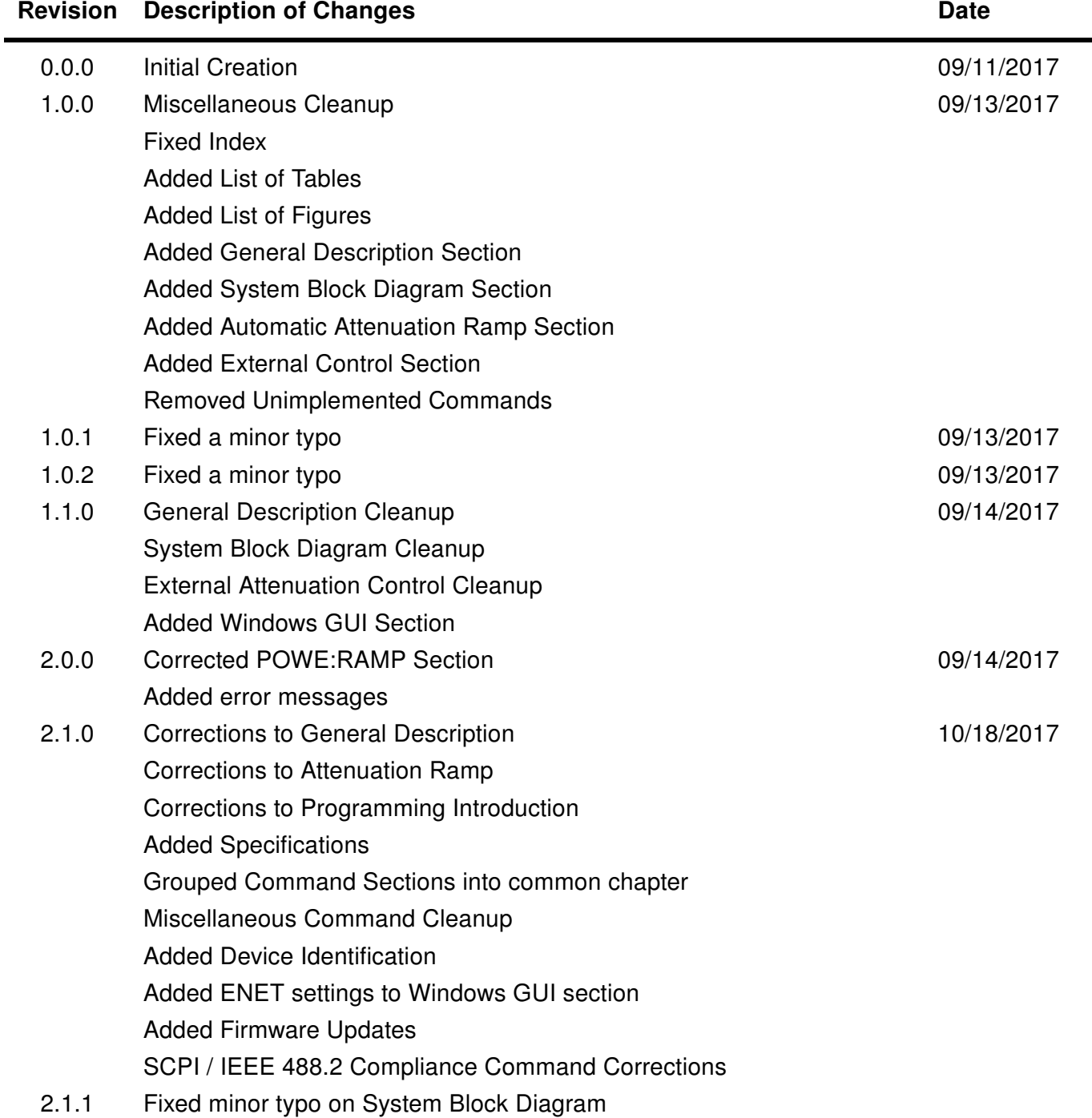

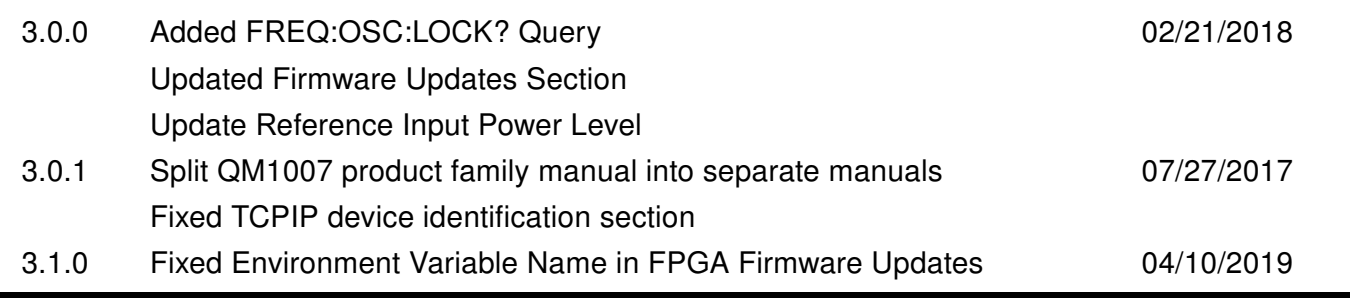

# **Contents**

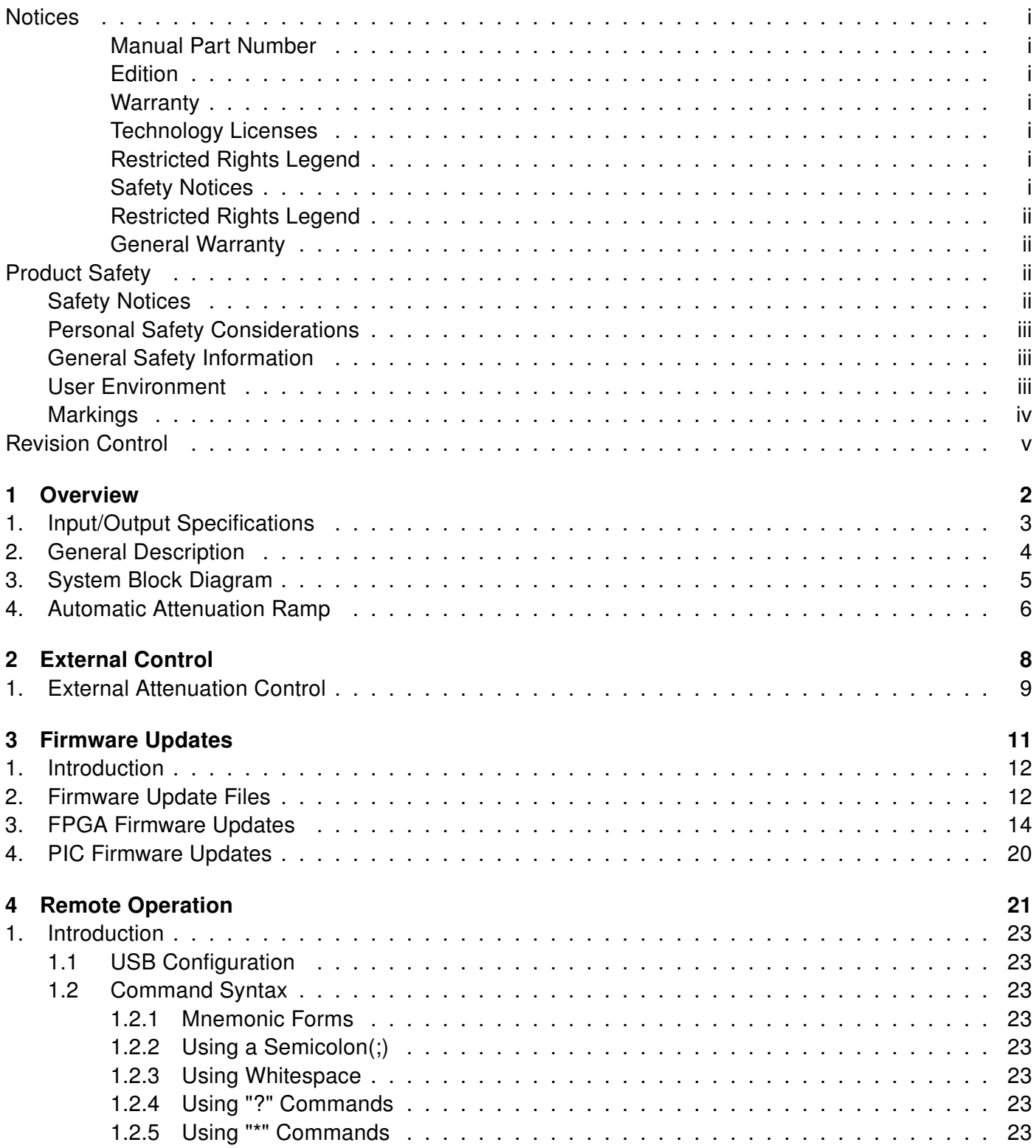

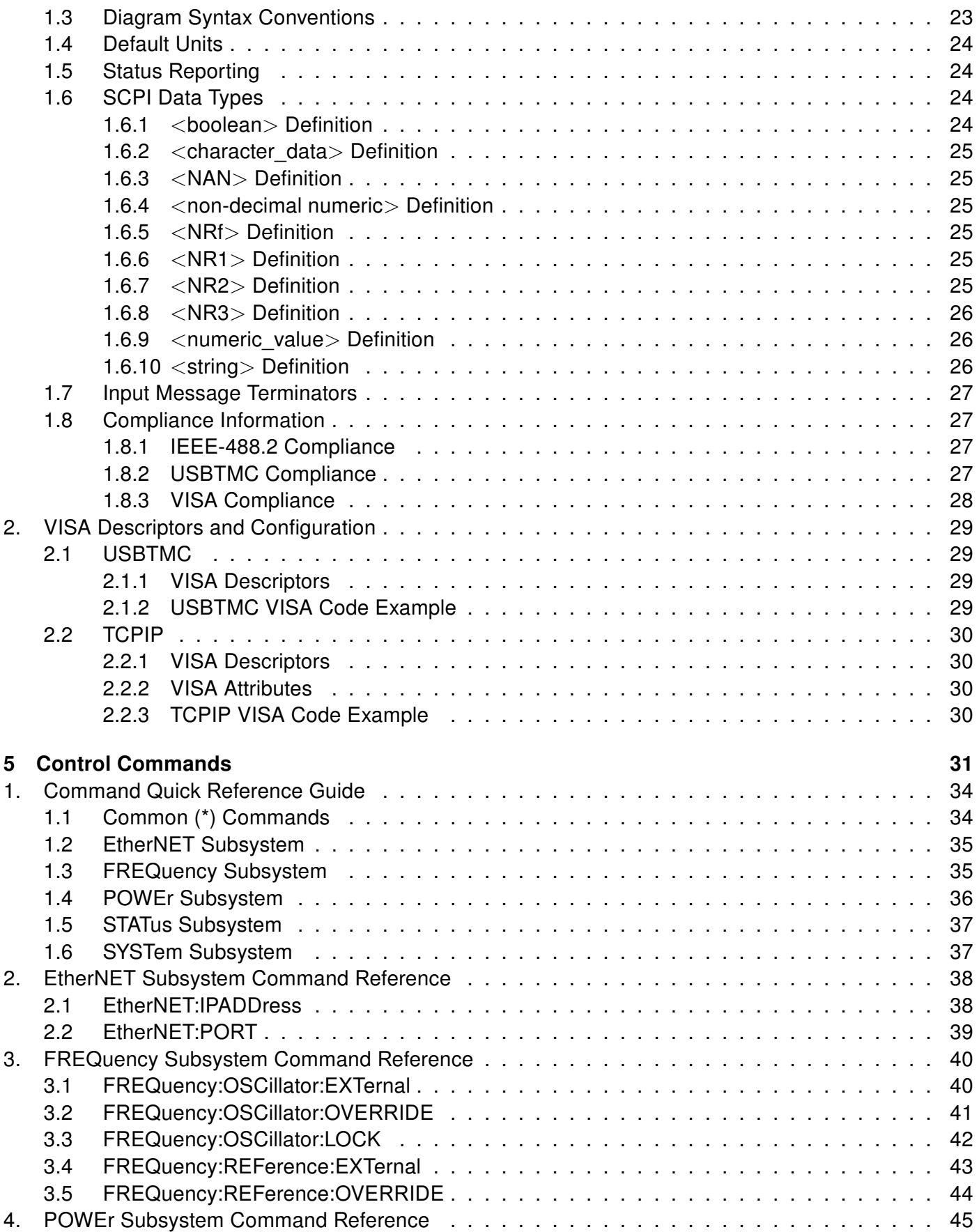

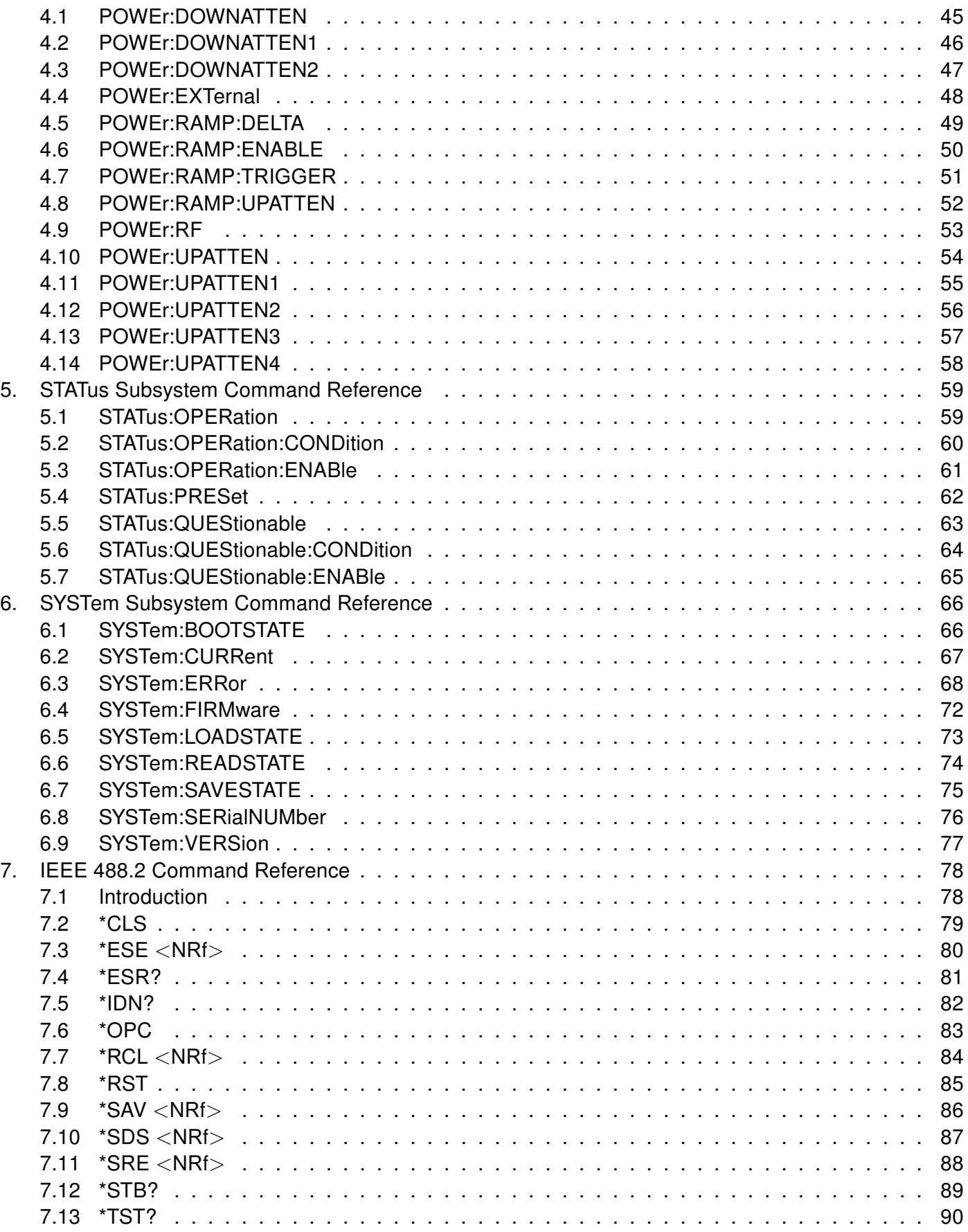

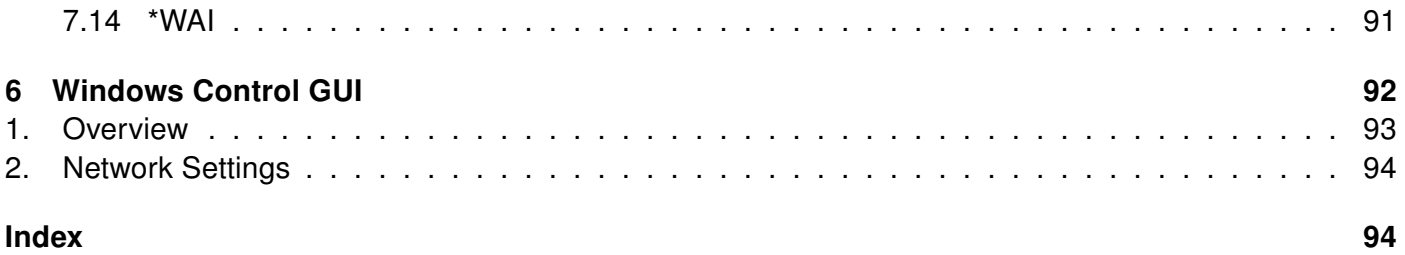

# List of Tables

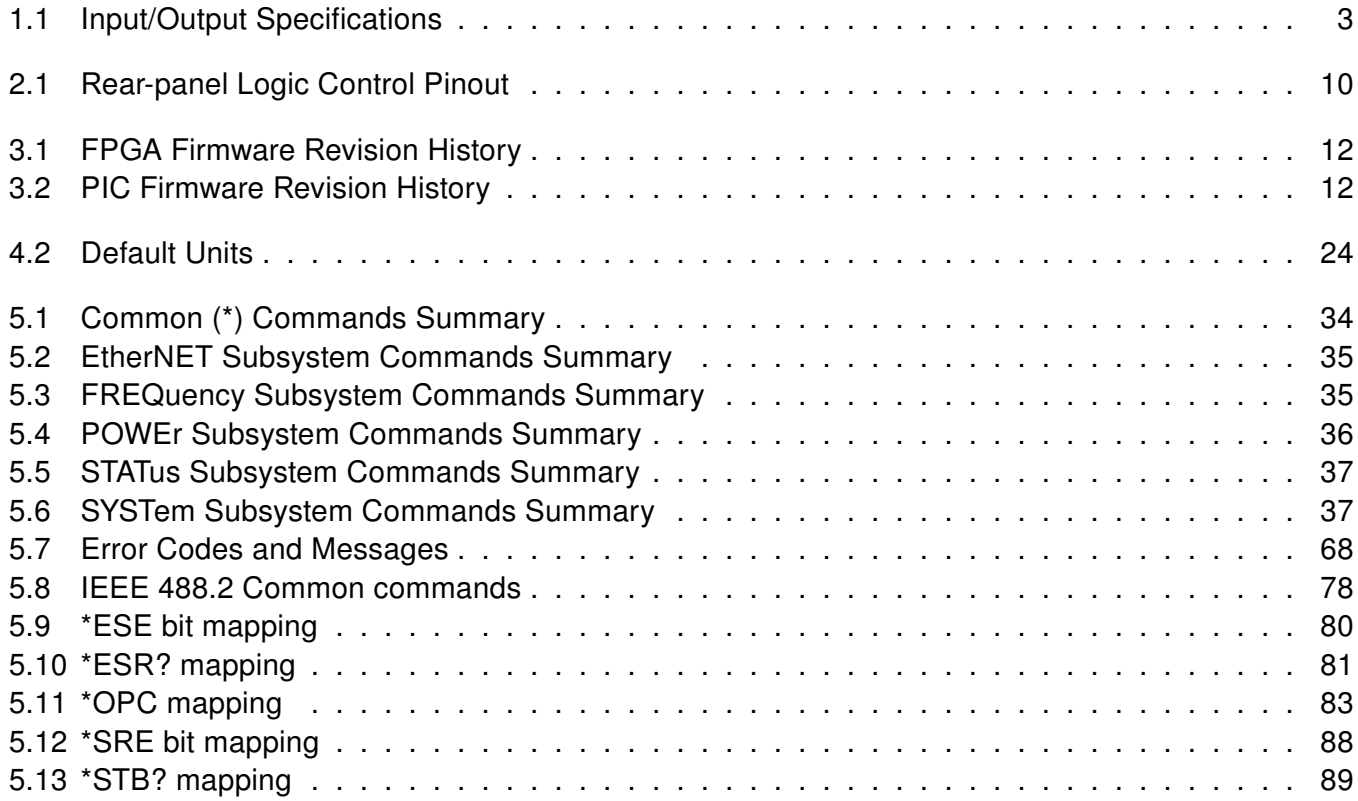

# List of Figures

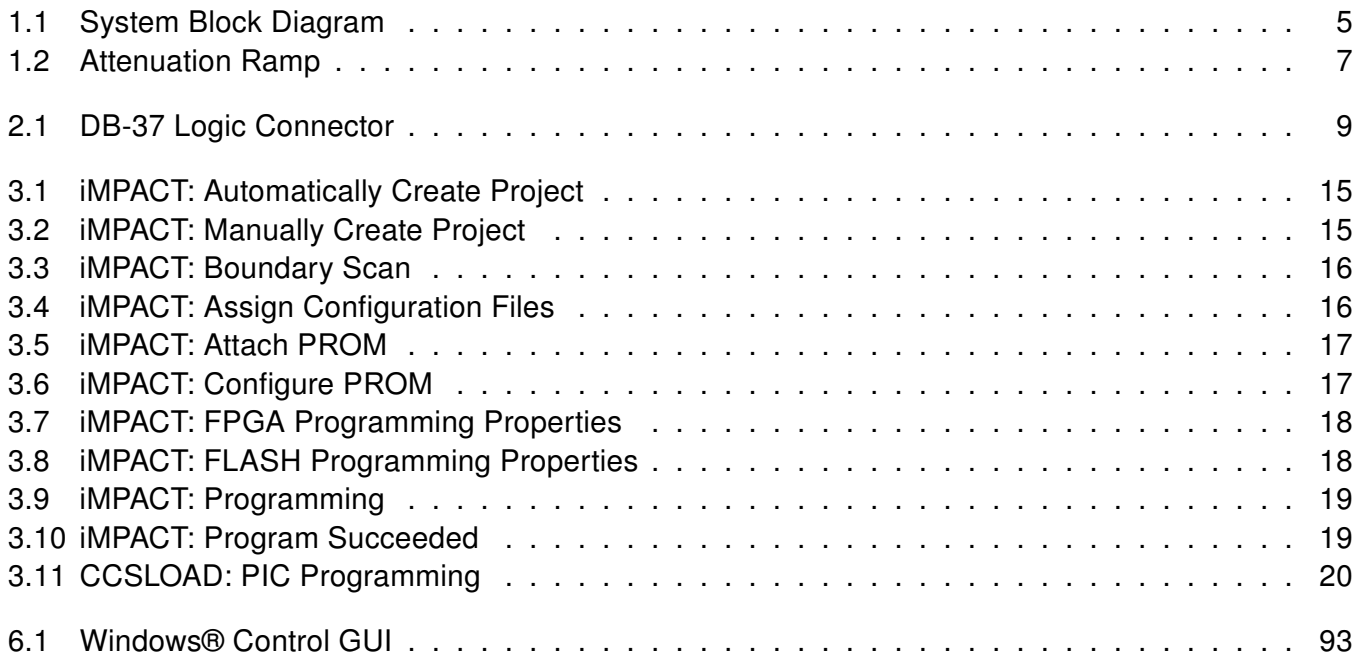

<span id="page-14-0"></span>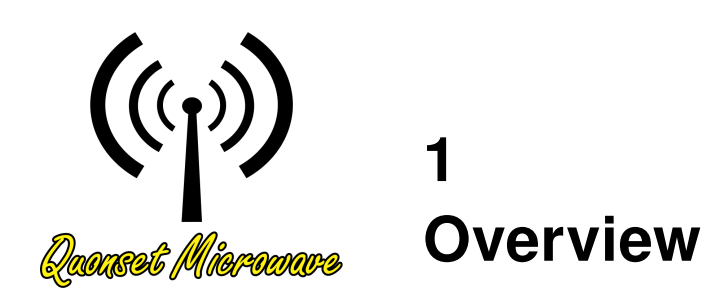

# In This Chapter

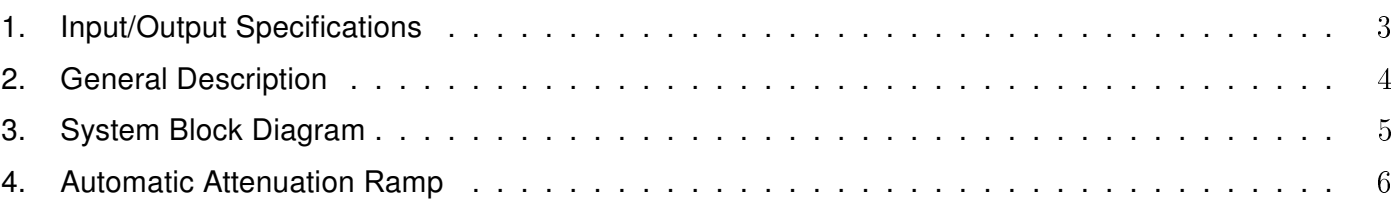

# <span id="page-15-1"></span><span id="page-15-0"></span>1. Input/Output Specifications

Table 1.1: Input/Output Specifications

| <b>Parameter</b>                           | Min            | <b>Typ</b>     | <b>Max</b> | Unit       |
|--------------------------------------------|----------------|----------------|------------|------------|
| External CMOS Reference Input              |                |                |            |            |
| Frequency                                  |                | 100            |            | <b>MHz</b> |
| Power Level                                |                |                | 5          | Vp-p       |
| External LO1 Input                         |                |                |            |            |
| Frequency                                  |                | 6.5            |            | GHz        |
| Power Level                                | 8              |                | 12         | dBm        |
| Upconverter IF Input                       |                |                |            |            |
| Frequency                                  | $\overline{2}$ |                | 3          | GHz        |
| Power Level (absolute maximum)             |                |                | 12         | dBm        |
| Downconverter RF Input                     |                |                |            |            |
| Frequency                                  | 8.5            |                | 9.5        | GHz        |
| Power Level (absolute maximum)             |                |                | 10         | dBm        |
| Internal LO1 Output                        |                |                |            |            |
| Frequency                                  |                | 6.5            |            | GHz        |
| Power Level                                |                | 0              |            | dBm        |
| 100 MHz Reference Output                   |                |                |            |            |
| Frequency                                  |                | 100            |            | <b>MHz</b> |
| Power Level                                |                | $\overline{4}$ |            | dBm        |
| Type: Sine Wave                            |                |                |            |            |
| 10 MHz Reference Output                    |                |                |            |            |
| Frequency                                  |                | 10             |            | <b>MHz</b> |
| Power Level                                |                | $-1$           |            | dBm        |
| Type: Square Wave                          |                |                |            |            |
| LO <sub>2</sub> Output                     |                |                |            |            |
| Frequency                                  |                | 2.5            |            | GHz        |
| Power Level                                |                | 13             |            | dBm        |
| Upconverter RF Output @ 0 dB attenuation   |                |                |            |            |
| Frequency                                  | 8.5            |                | 9.5        | GHz        |
| Gain                                       | 10             | 12             |            | dB         |
| Maximum Output Power Level                 |                | 12             |            | dBm        |
| Downconverter IF Output @ 0 dB attenuation |                |                |            |            |
| Frequency                                  | $\overline{c}$ |                | 3          | GHz        |
| Gain                                       |                | 25             |            | dB         |
| Maximum Output Power Level                 |                | 14             | 18         | dBm        |

## <span id="page-16-0"></span>2. General Description

The QM1007-8.5-9.5 VST X-Band Frequency Extender is specifically designed to interface with the National Instruments (NI) Vector Signal Transceiver (VST) including the PXIe-5646R with a maximum 200 MHz and the PXIe-5840 with a maximum 1000 MHz bandwidth. The QM1007-8.5-9.5 provides an external low phase noise reference clock (10 MHz) and a local oscillator (LO) to the VST, and contains an additional stage of frequency conversion internal to the QM1007-8.5-9.5. This QM1007-8.5-9.5 VST Frequency Extender is designed for fixed frequency applications, such as X-band radar test sets, where the VST I/Q output is translated to a fixed band, including 8.5-9.5 GHz, 9.0-10.0 GHz, and 9.5-10.5 GHz. Other bands are available on request.

Of particular importance, the QM1007-8.5-9.5 provides internal extremely low phase noise sources, which are important for diverse applications including radar target generators and communications. The spurious performance is also exceptional, which reduces bit error rates in communications applications, reduces false targets in radar applications, and enhances detectability of weak signals in electronic sensing.

The QM1007-8.5-9.5 product line has recently been extended to incorporate both SWITCHABLE frequency units (QM1007-8.5-9.5S) and TUNABLE units (QM1007-8.5-9.5T). The QM1007-8.5-9.5S line offers the ability to switch between bands, while enjoying the same extremely low phase noise performance of the original single-band QM1007-8.5-9.5. For example, the QM1007-8.5-9.5S/16.5/17.0/17.5 switches between three center frequencies of 16.5, 17.0 and 17.5 GHz with a 1.0 GHz instantaneous bandwidth at each of the three switched bands. The frequency bands can be adjacent as in the example above, or disparate, as in QM1007-8.5-9.5S/16.5/35.0 where the unit switches between Ku-band (16.0 - 17.0 GHz) and Ka-band (34.5 - 35.5 GHz).

The tunable QM1007-8.5-9.5T product line is designed to extend the cost-effective QM1007-8.5-9.5 line to cover a range of frequencies for VST interface applications. The phase noise is increased slightly compared to the QM1007-8.5-9.5 and QM1007-8.5-9.5S due to the internal synthesizer (consult factory for details). Also, RF filtering is limited in these units, and the user is expected to supply their own RF filter to meet their application requirements over the specific band of operation.

Internal attenuators are included in all of the QM1007-8.5-9.5, QM1007-8.5-9.5S and QM1007-8.5-9.5T units on both transmit and receive to extend the dynamic range on transmit and receive. The QM1007- 8.5-9.5 units provide 124.5 dB transmit attenuation control, which is useful for target simulation, and 62.5 dB receive attenuation control. Both transmit and receive attenuation may be controlled statically via software commands or external TTL connector inputs. The transmit attenuation may also be programmed to automatically follow an exponential time profile, triggered by a TTL pulse-repetition-interval (PRI).

The QM1007-8.5-9.5 is controlled via the USB or TCP/IP port as a USBTMC or TCPIP device using VISA protocol, enabling seamless integration into Windows®, Linux®, and Macintosh® environments. A Windows® GUI is provided. External TTL control is also provided for time-varying attenuation control, frequency switching, etc.

## <span id="page-17-0"></span>3. System Block Diagram

A system block diagram for the QM1007-8.5-9.5 VST X-Band Frequency Extender is shown in Figure [1.1.](#page-17-1) Internal attenuators in the upconverter and downconverter blocks are controlled digitally via an FPGA and microcontroller, which interfaces to a PC through USB or TCP/IP. The microcontroller outputs basic status messages on a 32-character Liquid Crystal Display (LCD) mounted on the faceplate of the unit. An internal low phase noise 100 MHz reference clock is phase-locked to all of the internal LOs, with a BNC-F connector providing the option for LOs to lock to a user-provided 100 MHz external reference. Two additional BNC-F connectors output an internally-generated 10 MHz and 100 MHz reference for use by external test equipment. An external 2.5 GHz LO2 is provided to the VST for phase locking. Switching between the internal and external LO reference clocks is controlled either by the microcontroller or a reference selector switch. The LO1 signal may be provided externally, and the selection between internal and external LO1 is provided by a back-panel switch. When the internal LO1 setting is used, the LO1 signal is also output on the external LO1 connector for multi-channel or MIMO applications. A DB-37 connector is provided on the back panel for fast-tuning of the up-converter and down-converter attenuators via TTL hardware control as well as providing status bits.

For target generation applications, the transmit attenuation may be controlled automatically in real-time via internal FPGA control. An external pulse repetition interval (PRI) trigger is provided via the 37-pin DB-37 connector, which triggers the automatic transmit attenuation control. Optionally, the transmit and receive attenuation may be programmed to static values via either the provided control GUI or VISA commands over the USB or TCP/IP interface. Static attenuation may also be set by rear-panel DB-37 control.

<span id="page-17-1"></span>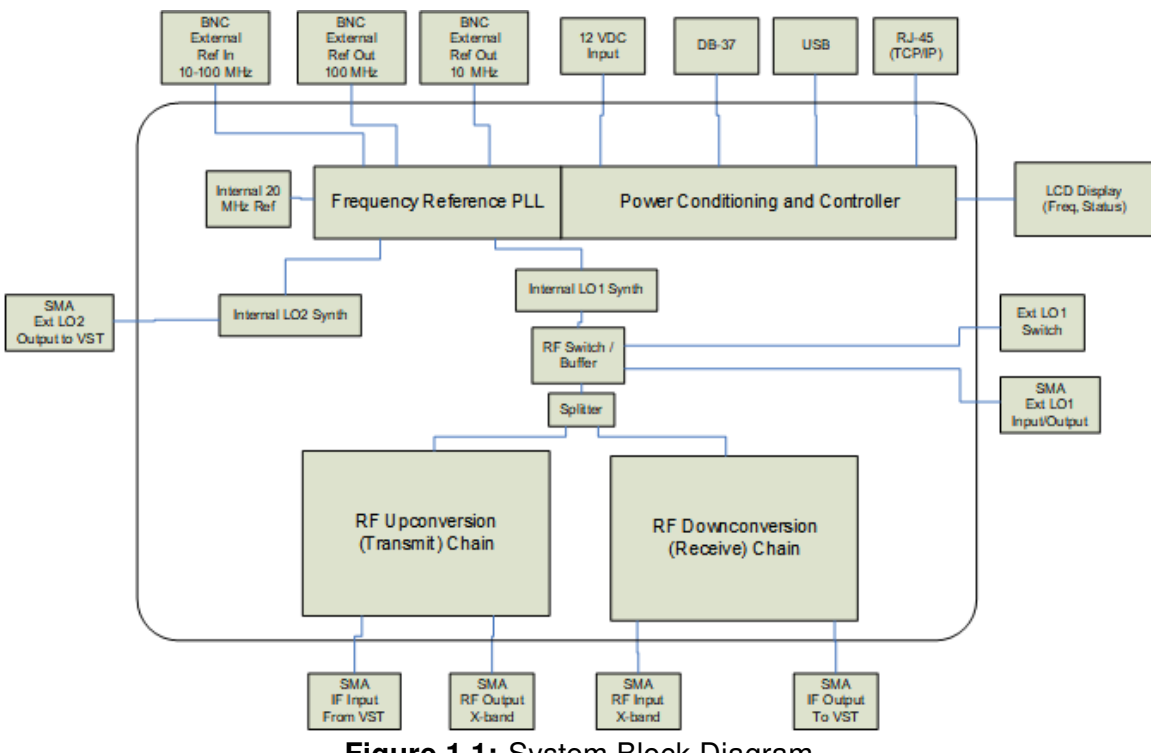

Figure 1.1: System Block Diagram

## <span id="page-18-0"></span>4. Automatic Attenuation Ramp

A key feature of the QM1007-8.5-9.5 is the ability to automatically ramp the transmit attenuation for target simulation. The QM1007-8.5-9.5 upconverter contains a total of four upconverter RF attenuators providing 124.5 dB of transmit attenuation in 0.5 dB steps. The individual attenuators or the total attenuation may be set manually via software control. However, the QM1007-8.5-9.5 also provides the ability to automatically adjust the attenuation to simulate the reflection from either a single target or multiple targets at various ranges. This feature is useful because the 124.5 total attenuation of the QM1007 increases the dynamic range of the VST signal generator. The attenuation may be automatically triggered to increase exponentially in time in response to either an external TTL trigger or a software trigger.

In a pulsed radar system, the range to a target is indicated by the time delay of the reflected radar pulse from the time the pulse was transmitted. The power received back at the radar receiver decays as  $1/R<sup>4</sup>$ due to spherical spreading of the transmitted waveform and the reflected signal from the target. Since range is linearly proportional to time, it is also true that the power received at the receiver decays as  $1/t^4$ . In deciBels, we can express the received power vs time as:

$$
Pr = -40 * log_{10}(t/t_0),
$$

where  $t_0$  is an arbitrary time specified. Hence, the decrease in power is related to the time ratio from an arbitrary point in time (or space) away from the radar. Mathematically, the relation  $P_r \sim 1/R^4$  would seem to indicate that power is infinite at the radar, which we know is not true. This expression is only valid in the "far field" a certain distance away from the radar. Hence, we need to specify an arbitrary initial time  $t_0$  for applying the attenuation profile.

Now since the received power is specified as above, in order to simulate this exponential decay of the radar pulse we need to apply an attenuation curve that is the inverse of the power relation. That is, the attenuation gets applied as  $R^4$  relative to the start of the transmit pulse. A TTL trigger corresponding to the radar's pulse repetition interval (PRI) is needed to apply and switch the attenuation at the appropriate time.

Note: Firmware updates to PIC v2.1.0 and FPGA v2.1.0 or greater are required for correct performance of this feature.

Figure [1.2](#page-19-0) below shows two curves. The arbitrary time reference  $t_0$  is set to 1  $\mu$ s, where the gain is flat with no attenuation applied till  $t_0$ . The red dotted curve corresponds to the radar's power received,  $P_r$ , while the blue solid curve corresponds to the applied attenuation to simulate a target amplitude at various ranges. With  $t_0$  set to 1  $\mu$ s, we note that the maximum attenuation of 124.5 dB is achieved in about 1.3 ms.

<span id="page-19-0"></span>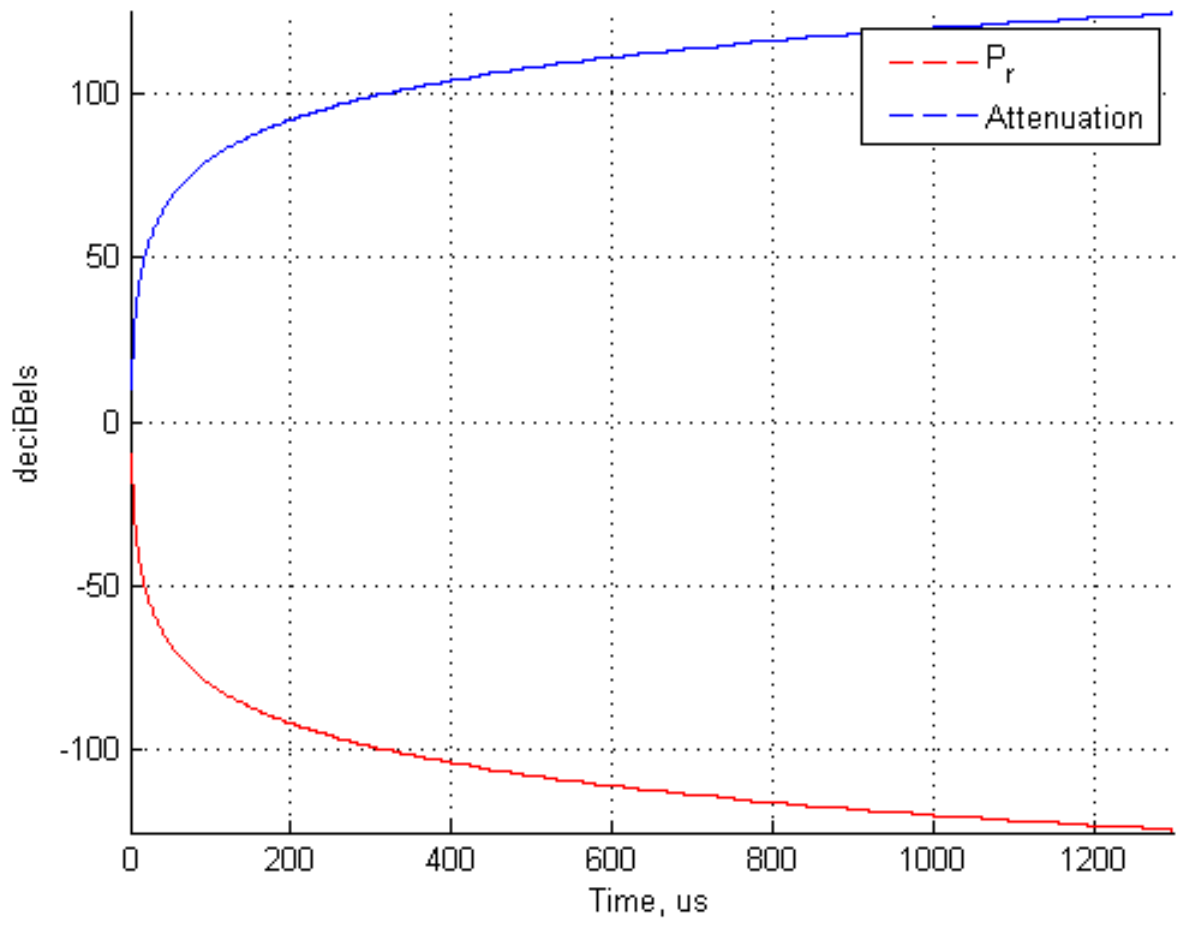

Figure 1.2: Attenuation Ramp

Note: Firmware updates to PIC v2.1.0 and FPGA v2.1.0 or greater are required for correct performance of this feature.

<span id="page-20-0"></span>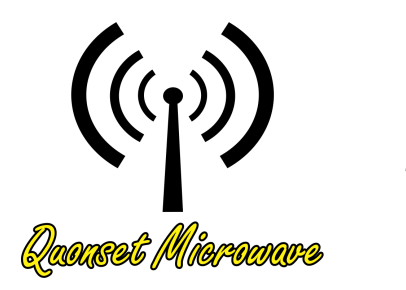

# 2 External Control

# In This Chapter

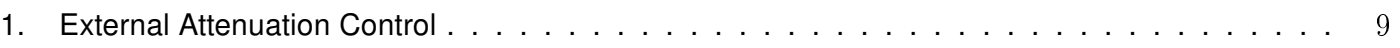

### <span id="page-21-1"></span><span id="page-21-0"></span>1. External Attenuation Control

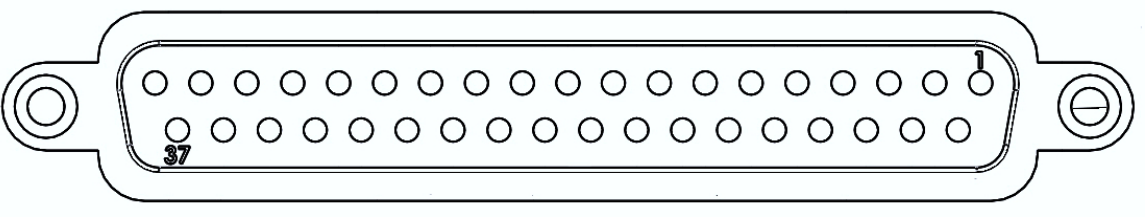

Figure 2.1: DB-37 Logic Connector

The receive and transmit attenuation of the VST X-Band Frequency Extender can be controlled using external TTL logic through the rear-panel DB-37 connector, shown in Figure [2.1.](#page-21-1) Refer to Table [2.1](#page-22-0) for a mapping of control signal to connector pin.

### PRI External\_Trigger

When External Attenuation Control is Enabled [\(POWEr:EXTernal,](#page-60-0) page [48\)](#page-60-0) and Attenuation Ramp Mode is Enabled [\(POWEr:RAMP:ENABLE,](#page-62-0) page [50\)](#page-62-0), a logic high on this pin triggers an attenuation ramp to reset and start the programmed exponential attenuation profile vs. time. See [Automatic Attenuation Ramp](#page-18-0) for more info.

### Downconverter Attenuation[6:0]

When External Attenuation Control is Enabled [\(POWEr:EXTernal,](#page-60-0) page [48\)](#page-60-0) and Attenuation Ramp Mode is Disabled [\(POWEr:RAMP:ENABLE,](#page-62-0) page [50\)](#page-62-0), static receiver attenuation can be set by inputting a binary value on these pins equivalent to twice the desired attenuation. For example, for an attenuation value of 34.5, the binary value of 69 (7'b1000101) would be applied to Downconverter\_Attenuation[6:0].

### Upconverter Attenuation[7:0]

When External Attenuation Control is Enabled [\(POWEr:EXTernal,](#page-60-0) page [48\)](#page-60-0) and Attenuation Ramp Mode is Disabled [\(POWEr:RAMP:ENABLE,](#page-62-0) page [50\)](#page-62-0), static transmitter attenuation can be set by inputting a binary value on these pins equivalent to twice the desired attenuation. For example, for an attenuation value of 89.5, the binary value of 179 (8'b10110011) would be applied to Upconverter\_Attenuation[7:0].

### Upconverter\_Ramp\_Attenuation[7:1]

When Attenuation Ramp Mode is Enabled [\(POWEr:RAMP:ENABLE,](#page-62-0) page [50\)](#page-62-0), the current value of the transmitter ramp attenuation can be read out on these pins. Because the least significant bit is not included in the output, this value only has a resolution of 1 dB even though the current attenuation value could have a value potentially 0.5 dB higher than what is read out.

### Upconverter\_Ramp\_Busy

When Attenuation Ramp Mode is Enabled [\(POWEr:RAMP:ENABLE,](#page-62-0) page [50\)](#page-62-0), this output pin provides a logic high while the VST X-Band Frequency Extender is busy ramping and a logic low between successive ramps.

Note: Firmware updates to PIC v2.1.0 and FPGA v2.1.0 or greater are required for correct performance of this feature.

<span id="page-22-0"></span>

| <b>Signal</b>                   | <b>Direction</b> | DB-37 Pin |
|---------------------------------|------------------|-----------|
| PRI_External_Trigger            | IN               | 19        |
| Downconverter_Attenuation[0]    | IN               | 37        |
| Downconverter_Attenuation[1]    | IN               | 18        |
| Downconverter_Attenuation[2]    | IN               | 36        |
| Downconverter_Attenuation[3]    | IN               | 17        |
| Downconverter_Attenuation[4]    | IN               | 35        |
| Downconverter Attenuation[5]    | IN               | 16        |
| Downconverter_Attenuation[6]    | IN               | 34        |
| Upconverter_Attenuation[0]      | IN               | 15        |
| Upconverter_Attenuation[1]      | IN               | 33        |
| Upconverter_Attenuation[2]      | IN               | 14        |
| Upconverter_Attenuation[3]      | IN               | 32        |
| Upconverter_Attenuation[4]      | IN               | 13        |
| Upconverter_Attenuation[5]      | IN               | 31        |
| Upconverter_Attenuation[6]      | IN               | 12        |
| Upconverter_Attenuation[7]      | IN               | 30        |
| <b>Reserved For Future Use</b>  | IN               | 11        |
| <b>Reserved For Future Use</b>  | IN               | 29        |
| <b>Reserved For Future Use</b>  | IN               | 10        |
| <b>Reserved For Future Use</b>  | IN               | 28        |
| <b>Reserved For Future Use</b>  | IN               | 9         |
| <b>Reserved For Future Use</b>  | IN               | 27        |
| <b>Reserved For Future Use</b>  | IN               | 8         |
| <b>Reserved For Future Use</b>  | IN               | 26        |
| Upconverter Ramp Attenuation[1] | <b>OUT</b>       | 7         |
| Upconverter_Ramp_Attenuation[2] | <b>OUT</b>       | 25        |
| Upconverter Ramp Attenuation[3] | <b>OUT</b>       | 6         |
| Upconverter_Ramp_Attenuation[4] | <b>OUT</b>       | 24        |
| Upconverter Ramp Attenuation[5] | <b>OUT</b>       | 5         |
| Upconverter_Ramp_Attenuation[6] | <b>OUT</b>       | 23        |
| Upconverter_Ramp_Attenuation[7] | <b>OUT</b>       | 4         |
| Upconverter Ramp Busy           | <b>OUT</b>       | 22        |

Table 2.1: Rear-panel Logic Control Pinout

<span id="page-23-0"></span>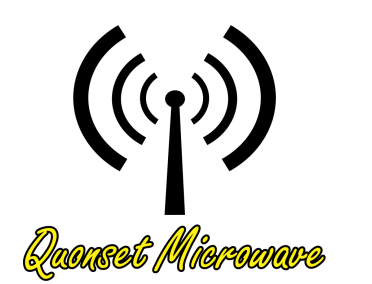

# 3 Firmware Updates

# In This Chapter

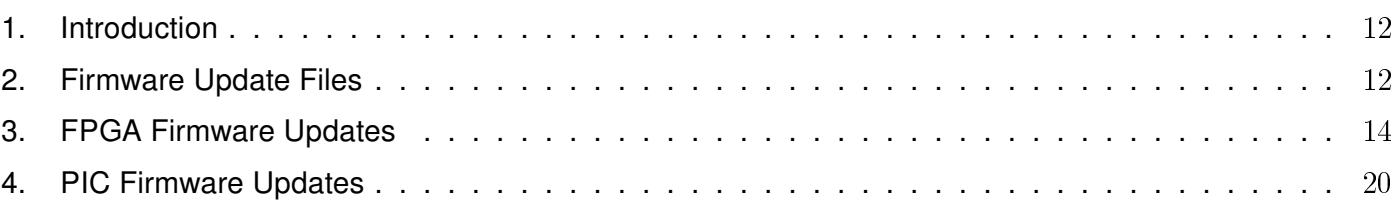

### <span id="page-24-0"></span>1. Introduction

The QM1007-8.5-9.5 VST X-Band Frequency Extender is continually being improved and may require firmware updates to correct problems in previous firmware versions or to add new features that were not yet implemented in previous firmware versions. Tables [3.2](#page-24-3) and [3.1](#page-24-2) detail Firmware Revisions that have been released and which features they fixed or introduced.

<span id="page-24-2"></span>

| <b>FPGA Firmware Version</b> | <b>Reason To Update</b>       |
|------------------------------|-------------------------------|
| V2.0.0                       | N/A (Initial Release)         |
| v2.1.0                       | <b>Fixed Attenuation Ramp</b> |
| v3.0.0                       | Added LO lock detect          |

Table 3.1: FPGA Firmware Revision History

<span id="page-24-3"></span>

| <b>PIC Firmware Version</b> | <b>Reason To Update</b>                   |
|-----------------------------|-------------------------------------------|
| V2.0.0                      | N/A (Initial Release)                     |
| v2.1.0                      | <b>Fixed Attenuation Ramp</b>             |
|                             | <b>Fixed Error Codes</b>                  |
|                             | Added retention of EtherNET properties    |
|                             | Fixed IEEE 488.2 / SCPI Compliance Issues |
| V3.0.0                      | Added LO lock detect                      |
|                             | Improved boot time                        |

Table 3.2: PIC Firmware Revision History

## <span id="page-24-1"></span>2. Firmware Update Files

The required files to perform firmware updates are uploaded onto the Quonset Microwave FTP server and need to be downloaded and extracted to a location on the computer performing the update prior to continuing. Firmware updates can be obtained by clicking the following link or visiting the link in any FTP-capable web browser:

<ftp://qmguest:QM@quonsetmicrowave.brickftp.com/Firmware/QM1007/>

The files specific to the QM1007-8.5-9.5 are the QM1007-005\_vX.X.X.zip files. The zip files contain the necessary files required to perform the firmware updates. PIC Firmware Updates require \*.hex files and FPGA Firmware Updates require both \*.bit files and \*.mcs files. If the firmware update zip file contains all three files, it is recommended to upgrade both PIC and FPGA firmware versions to ensure proper performance as they likely work together and require each other for correct interaction.

### <span id="page-26-0"></span>3. FPGA Firmware Updates

The QM1007-8.5-9.5 Control Board uses a Macronix™ serial flash and a Xilinx® FPGA. Macronix™ serial flash are not currently supported by the Xilinx® iMPACT programming tool. The following sections demonstrate the steps required to successfully configure the iMPACT software and load a Macronix™ flash.

### Xilinx® iMPACT

Xilinx® iMPACT Standalone Programmer is included in the Xilinx® ISE Lab Tools and is used in this guide. ISE Lab Tools are available for free download using the following link:

[https://www.xilinx.com/member/forms/download/xef.html?filename=Xilinx\\_LabTools\\_14.4\\_P.49d.3.0.tar](https://www.xilinx.com/member/forms/download/xef.html?filename=Xilinx_LabTools_14.4_P.49d.3.0.tar)

Note: All Xilinx® software downloads require Name and Address Verification in compliance with U.S. Government Export Regulations prior to downloading.

### System Environment Variable

A system environment variable must be set to allow the iMPACT software to skip its ID Check of the Macronix™ flash. In Microsoft Windows, this is done through System Properties. In Microsoft Windows 10, click the Start Button and type "Edit the system environment variables" and click on the "Environment Variables" button. The Environment Variables window is divided into two sections, User Variables and System Variables. A new System Environment Variable must be created by clicking "New" in the System Variables section. In the New System Variable window, enter the following:

Variable name: XIL\_IMPACT\_SKIPIDCODECHECK Variable value: 1

### USB Cable Connection

A standard USB 2.0 A-Male to B-Male Cable can be used to connect the computer to the QM1007-8.5- 9.5. The A-Male end of the cable connects to the computer and the B-Male end of the cable connects to the QM1007-8.5-9.5 in the port on the back panel labeled FPGA PROG.

### <span id="page-27-0"></span>Programming with iMPACT

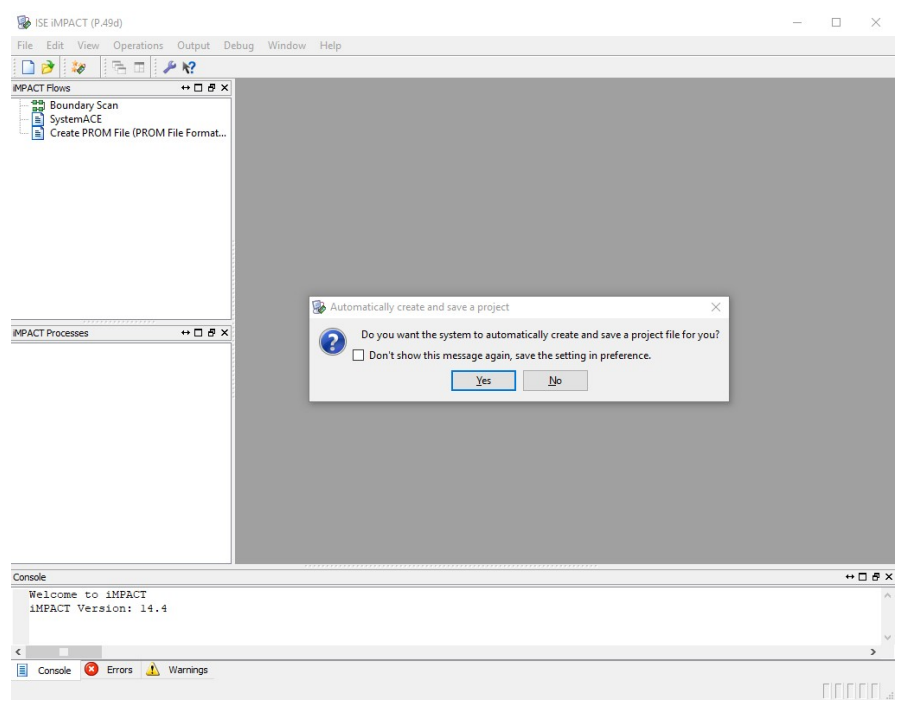

Figure 3.1: iMPACT: Automatically Create Project

<span id="page-27-1"></span>When iMPACT is started, it will first ask if you want it to create and save a project file for you. Choose 'No', as reusing projects sometimes results in outdated files being programmed, which were saved in previous sessions.

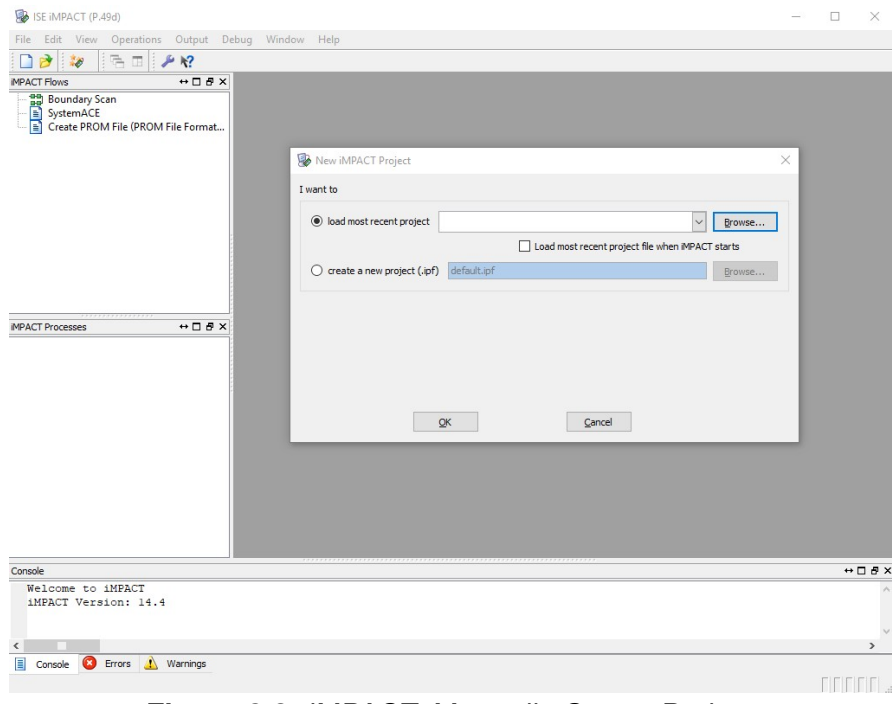

Figure 3.2: iMPACT: Manually Create Project

Similarly, select 'Cancel' when it asks you to load or create a new project next.

<span id="page-28-0"></span>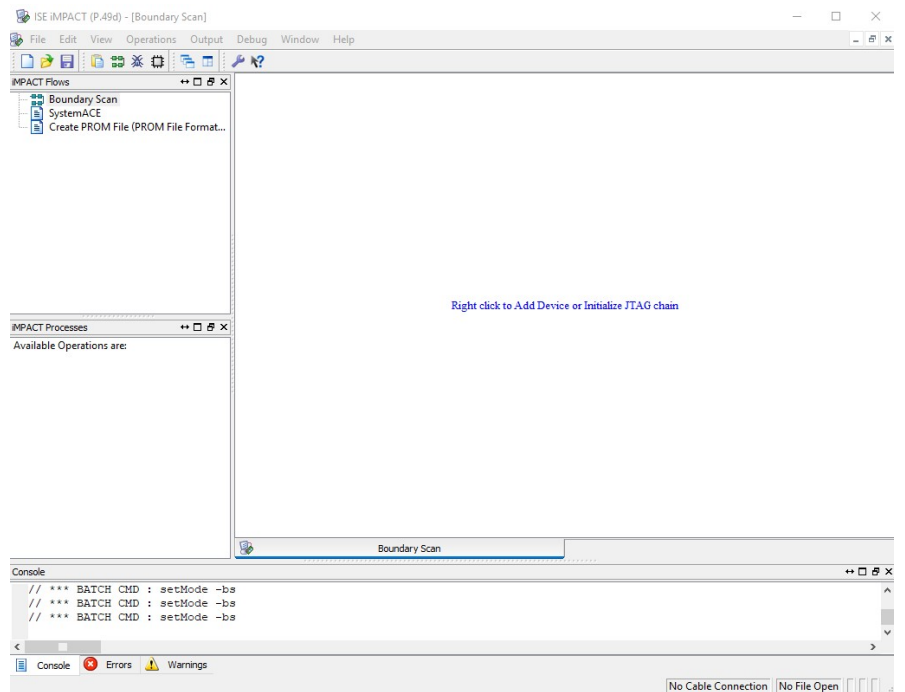

Figure 3.3: iMPACT: Boundary Scan

<span id="page-28-1"></span>Double-click 'Boundary Scan' in the upper-left of the program. This will open a Boundary Scan window, which is where we interact with the device.

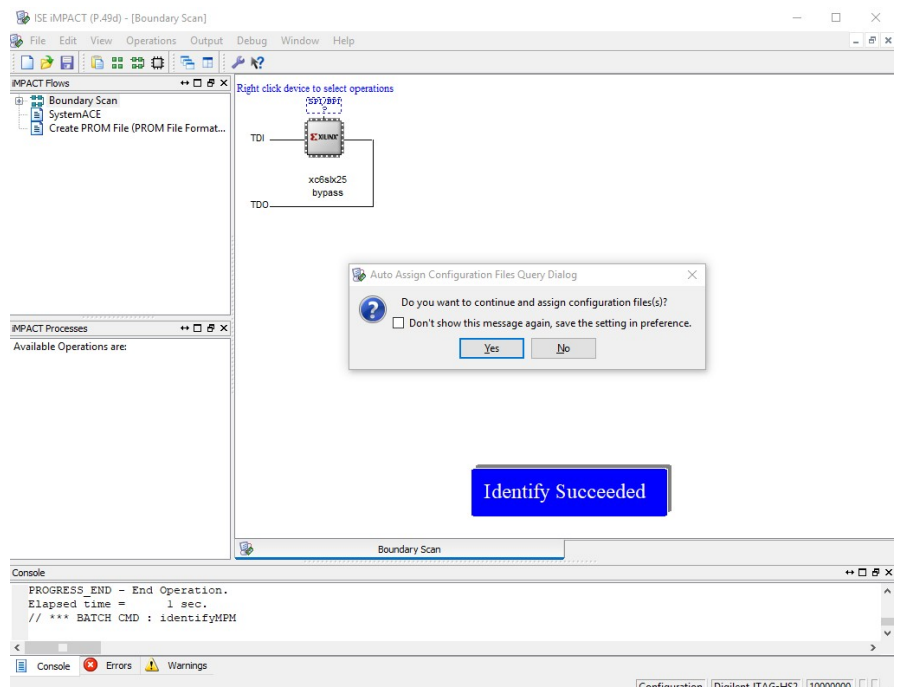

Figure 3.4: iMPACT: Assign Configuration Files

Right-click in the Boundary Scan window and select 'Initialize Chain', which will search for the target device. After the device is found, choose 'Yes' when it asks if you want to assign configuration files.

<span id="page-29-0"></span>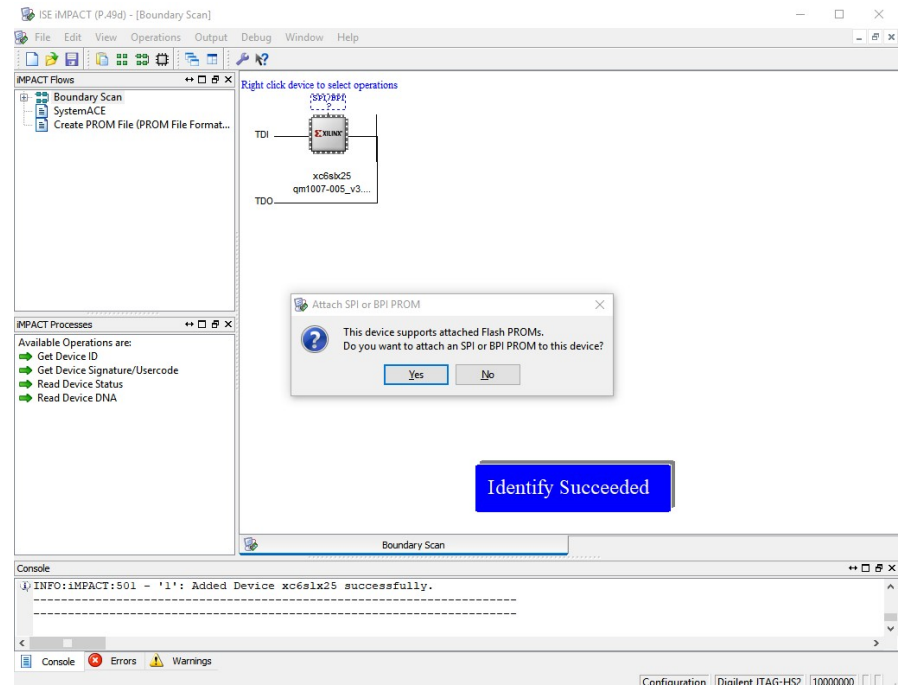

Figure 3.5: iMPACT: Attach PROM

<span id="page-29-1"></span>Select the QM1007-005\_v3.0.0.bit file provided and the text under the device will change from 'Bypass' to qm1007-005\_v3.0.0.bit and it will ask if you want to attach a PROM. Choose 'Yes'.

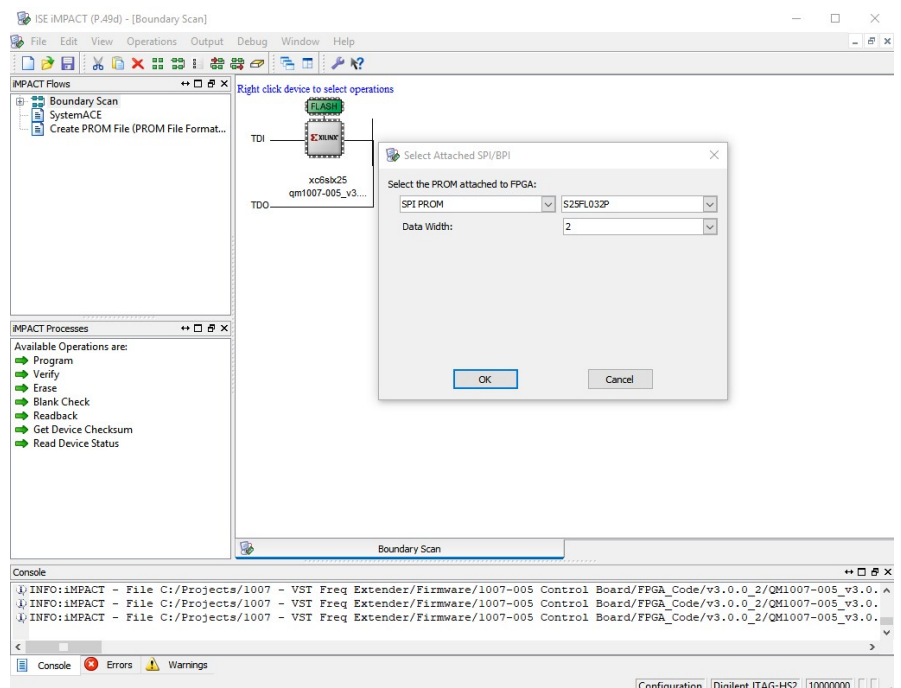

Figure 3.6: iMPACT: Configure PROM

Select the QM1007-005\_v3.0.0.mcs file provided and it will ask you to configure the PROM. Select 'SN25FL032P' for the device and '2' for the data width as shown.

<span id="page-30-0"></span>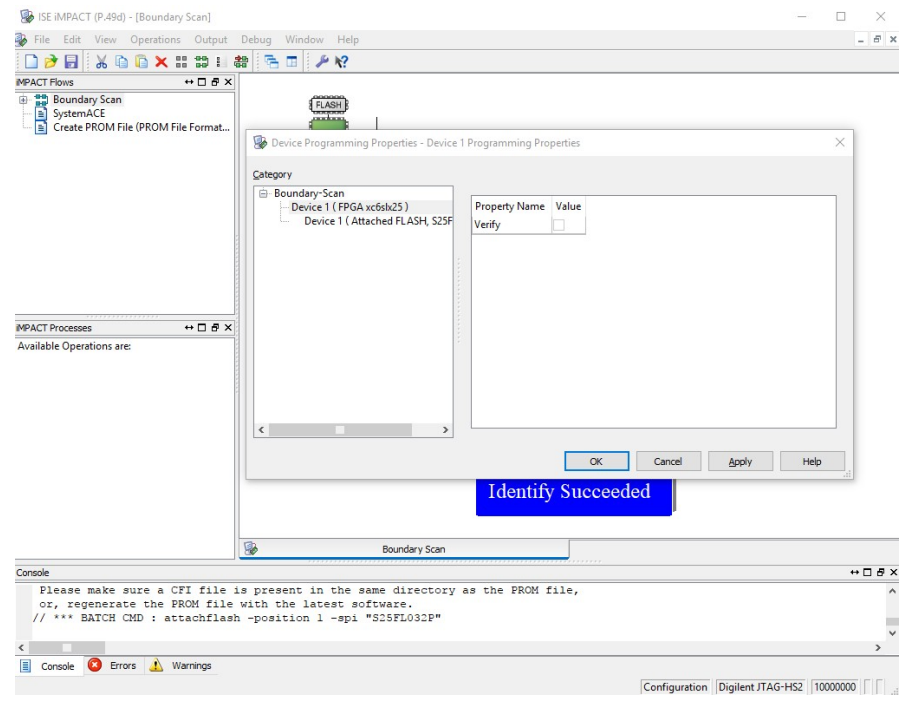

Figure 3.7: iMPACT: FPGA Programming Properties

<span id="page-30-1"></span>On the first Device Programming Properties screen, leave the box to verify the FPGA write unchecked and click 'OK'.

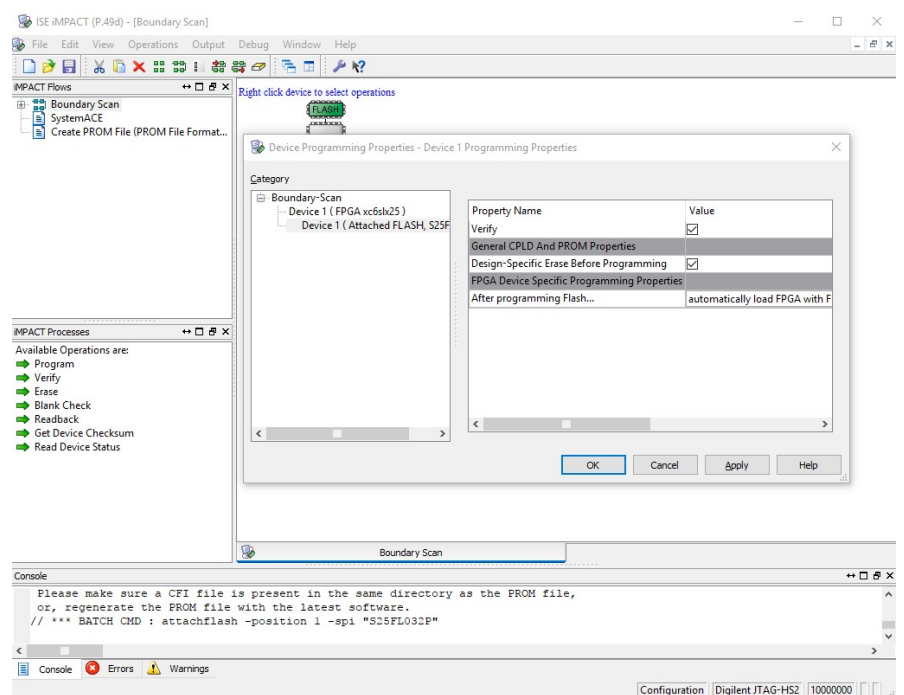

Figure 3.8: iMPACT: FLASH Programming Properties

Right-click the FLASH icon and click Program, which will open the Device Programming Properties for the PROM. Leave Verify and Erase Before Programming both checked, and leave the After Programming selection set to automatically load FPGA when finished (all defaults) and click 'OK'.

<span id="page-31-0"></span>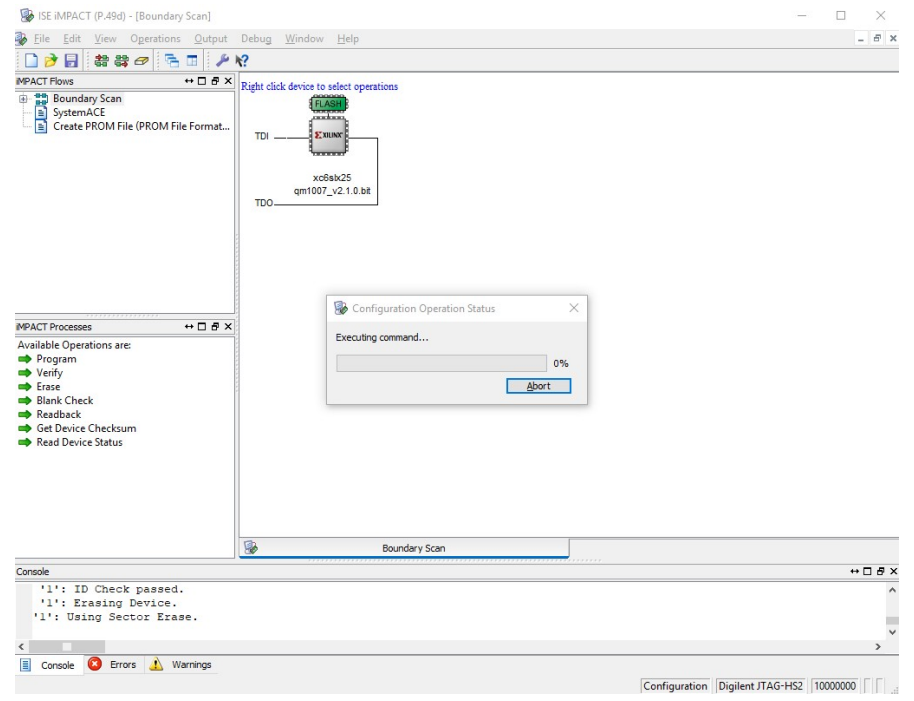

Figure 3.9: iMPACT: Programming

<span id="page-31-1"></span>The erase and write operations will begin and show a Configuration Operation Status bar.

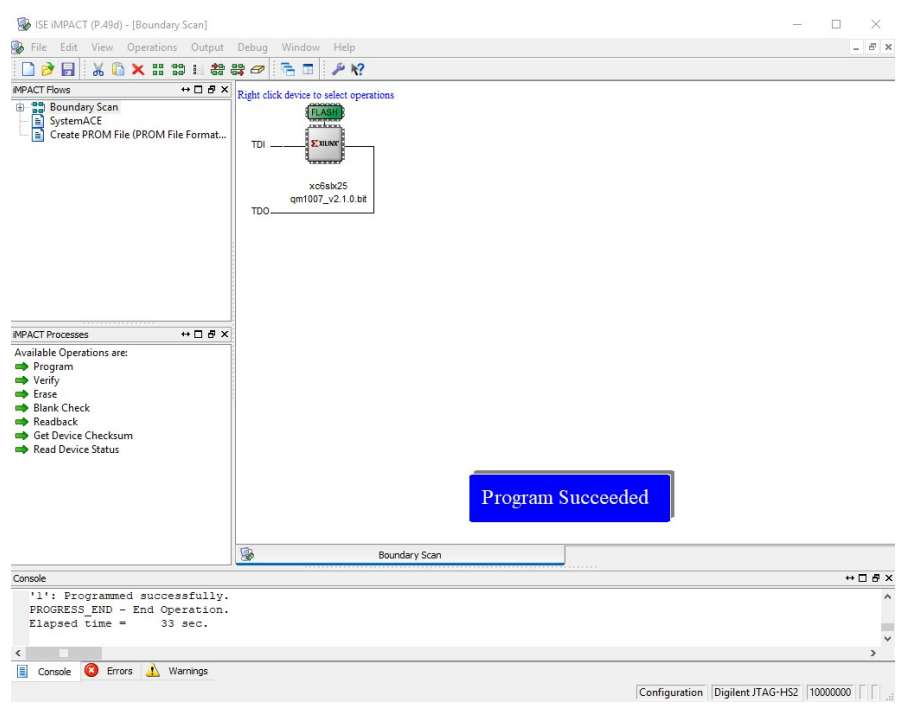

Figure 3.10: iMPACT: Program Succeeded

The status will go up to 26% before completing and displaying 'Program Succeeded'. This PROM write took 33 seconds, which is typical for a PROM write to this device. The VST X-Band Frequency Extender should then be power-cycled, as the image is loaded to the FPGA on power-up by the PIC.

## <span id="page-32-0"></span>4. PIC Firmware Updates

The QM1007-8.5-9.5 Control Board uses a Microchip Technology, Inc. PIC18F67J50 processor. The PIC Firmware update process is performed using a Custom Computer Services, Inc. (CCS) ICD-U64 Debugger/Programmer, but can be done using any In-Circuit Serial Programmer (ICSP) with an RJ-12 connection that supports the Microchip PIC18F67J50 device. The ICD-U64 from CCS includes the CC-SLOAD free programmer control software, which is used to load the update.

<span id="page-32-1"></span>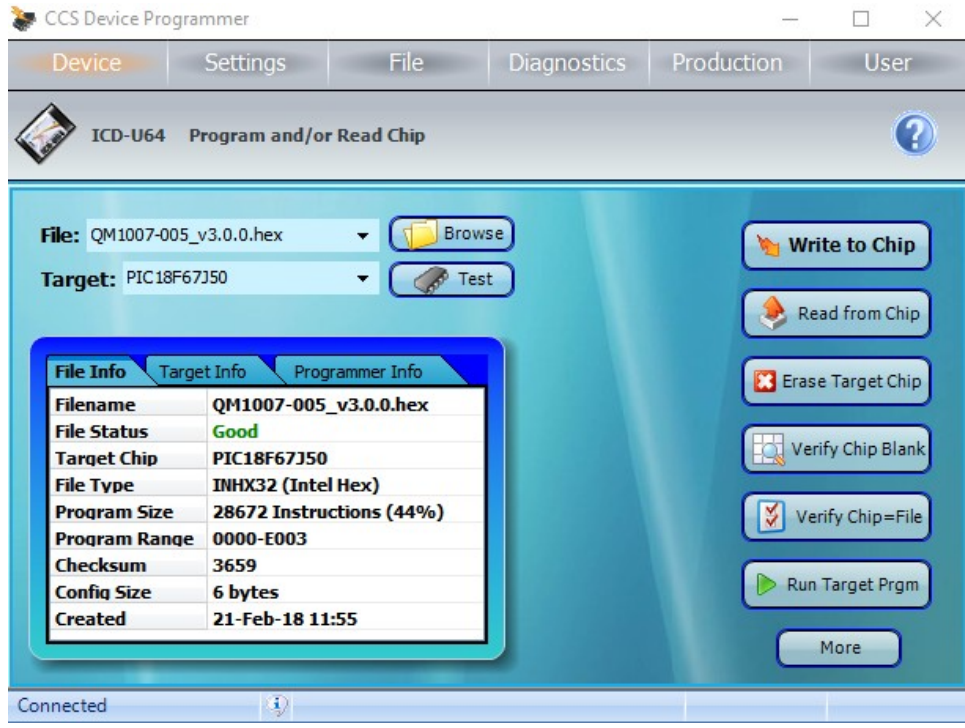

Figure 3.11: CCSLOAD: PIC Programming

After opening CCSLOAD, simply click 'Browse' and select the QM1007-005\_v3.0.0.hex file and click 'Write to Chip'. When complete, the status in the bottom left will change from 'Connected' to 'Target Programmed'. After programming, either close CCSLOAD or click 'Run Target Prgm' to run the new version.

<span id="page-33-0"></span>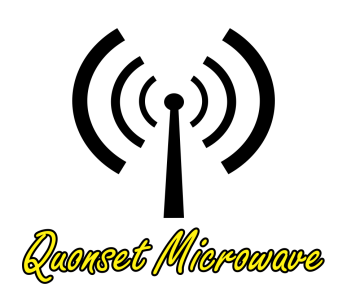

# 4 Remote Operation

# In This Chapter

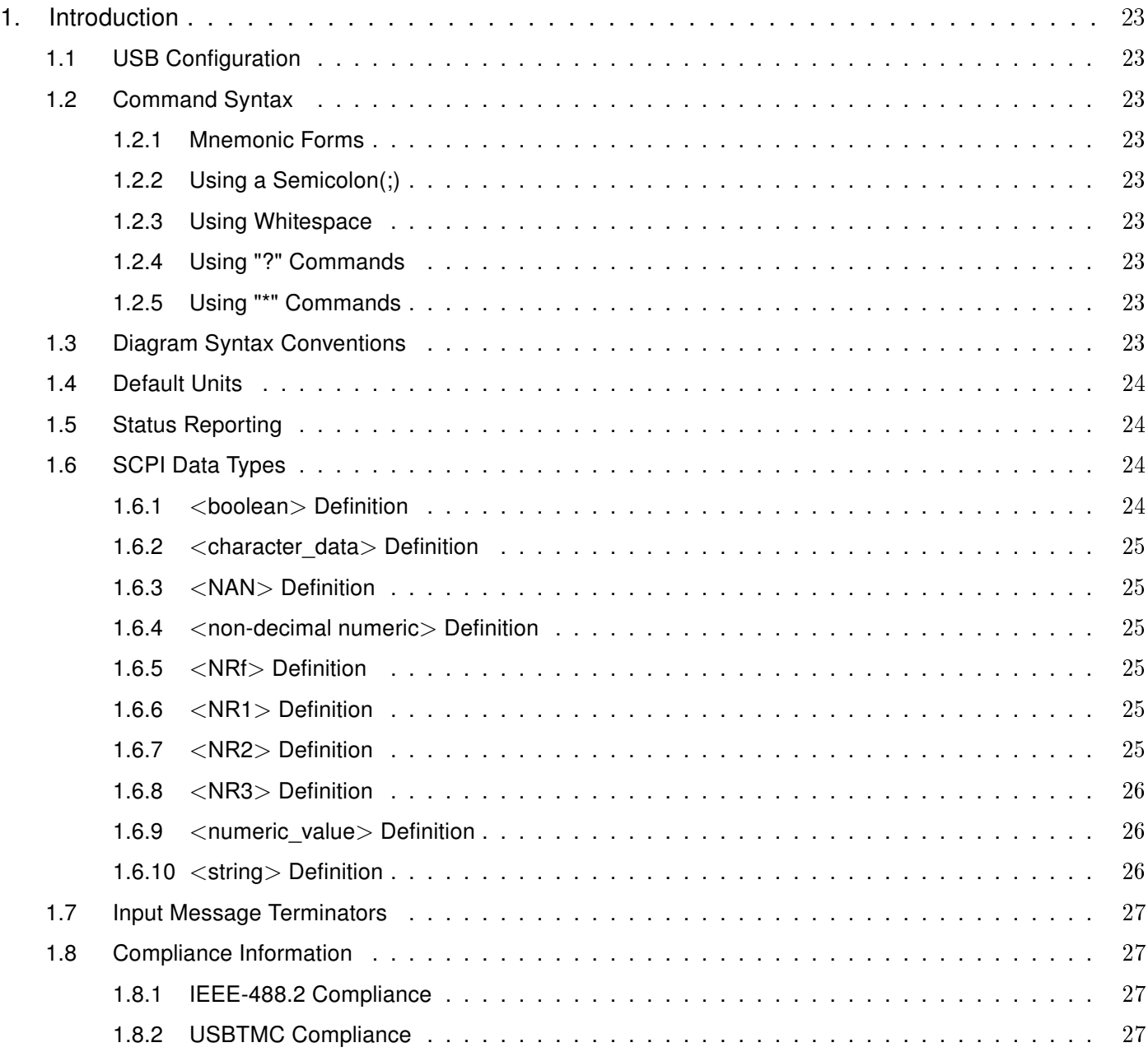

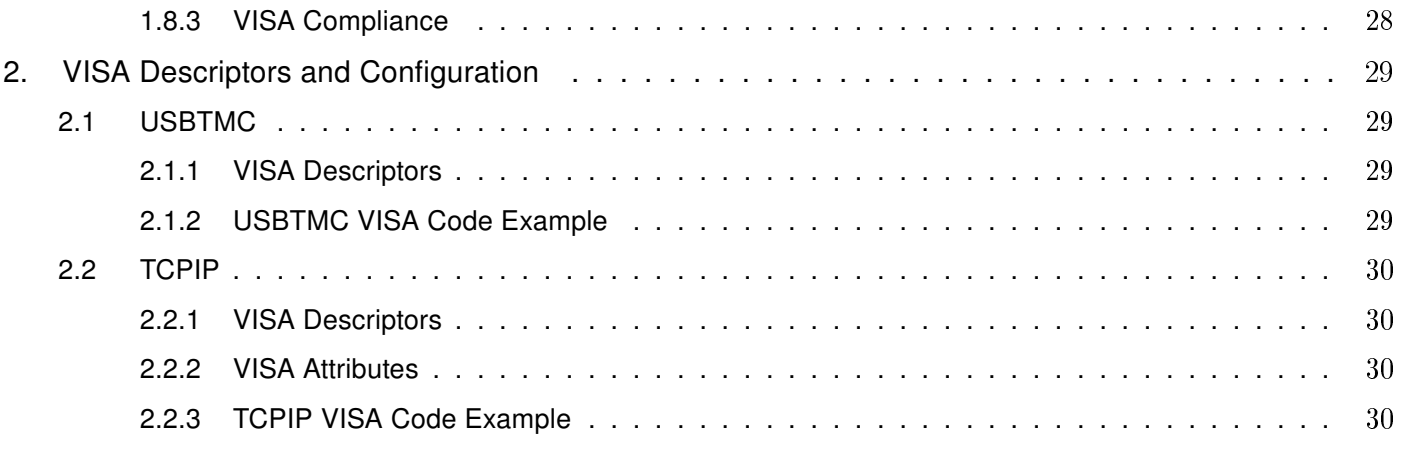

The following markings apply to the QM1007-8.5-9.5 VST X-Band Frequency Extender family of products.

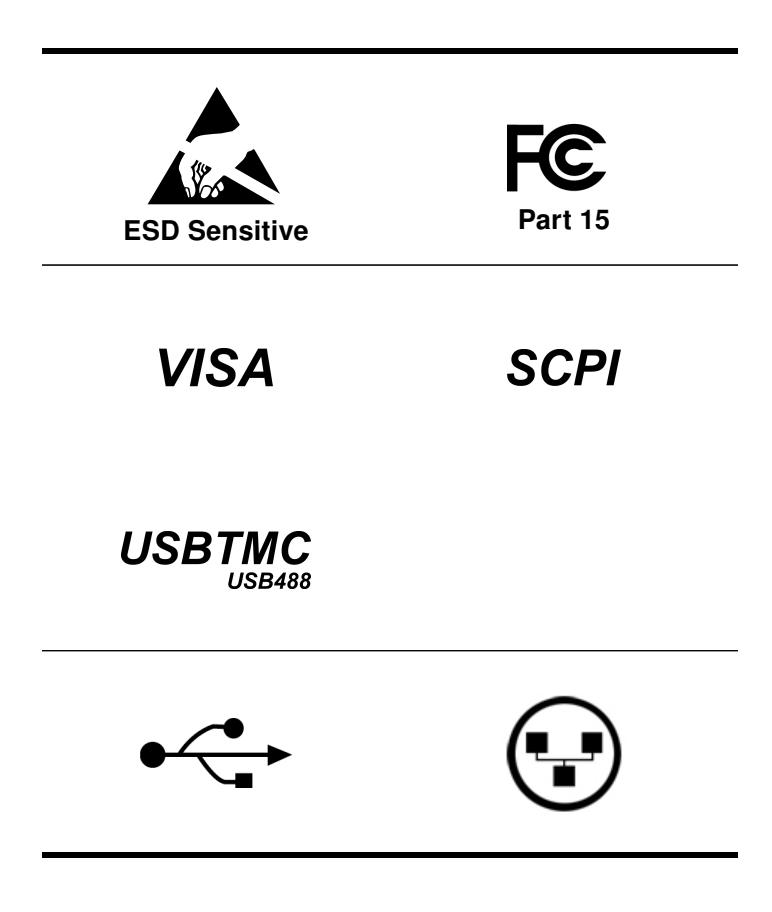

### <span id="page-35-0"></span>1. Introduction

### <span id="page-35-1"></span>1.1 USB Configuration

The Quonset Microwave QM1007-8.5-9.5 VST X-Band Frequency Extender has been designed to configure as a USBTMC or TCPIP device. No additional drivers are required.

The QM1007-8.5-9.5 has been designed to be VISA and SCPI compliant and as such, all you need in order to communicate with the VST X-Band Frequency Extender is a VISA library installed on your machine. The QM1007-8.5-9.5 has been designed using the NI-VISA Runtime Engine, which is included with the GUI.

### <span id="page-35-2"></span>1.2 Command Syntax

In this manual, the following command syntax conventions are used:

- ∙ Square brackets ([ ]) indicate multiple keywords, one of which must be used
- ∙ Bars(|) can be read as "or" and are used to separate parameter options.

### <span id="page-35-3"></span>1.2.1 Mnemonic Forms

Each keyword has both a long and short form. A standard notation is used to differentiate the short form and long form keyword. The long form of the keyword is shown, with the short form of the keyword shown in uppercase letters and the rest of the keyword is shown in lowercase letters. For example, the short form of FREQuency is FREQ.

### <span id="page-35-4"></span>1.2.2 Using a Semicolon(;)

Use a semicolon to separate two commands within the same command string.

### <span id="page-35-5"></span>1.2.3 Using Whitespace

You *must* use whitespace characters, [tab], or [space] to separate a parameter from a keyword.

### <span id="page-35-6"></span>1.2.4 Using "?" Commands

The bus controller may send commands at any time, but a SCPI instrument may only send a response when specifically instructed to do so. Only commands that end with a "?", henceforth referred to as queries, instruct the instrument to send a response message. Queries can return either measured values, instrument settings, or internal status codes.

Note: If you send multiple queries without reading the response between queries, only the result of the last query will be returned when the response is read. The query buffer is a first-in first-out configuration.

### <span id="page-35-7"></span>1.2.5 Using "\*" Commands

Commands starting with a "\*" are called common commands. They are required to perform identical functions for all instruments that are compliant with the IEEE-488.2 interface standard. The "\*" commands are used to control reset, self-test, and status operations in the VST X-Band Frequency Extender.

### <span id="page-35-8"></span>1.3 Diagram Syntax Conventions

- ∙ Solid lines represent the recommended path
- ∙ Ovals enclose command mnemonics. The command mnemonic must be entered exactly as shown in the oval.
- ∙ Dotted lines indicate an optional path for passing secondary or optional keywords.
- ∙ Arrows and curved intersections indicate command path direction.
- ∙ All diagrams flow from left to right. A path may not travel to the left except in a bypass loop.

#### 1.4 Default Units

Unless otherwise specified, the following units are assumed:

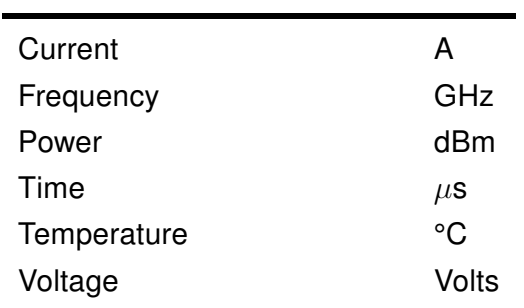

## Table 4.2: Default Units

#### 1.5 Status Reporting

Status reporting is used to monitor the VST X-Band Frequency Extender to determine which events have occurred. Status reporting in accomplished by configuring and reading status registers.

The VST X-Band Frequency Extender has the following main registers:

- ∙ Status Register
- ∙ Standard Event Register
- ∙ Operation Status Register
- ∙ Questionable Status Register
- ∙ Device Status Register

Status and Standard Event registers are read using the IEEE-488.2 common commands.

Operation and Questionable Status registers are read using the SCPI STAT subsystem.

#### 1.6 SCPI Data Types

The SCPI language defines different formats for use in program messages and response messages. Instruments are flexible listeners and can accept commands and parameters in various formats. However, SCPI instruments are precise talkers. This means that SCPI instruments *always* responds to a particular query in a predefined, rigid format.

#### 1.6.1 <br />
loodean>
Definition

Throughout this document  $\langle boolean \rangle$  is used to represent  $ON|OFF| \langle NRf \rangle$ . Boolean parameters have a value of 0 or 1 and are unitless. ON corresponds to 1 and OFF corresponds to 0.

On input, an <NRf> is rounded to an integer. A nonzero result is interpreted as 1.

Queries always return a 1 or a 0, never ON or OFF.

## 1.6.2 <character\_data> Definition

Throughout this document,  $\langle$ character data $\rangle$  is used to represent character data, that is, A-Z, a-z, 0-9 and (underscore). STOP and A4 U2 are examples of character data. The first character must be alphanumeric, followed by either alphanumeric or underscore characters up to a maximum of 12 characters.

## 1.6.3 <NAN> Definition

Not a number (NAN) is represented as 9.91 E37. Not a number is defined in IEEE 754.

#### 1.6.4 <non-decimal numeric > Definition

Throughout this document,  $\leq$  non-decimal numeric is used to represent numeric information in bases other than 10 (that is, hexadecimal, octal, and binary). Examples of non-decimal numeric include #HFF4, #hff4, #Q25, #q25, and #B101011.

#### 1.6.5 <NRf> Definition

Throughout this document, <NRf> is used to denote a flexible numeric representation. The following show examples of  $\langle$ NRf $\rangle$ 

- ∙ +185
- ∙ -10
- ∙ +1.2E09

## 1.6.6 <NR1> Definition

Throughout this document,  $\langle NR1 \rangle$  numeric response data is defined as:

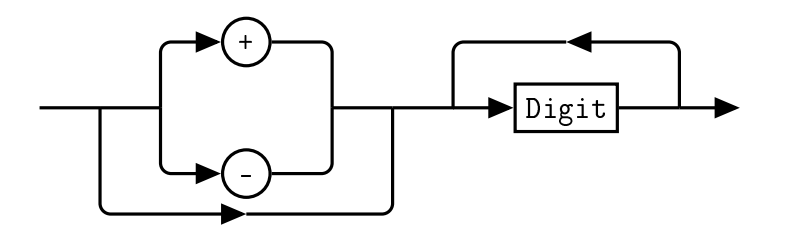

The following shows the examples of  $\langle NR1 \rangle$ :

- ∙ 127
- ∙ +127
- ∙ -12345

## 1.6.7 <NR2> Definition

Throughout this document, <NR2> numeric response data is defined as:

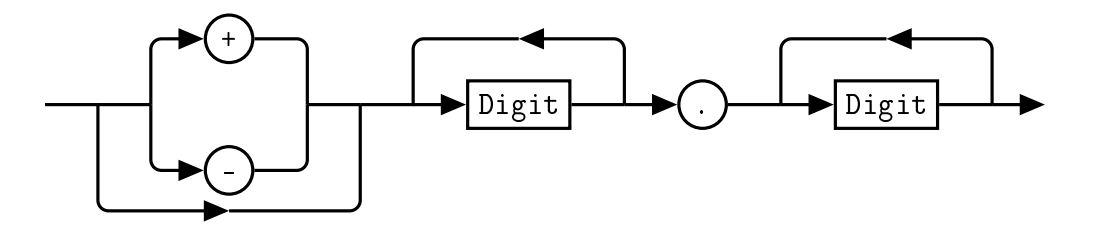

The following shows the examples of <NR2>:

- ∙ 12.7
- ∙ +127
- ∙ -1.2345
- ∙ -0.123

## 1.6.8 <NR3> Definition

Throughout this document, <NR3> numeric response data is defined as:

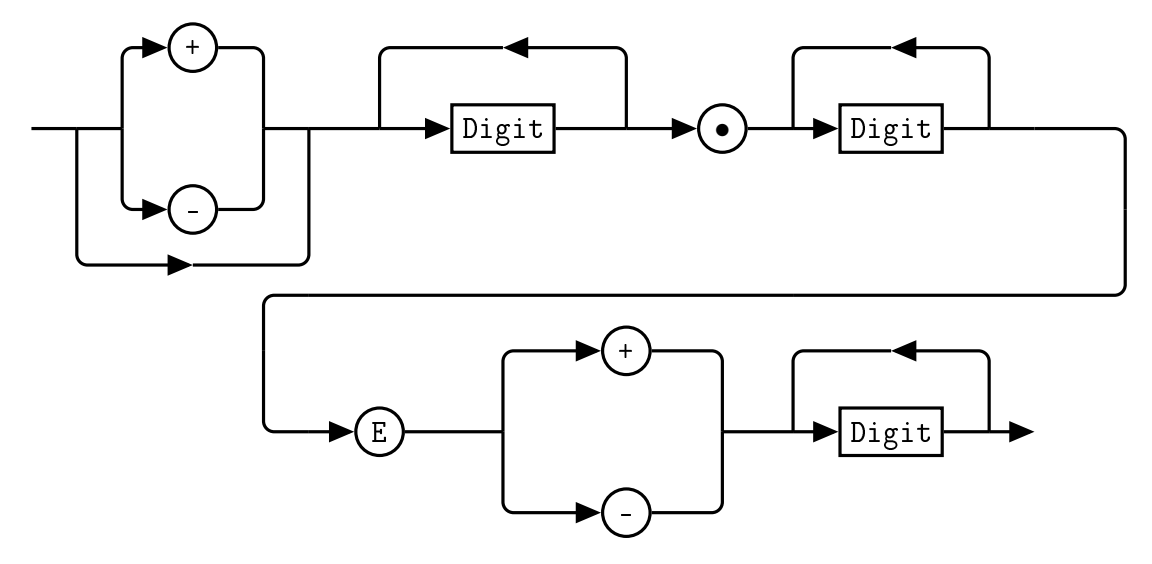

The following shows the examples of <NR3>:

- ∙ 1.23E+4
- ∙ 12.3E-45

## 1.6.9 < numeric\_value > Definition

Throughout this document, the decimal numeric element is abbreviated to <numeric\_value>.

## 1.6.10 <string> Definition

Throughout this document, <string> is used to represent the 7-bit ASCII characters. The format is defined as:

## Program Data

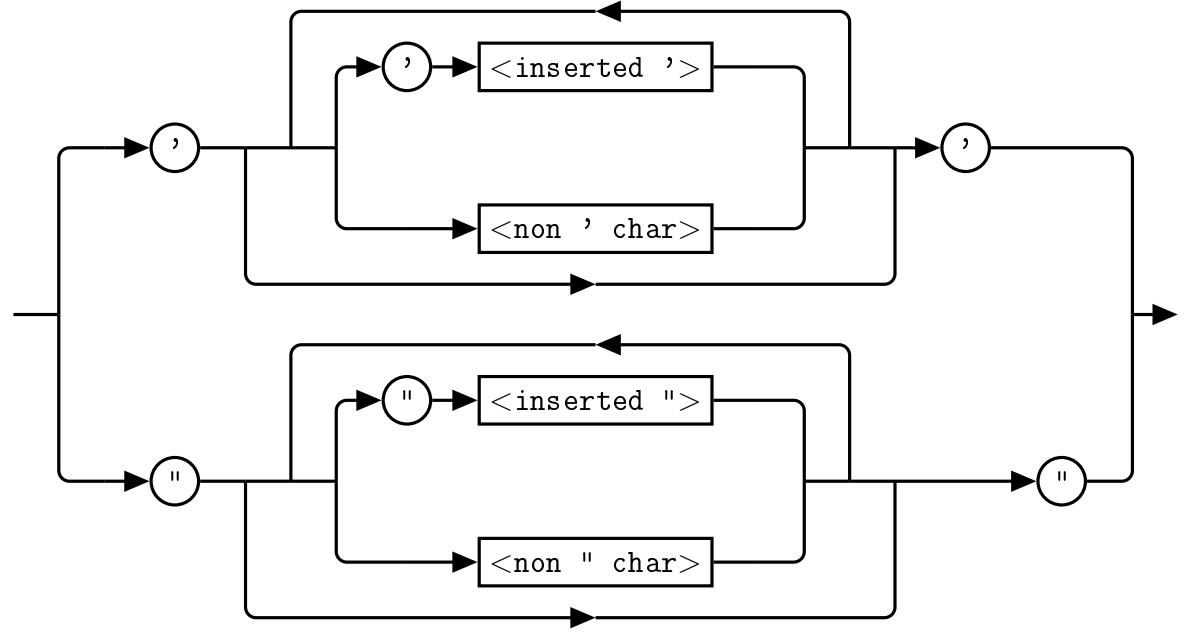

Response Data

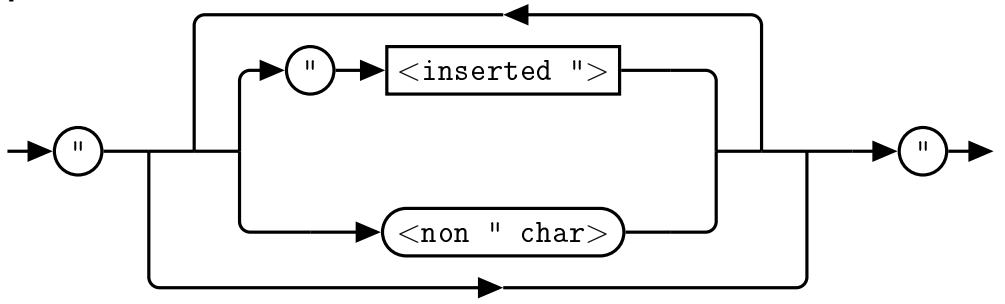

## 1.7 Input Message Terminators

Program messages sent to a SCPI instrument *must* terminate with a  $\langle$  newline  $\rangle$  character. The IEEE.488 EOI (end or identify) signal is interpreted as a  $\langle$  newline  $\rangle$  character and may also be used to terminate a message in place of the  $\le$ newline $>$  character. A  $\le$ carriage return $>$  followed by a  $\le$ newline $>$  character is also accepted. Many programming languages allow you to specify a message terminator character or EOI state to be automatically sent with each bus transaction. Message termination *always* sets the current path back to the root-level.

## 1.8 Compliance Information

## 1.8.1 IEEE-488.2 Compliance

The VST X-Band Frequency Extender complies with the rules and regulations of the of the IEEE-488.2 standard which are applicable to USB controlled devices.

## 1.8.2 USBTMC Compliance

The QM1007-8.5-9.5 VST X-Band Frequency Extender complies with the rules and regulations of the of the USBTMC (USB Test and Measurement Class). When connected to a USB bus, the QM1007-8.5-9.5 will configure as a USB Test and Measurement device.

## 1.8.3 VISA Compliance

The QM1007-8.5-9.5 VST X-Band Frequency Extender complies with the rules and regulations of the of the VISA (Virtual Instrument Systems Architecture) standard. Communication with the QM1007-8.5-9.5 is accomplished through VISA libraries, providing portability between different operating systems. No additional drivers are required.

## 2. VISA Descriptors and Configuration

## 2.1 USBTMC

## 2.1.1 VISA Descriptors

To communicate with the Quonset Microwave QM1007-8.5-9.5 VST X-Band Frequency Extender as a USBTMC device, use the following USB VISA descriptor format:

USB[board number]::manufacturer ID::model code::serial number::INSTR

#### Descriptor Example

USB0::0x2012::0x0019::0002::INSTR

## 2.1.2 USBTMC VISA Code Example

ViSession rscmng; ViSession qm1007; char buf $[256] = 0$ ;

viOpenDefaultRM(&rscmng); viOpen(rscmng,(ViRsrc)"USB0::0x2012::0x0019::0002::INSTR",VI\_NULL,VI\_NULL,&qm1007); viPrintf(qm1007,(ViString)"\*IDN?\n"); viScanf(qm1007,(ViString)"%t",&buf); viClose((ViObject)qm1007); viClose((ViObject)rscmng);

## 2.2 TCPIP

## 2.2.1 VISA Descriptors

To communicate with the Quonset Microwave QM1007-8.5-9.5 VST X-Band Frequency Extender as a TCP/IP device, use the following TCPIP VISA descriptor format:

TCPIP::IP address::port number::SOCKET

#### Descriptor Example

TCPIP::192.168.2.188::5025::SOCKET

#### 2.2.2 VISA Attributes

When using the TCPIP SOCKET connection, the following two VISA Attributes must be set for communication to work properly:

VI\_ATTR\_TERMCHAR VI\_ATTR\_TERMCHAR\_EN

The QM1007-8.5-9.5 VST X-Band Frequency Extender uses a newline character ('\n') to indicate end of transmission on query replies and setting these two attributes configures the communicating system to interact properly with the device.

## 2.2.3 TCPIP VISA Code Example

ViSession rscmng; ViSession qm1007; char buf[ $256$ ] = 0;

viOpenDefaultRM(&rscmng); viOpen(rscmng,(ViRsrc)"TCPIP::192.168.2.188::5025::SOCKET",VI\_NULL,VI\_NULL,&qm1007); viSetAttribute(qm1007,VI\_ATTR\_TERMCHAR,'\n'); viSetAttribute(qm1007,VI\_ATTR\_TERMCHAR\_EN,VI\_TRUE); viPrintf(qm1007,(ViString)"\*IDN?\n"); viScanf(qm1007,(ViString)"%t",&buf); viClose((ViObject)qm1007); viClose((ViObject)rscmng);

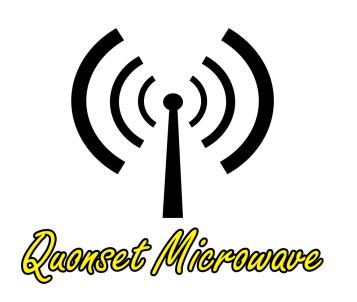

# 5 Control Commands

# In This Chapter

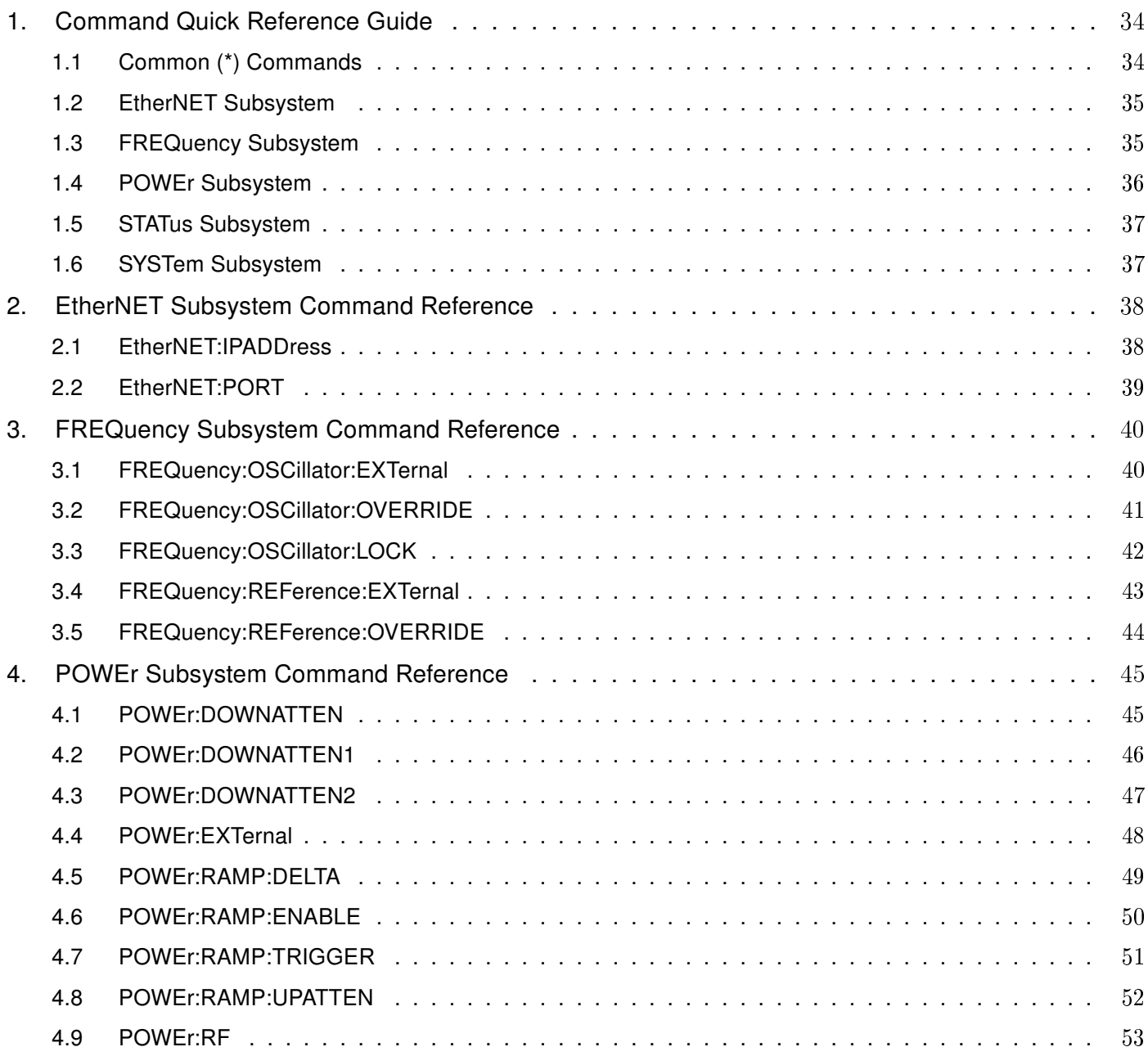

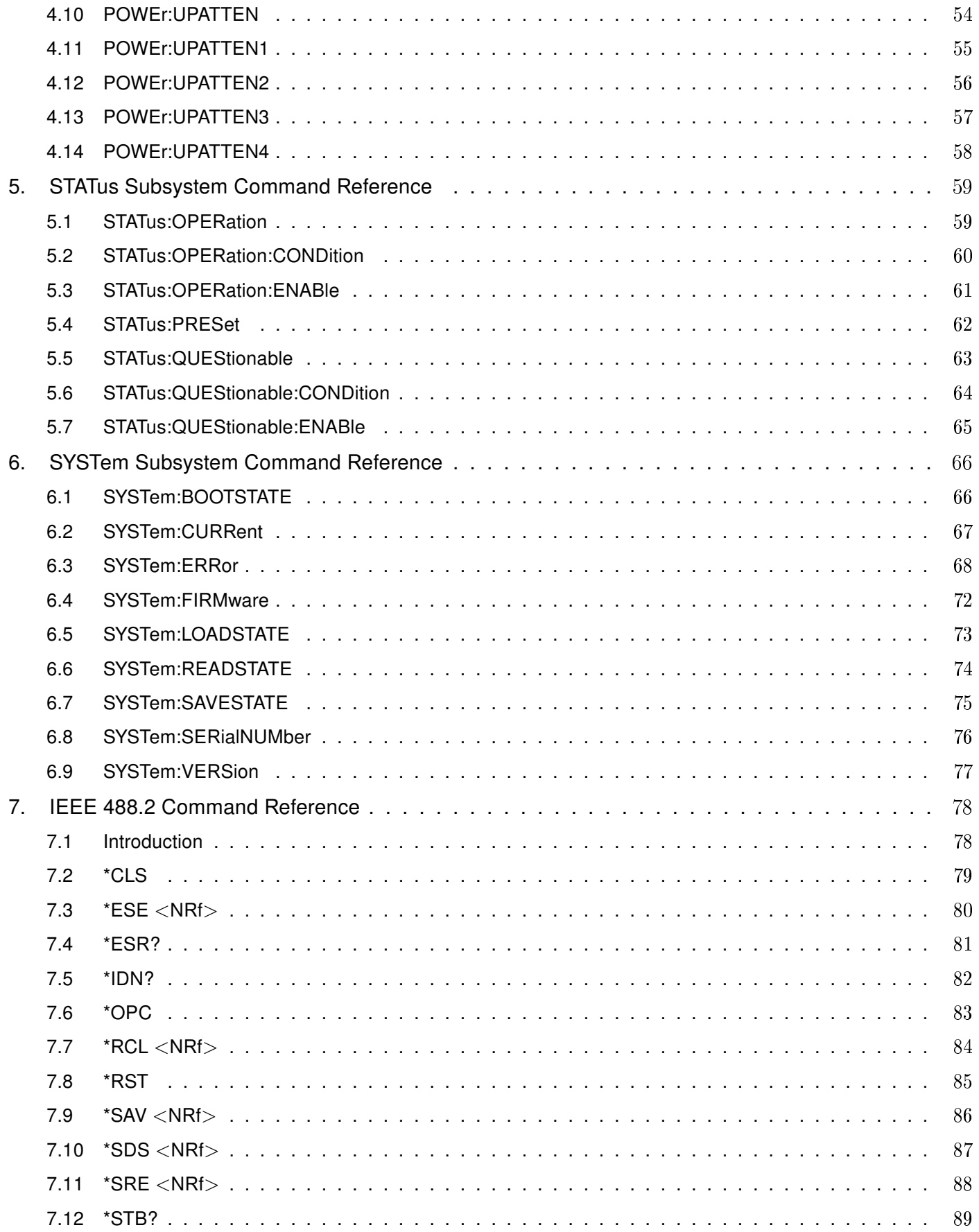

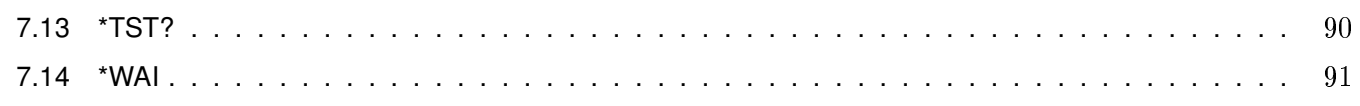

## <span id="page-46-1"></span><span id="page-46-0"></span>1.1 Common (\*) Commands

| Command          | Page | <b>Description</b>                                                                                                    |
|------------------|------|----------------------------------------------------------------------------------------------------|
| *CLS             | 79   | Clears the data structures. The SCPI registers are<br>cleared.                                                                                                    |
| *ESE $<$ NRf $>$ | 80   | Sets the Standard Event Status Enable Register.                                                                                                    |
| *ESE?            | 80   | Returns the Standard Event Status Enable Register.                                                                                                    |
| *ESR?            | 81   | Returns the contents of the Standard Event Status<br>Register and then clears it.                                                                                                    |
| *IDN?            | 82   | Returns the identification of the device connected to<br>the computer (Host).                                                                                                    |
| *OPC             | 83   | Causes the VST X-Band Frequency Extender to set<br>the operation complete bit in the Standard Event Sta-<br>tus Register when all pending operations have com-<br>pleted.                                                      |
| *OPC?            | 83   | Returns the operation complete bit in the Standard<br>Event Status Register when all pending operations<br>have completed.                                                                                                    |
| $*RCL < NRf>$    | 84   | Recalls the settings of the VST X-Band Frequency Ex-<br>tender from the specified register (memory location).                                                                                                    |
| *RST             | 85   | Returns the VST X-Band Frequency Extender to its ini-<br>tial power up state.                                                                                                    |
| $*SAV <$ NRf $>$ | 86   | Saves the settings of the VST X-Band Frequency Ex-<br>tender to the specified register (memory location).                                                                                                    |
| $*SDS <$ NRf $>$ | 87   | Saves the default settings of the VST X-Band Fre-<br>quency Extender to the specified register (memory lo-<br>cation).                                                                                                    |
| $*SRE <$ NRf $>$ | 88   | Sets the Service Request Enable register bits.                                                                                                    |
| *SRE?            | 88   | Returns the Service Request Enable register bits.                                                                                                    |
| *STB?            | 89   | Returns the VST X-Band Frequency Extender status<br>byte.                                                                                                    |
| *TST?            | 90   | Performs a self-test and returns the result.                                                                                                    |
| *WAI             | 91   | Causes the VST X-Band Frequency Extender to wait<br>until either all pending commands are complete, the<br>Device Clear command is received, or the power is<br>cycled before executing any subsequent commands or<br>queries. |

Table 5.1: Common (\*) Commands Summary

## <span id="page-47-0"></span>1.2 EtherNET Subsystem

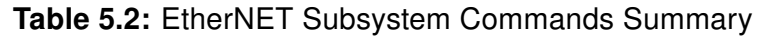

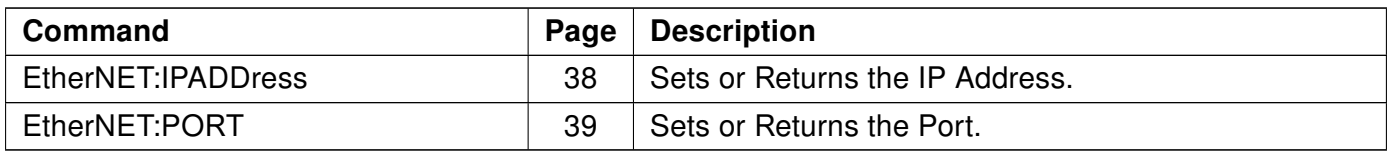

## <span id="page-47-1"></span>1.3 FREQuency Subsystem

Table 5.3: FREQuency Subsystem Commands Summary

| Command                       | Page | <b>Description</b>                                                                                        |
|-------------------------------|------|----------------------------------------------------------------------------------------------------|
| FREQuency:OSCillator:EXTernal | 40   | Sets or Returns whether the internal or external sup-<br>plied local oscillator is used.                  |
| FREQuency:OSCillator:OVERRIDE | 41   | Sets or Returns whether the local oscillator source is<br>controled by the back panel switch or software. |
| FREQuency:OSCillator:LOCK     | 42   | Queries the lock status of the local oscillators.                                                         |
| FREQuency:REFerence:EXTernal  | 43   | Sets or Returns whether the internal or external sup-<br>plied reference oscillator is used.              |
| FREQuency:REFerence:OVERRIDE  | 44   | Sets or Returns whether the reference source is con-<br>troled by the back panel switch or software.      |

## <span id="page-48-0"></span>1.4 POWEr Subsystem

Table 5.4: POWEr Subsystem Commands Summary

| <b>Command</b>       | Page | <b>Description</b>                                                                                                 |
|----------------------|------|----------------------------------------------------------------------------------------------------|
| POWEr:DOWNATTEN      | 45   | Sets or Returns the total value of receive attenuation.                                                            |
| POWEr:DOWNATTEN1     | 46   | Sets or Returns the value of the first receive attenuator.                                                         |
| POWEr:DOWNATTEN2     | 47   | Sets or Returns the value of the second receive atten-<br>uator.                                                   |
| POWEr:EXTernal       | 48   | Sets or Returns whether the attenuators are controlled<br>by the external connector or internal software settings. |
| POWEr:RAMP:DELTA     | 49   | Sets or Returns the initial time delta in transmit atten-<br>uation ramp mode.                                     |
| POWEr:RAMP:ENABLE    | 50   | Sets or Returns transmit attenuation ramp mode sta-<br>tus.                                                        |
| POWEr:RAMP:TRIGGER   | 51   | Issues a software trigger in transmit attenuation ramp<br>mode.                                                    |
| POWEr:RAMP:UPATTEN   | 52   | Sets or Returns the starting attenuation in transmit<br>ramp mode.                                                 |
| POWEr:RF             | 53   | Turns on or off the RF output of the device.                                                                       |
| <b>POWEr:UPATTEN</b> | 54   | Sets or Returns the total value of transmit attenuation.                                                           |
| POWEr:UPATTEN1       | 55   | Sets or Returns the value of the first transmit attenua-<br>tor.                                                   |
| POWEr:UPATTEN2       | 56   | Sets or Returns the value of the second transmit atten-<br>uator.                                                  |
| POWEr:UPATTEN3       | 57   | Sets or Returns the value of the third transmit attenu-<br>ator.                                                   |
| POWEr:UPATTEN4       | 58   | Sets or Returns the value of the fourth transmit atten-<br>uator.                                                  |

## <span id="page-49-0"></span>1.5 STATus Subsystem

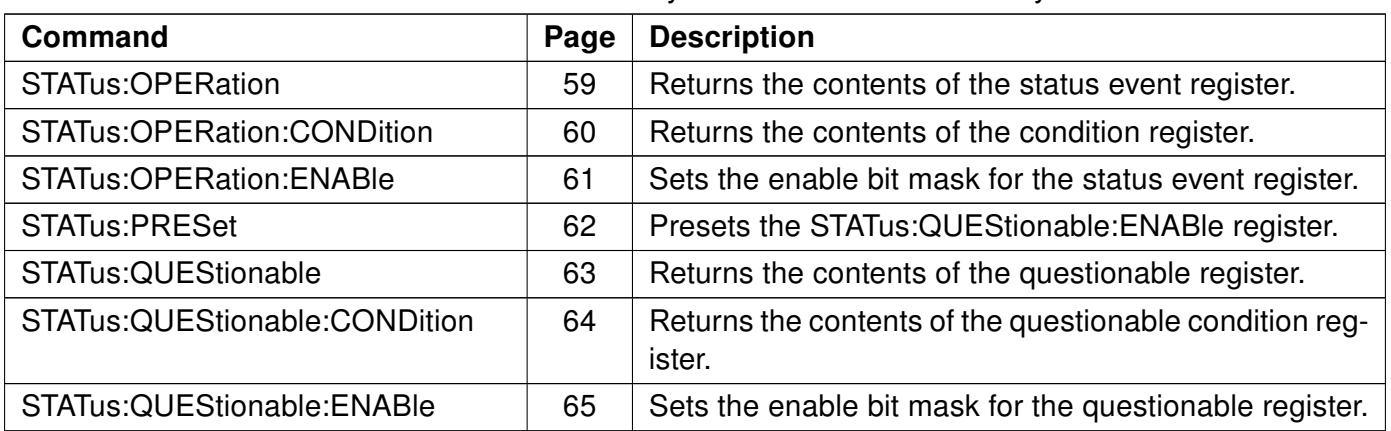

#### Table 5.5: STATus Subsystem Commands Summary

## <span id="page-49-1"></span>1.6 SYSTem Subsystem

| <b>TUDIO OIOI</b> OTOTOMI OUDOYOLOMI OOMMINUS OUMMINUI Y |      |                                                                                          |  |  |
|----------------------------------------------------------|------|------------------------------------------------------------------------------------------|--|--|
| <b>Command</b>                                           | Page | <b>Description</b>                                                                       |  |  |
| SYSTem:BOOTSTATE                                         | 66   | Specifies a state to boot to at device startup.                                          |  |  |
| SYSTem:CURRent                                           | 67   | Returns the current draw of the device.                                                  |  |  |
| SYSTem:FIRMware                                          | 72   | Returns the current firmware version of the device.                                      |  |  |
| SYSTem:LOADSTATE                                         | 73   | Loads and sets the parameters from the specified<br>state.                               |  |  |
| SYSTem:READSTATE                                         | 74   | Reads the parameters from the stored state without<br>changing the current device setup. |  |  |
| SYSTem:SAVESTATE                                         | 75   | Saves the current parameters to a specified state num-<br>ber.                           |  |  |
| SYSTem:SERialNUMber                                      | 76   | Returns the serial number of the device.                                                 |  |  |
| SYSTem: VERSion                                          | 77   | Returns the version of SCPI implemented in the VST<br>X-Band Frequency Extender.         |  |  |

Table 5.6: SYSTem Subsystem Commands Summary

## <span id="page-50-0"></span>2. EtherNET Subsystem Command Reference

## <span id="page-50-1"></span>2.1 EtherNET:IPADDress <ipString>

This command sets the IP Address of the VST X-Band Frequency Extender.

Note: Firmware update to PIC v2.1.0 or greater is required for correct performance of this feature. Prior versions can use TCPIP successfully if configured while running, but do not retain IP Address or Port Number upon power cycling.

#### **Syntax**

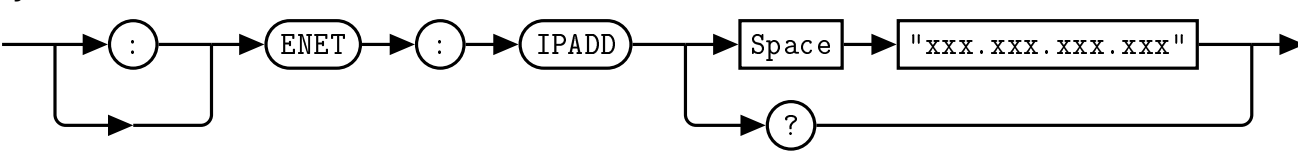

#### Example

:ENET:IPADD "192.168.2.188" This command sets the IP address to 192.168.2.188

#### Default Condition

On startup, the IP Address defaults to the previously programmed value. The default IP Address is 192.168.2.188.

#### Query

:ENET:IPADD? This query returns the system's current IP Address.

#### Error Message

If the ipString is not in the recognized format, error -102, "Syntax error" occurs.

#### <span id="page-51-0"></span>2.2 EtherNET:PORT <numeric value>

This command sets the network port of the VST X-Band Frequency Extender.

Note: Firmware update to PIC v2.1.0 or greater is required for correct performance of this feature. Prior versions can use TCPIP successfully if configured while running, but do not retain IP Address or Port Number upon power cycling.

#### **Syntax**

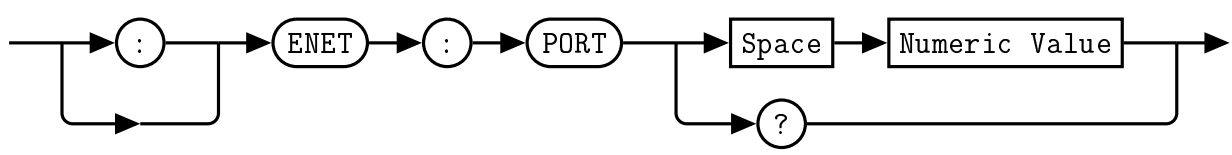

#### Example

:ENET:PORT 5025 This command sets the port number to 5025

#### Default Condition

On startup, the port number defaults to the previously programmed value. The default port number is 5025.

#### **Query**

:ENET:PORT? This query returns the VST X-Band Frequency Extender's current port number.

#### Error Message

If the parameter is not in the recognized format, error -102, "Syntax error" occurs.

## <span id="page-52-0"></span>3. FREQuency Subsystem Command Reference

## <span id="page-52-1"></span>3.1 FREQuency:OSCillator:EXTernal [1|0]

This command allows the user to select between the internal 6.5 GHz local oscillator and an externally supplied LO. Issuing this command overrides the back panel toggle switch setting.

When 0 is specified, the internal LO is used by the VST X-Band Frequency Extender. When 1 is specified, the external LO input is used by the VST X-Band Frequency Extender.

## **Syntax**

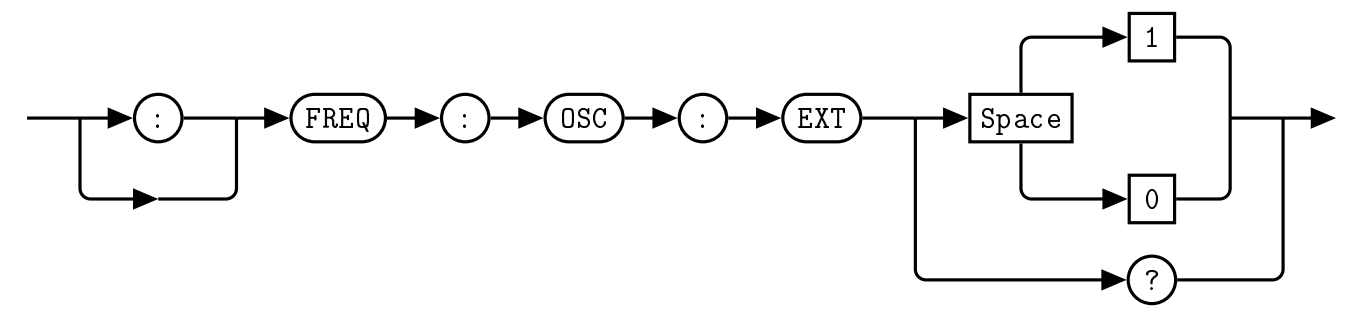

## Example

:FREQ:OSC:EXT 0 This command selects the internal local oscillator.

## Default Condition

On power up, or when a \*RST command is issued, the VST X-Band Frequency Extender returns to the boot state's setting. The VST X-Band Frequency Extender default setting is 0.

## Query

:FREQ:OSC:EXT? This query returns a 0 or 1 to indicate the selected VST X-Band Frequency Extender LO mode

- ∙ 0 is returned if the internal LO is selected
- ∙ 1 is returned if the external LO is selected

## Error Message

## <span id="page-53-0"></span>3.2 FREQuency:OSCillator:OVERRIDE [1|0]

This command allows the user to override the back panel toggle switch setting, which selects between an internal and external LO source.

When  $\theta$  is specified, the local oscillator source is controlled by the back panel toggle switch. When 1 is specified, the local oscillator source is controlled by the software setting.

## **Syntax**

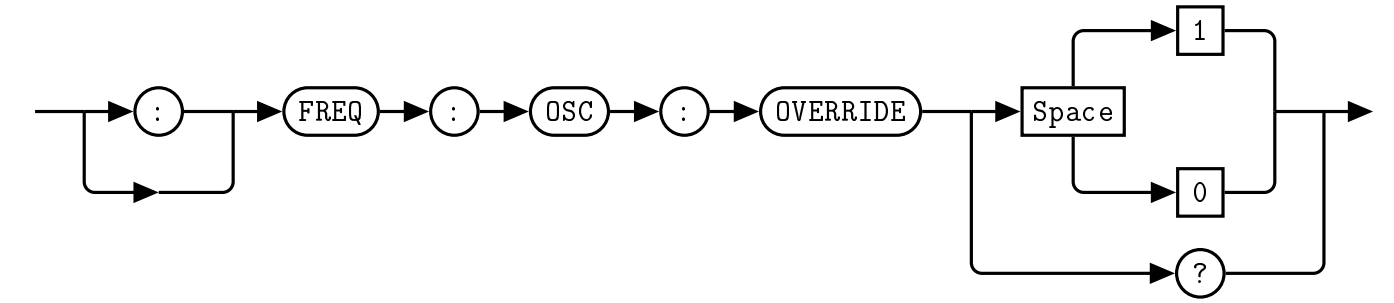

#### Example

:FREQ:OSC:OVERRIDE 0 This command turns off the software override and returns control to the back panel toggle switch.

#### Default Condition

On power up, or when a \*RST command is issued, the VST X-Band Frequency Extender returns to the boot state's setting. The VST X-Band Frequency Extender default setting is 0.

#### **Query**

:FREQ:OSC:OVERRIDE? This query returns a 0 or 1 to indicate the VST X-Band Frequency Extender's LO switch override setting

- ∙ 0 is returned if the toggle switch controls the LO source
- ∙ 1 is returned if the software setting controls the LO source

## Error Message

## <span id="page-54-0"></span>3.3 FREQuency:OSCillator:LOCK

This query allows the user to query the lock status of the two internal LO sources.

#### **Syntax**

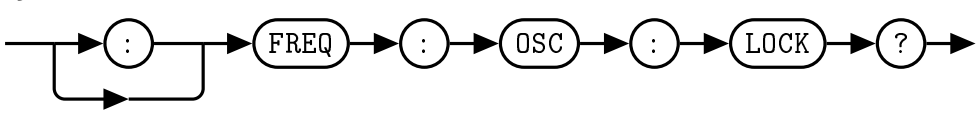

# Example

:FREQ:OSC:LOCK? This query returns the lock status of the local oscillators.

#### Response

"LO1: 1, LO2: 1" The status of both local oscillators are returned in the string

- ∙ 0 is returned if the local oscillator is unlocked
- ∙ 1 is returned if the local oscillator is locked

## <span id="page-55-0"></span>3.4 FREQuency:REFerence:EXTernal [1|0]

This command allows the user to select between the internal 100 MHz reference and an externally supplied reference. Issuing this command overrides the back panel toggle switch setting.

When 0 is specified, the internal reference oscillator is used by the VST X-Band Frequency Extender. When 1 is specified, the external reference input is used by the VST X-Band Frequency Extender.

## **Syntax**

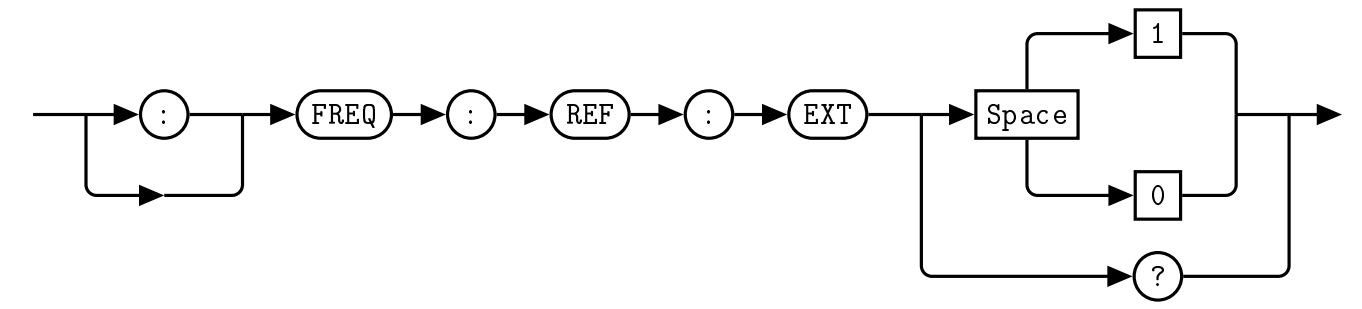

## Example

:FREQ:REF:EXT 0 This command selects the internal reference oscillator.

## Default Condition

On power up, or when a \*RST command is issued, the VST X-Band Frequency Extender returns to the boot state's setting. The VST X-Band Frequency Extender default setting is 0.

## **Query**

:FREQ:REF:EXT? This query returns a 0 or 1 to indicate the selected VST X-Band Frequency Extender reference mode

- ∙ 0 is returned if the internal reference oscillator is selected
- ∙ 1 is returned if the external reference is selected

## Error Message

#### <span id="page-56-0"></span>3.5 FREQuency:REFerence:OVERRIDE [1|0]

This command allows the user to override the back panel toggle switch setting, which selects between an internal and external reference source.

When  $\theta$  is specified, the reference oscillator source is controlled by the back panel toggle switch. When 1 is specified, the reference oscillator source is controlled by the software setting.

#### **Syntax**

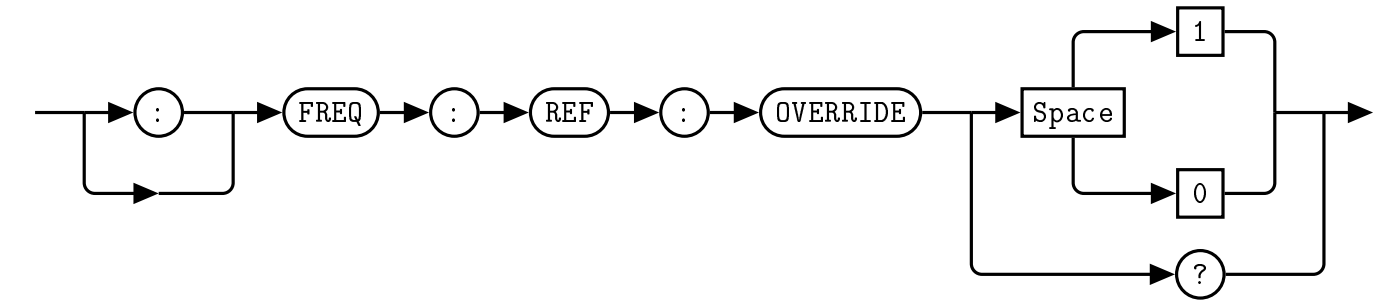

#### Example

:FREQ:REF:OVERRIDE 0 This command turns off the software override and returns control to the back panel toggle switch.

#### Default Condition

On power up, or when a \*RST command is issued, the VST X-Band Frequency Extender returns to the boot state's setting. The VST X-Band Frequency Extender default setting is 0.

#### **Query**

:FREQ:REF:OVERRIDE? This query returns a 0 or 1 to indicate the VST X-Band Frequency Extender's reference switch override setting

- ∙ 0 is returned if the toggle switch controls the reference source
- ∙ 1 is returned if the software setting controls the reference source

#### Error Message

## <span id="page-57-0"></span>4. POWEr Subsystem Command Reference

## <span id="page-57-1"></span>4.1 POWEr:DOWNATTEN <numeric value>

This command allows the user to set the total attenuation level of the QM1007-8.5-9.5 downconverter to a specified numeric value. The range of acceptable attenuation values is 0 - 62.5 dB in 0.5 dB steps.

#### **Syntax**

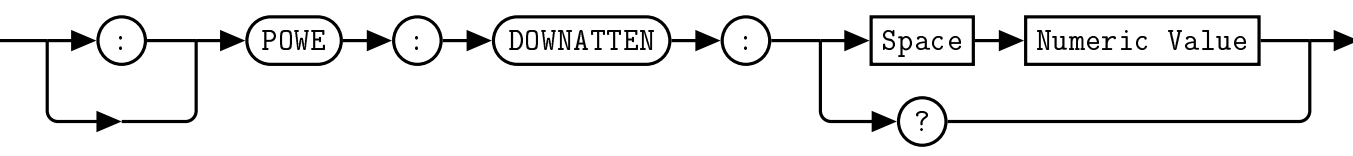

## Example

```
:POWE:DOWNATTEN 62.5 This command sets the downconverter total attenuation to 62.5 dB
```
#### Default Condition

On power up, or when a \*RST command is issued, the QM1007-8.5-9.5 downconverter attenuation level returns to the boot state's setting. The VST X-Band Frequency Extender default setting is 0.

## Query

:POWE:DOWNATTEN? 5 (The downconverter attenuation level is 5 dB.)

#### Error Message

#### <span id="page-58-0"></span>4.2 POWEr:DOWNATTEN1 <numeric value>

This command allows the user to set the attenuation level of the QM1007-8.5-9.5 downconverter A1 attenuator to a specified numeric value. The range of acceptable attenuation values is 0 - 31 dB in 1 dB steps.

#### **Syntax**

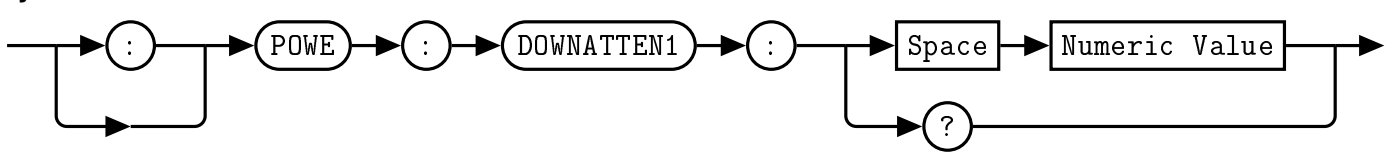

#### Example

```
:POWE:DOWNATTEN1 31 This command sets the downconverter A1 attenuator to 31 dB
```
#### Default Condition

On power up, or when a \*RST command is issued, the QM1007-8.5-9.5 downconverter A1 attenuator level returns to the boot state's setting. The VST X-Band Frequency Extender default setting is 0.

#### **Query**

:POWE:DOWNATTEN1? 5 (The downconverter A1 attenuation level is 5 dB.)

#### Error Message

#### <span id="page-59-0"></span>4.3 POWEr:DOWNATTEN2 <numeric value>

This command allows the user to set the attenuation level of the QM1007-8.5-9.5 downconverter A2 attenuator to a specified numeric value. The range of acceptable attenuation values is 0 - 31.5 dB in 0.5 dB steps.

#### **Syntax**

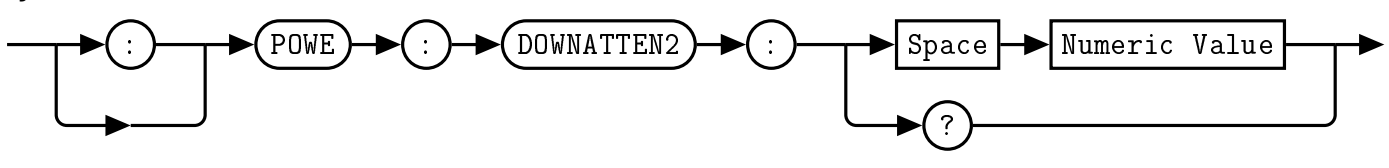

#### Example

```
:POWE:DOWNATTEN2 31.5 This command sets the downconverter A2 attenuator to 31.5 dB
```
#### Default Condition

On power up, or when a \*RST command is issued, the QM1007-8.5-9.5 downconverter A2 attenuator level returns to the boot state's setting. The VST X-Band Frequency Extender default setting is 0.

#### **Query**

:POWE:DOWNATTEN2? 5 (The downconverter A2 attenuation level is 5 dB.)

#### Error Message

## <span id="page-60-0"></span>4.4 POWEr:EXTernal [1|0]

This command allows the user to select between internal attenuation control and external attenuation control through the VST X-Band Frequency Extender back connector.

When 0 is specified, internal attenuation control is used by the VST X-Band Frequency Extender. When 1 is specified, external attenuation control is used by the VST X-Band Frequency Extender.

#### **Syntax**

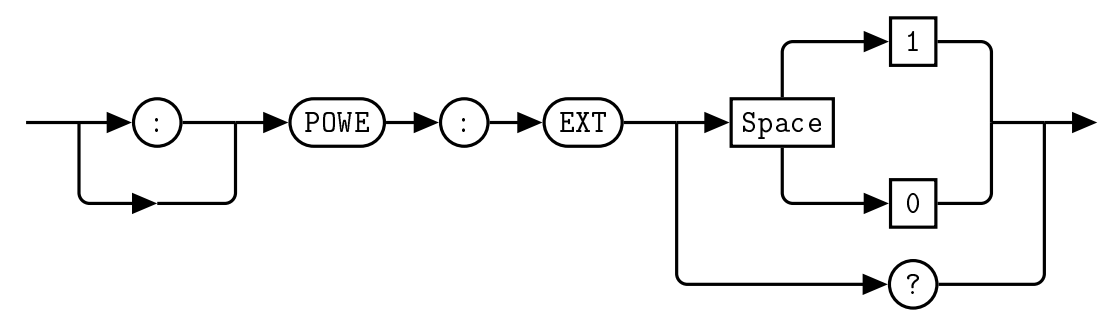

#### Example

:POWE:EXT 0 This command selects internal attenuation control.

#### Default Condition

On power up, or when a \*RST command is issued, the VST X-Band Frequency Extender returns to the boot state's setting. The VST X-Band Frequency Extender default setting is 0.

#### **Query**

:POWE:EXT? This query returns a 0 or 1 to indicate the selected VST X-Band Frequency Extender attenuation control source

- ∙ 0 is returned if internal attenuation control is selected
- ∙ 1 is returned if external attenuation control is selected

#### Error Message

## <span id="page-61-0"></span>4.5 POWEr:RAMP:DELTA <numeric value>

This command allows the user to set the intial time delta of the QM1007-8.5-9.5 upconverter when in ramp mode. The acceptable input range is  $0.35 - 570.4783 \mu s$ . Ramp time coefficients are recalculated upon receipt of this command.

Note: Firmware updates to PIC v2.1.0 and FPGA v2.1.0 or greater are required for correct performance of this feature.

#### **Syntax**

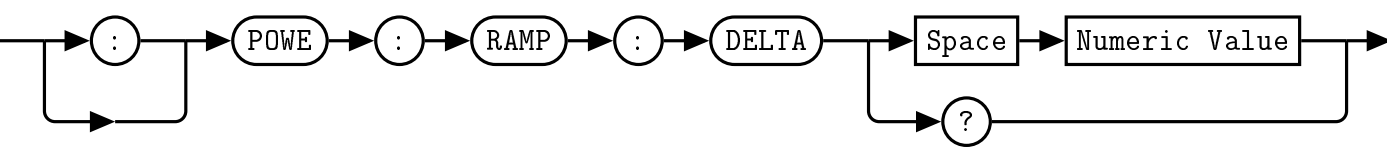

#### Example

:POWE:RAMP:DELTA 1 This command sets the upconverter ramp initial time delta to 1  $\mu$ s

#### Default Condition

On power up, or when a \*RST command is issued, the QM1007-8.5-9.5 upconverter ramp initial time delta returns to the boot state's setting. The VST X-Band Frequency Extender default setting is 1.

#### **Query**

:POWE:RAMP:DELTA? 1.235 (The upconverter ramp initial time delta is 1.235  $\mu$ s.)

#### Error Message

## <span id="page-62-0"></span>4.6 POWEr:RAMP:ENABLE [1|0]

This command allows the user to select between a constant upconverter attenuation level and a decaying power ramp.

When  $\theta$  is specified, a constant upconverter attenuation level is used by the VST X-Band Frequency Extender.

When 1 is specified, a decaying power ramp is used by the VST X-Band Frequency Extender.

Note: Firmware updates to PIC v2.1.0 and FPGA v2.1.0 or greater are required for correct performance of this feature.

#### **Syntax**

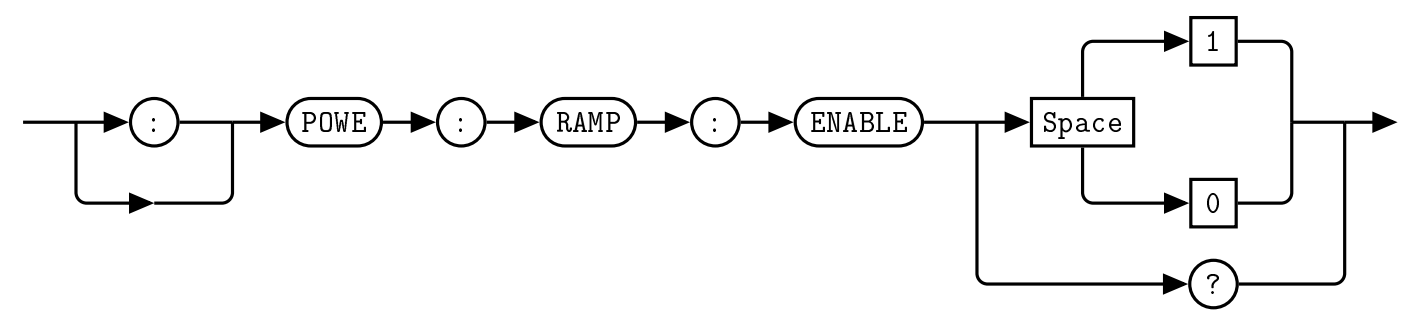

#### Example

:POWE:RAMP:ENABLE 1 This command selects the upconverter power ramping mode.

#### Default Condition

On power up, or when a \*RST command is issued, the VST X-Band Frequency Extender returns to the boot state's setting. The VST X-Band Frequency Extender default setting is 0.

#### **Query**

:POWE:RAMP:ENABLE? This query returns a 0 or 1 to indicate the selected VST X-Band Frequency Extender power ramp mode

- ∙ 0 is returned if the upconverter is in constant attenuation mode
- ∙ 1 is returned if the upconverter is in power ramp mode

#### Error Message

#### <span id="page-63-0"></span>4.7 POWEr:RAMP:TRIGGER

This command issues a software trigger to initiate a decaying power ramp. If external attenuation control is enabled, this trigger is ignored (See POWEr: EXTernal).

Note: Firmware updates to PIC v2.1.0 and FPGA v2.1.0 or greater are required for correct performance of this feature.

**Syntax** 

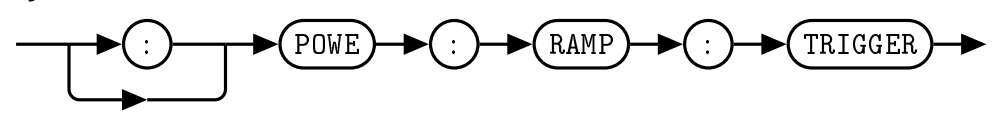

Example :POWE:RAMP:TRIGGER This command issues a software trigger.

## <span id="page-64-0"></span>4.8 POWEr:RAMP:UPATTEN <numeric value>

This command allows the user to set the starting attenuation level of the QM1007-8.5-9.5 upconverter when in ramp mode. The range of acceptable attenuation values is 0 - 124.5 dB in 0.5 dB steps. The ramp time coefficients are recalculated upon receipt of this command.

Note: Firmware updates to PIC v2.1.0 and FPGA v2.1.0 or greater are required for correct performance of this feature.

#### **Syntax**

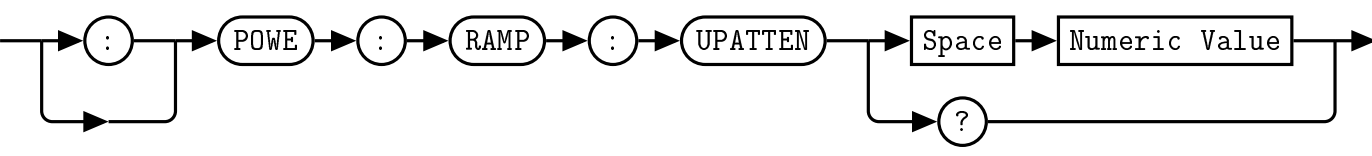

#### Example

:POWE:RAMP:UPATTEN 0 This command sets the upconverter ramp initial attenuation to 0 dB

#### Default Condition

On power up, or when a \*RST command is issued, the QM1007-8.5-9.5 upconverter ramp initial attenuation level returns to the boot state's setting. The VST X-Band Frequency Extender default setting is  $\Omega$ .

#### **Query**

:POWE:RAMP:UPATTEN? 0 (The upconverter ramp initial attenuation level is 0 dB.)

#### Error Message

## <span id="page-65-0"></span>4.9 POWEr:RF [ON|OFF|1|0]

This command allows the user to turn on and off the RF output of the VST X-Band Frequency Extender.

When  $0$  or OFF is specified, the RF output is turned off. When 1 or ON is specified, the RF output is turned on.

## **Syntax**

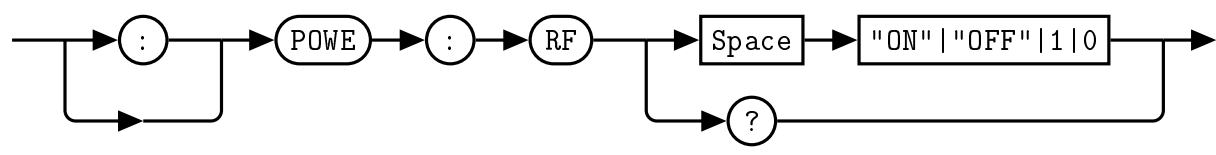

## Example

:POWE:RF 0 This command turns off the RF.

#### Default Condition

On power up, or when a \*RST command is issued, the VST X-Band Frequency Extender returns to the boot state's setting. The VST X-Band Frequency Extender default setting is 0.

#### **Query**

:POWE:RF? This query returns a 0 or 1 to indicated the VST X-Band Frequency Extender output power state.

- ∙ 0 is returned if the RF output is OFF
- ∙ 1 is returned if the RF output is ON

## Error Message

If the parameter is not in the recognized format, error -102, "Syntax error" occurs.

#### <span id="page-66-0"></span>4.10 POWEr: UPATTEN <numeric value>

This command allows the user to set the total attenuation level of the QM1007-8.5-9.5 upconverter to a specified numeric value. The range of acceptable attenuation values is 0 - 124.5 dB in 0.5 dB steps.

#### **Syntax**

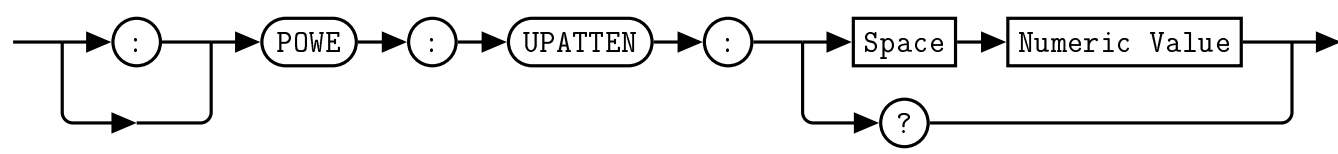

#### Example

:POWE:UPATTEN 124.5 This command sets the upconverter total attenuation to 124.5 dB

#### Default Condition

On power up, or when a \*RST command is issued, the QM1007-8.5-9.5 upconverter attenuation level returns to the boot state's setting. The VST X-Band Frequency Extender default setting is 0.

#### **Query**

:POWE:UPATTEN? 5 (The upconverter attenuation level is 5 dB.)

#### Error Message

#### <span id="page-67-0"></span>4.11 POWEr:UPATTEN1 <numeric value>

This command allows the user to set the attenuation level of the QM1007-8.5-9.5 upconverter A1 attenuator to a specified numeric value. The range of acceptable attenuation values is 0 - 31.5 dB in 0.5 dB steps.

#### **Syntax**

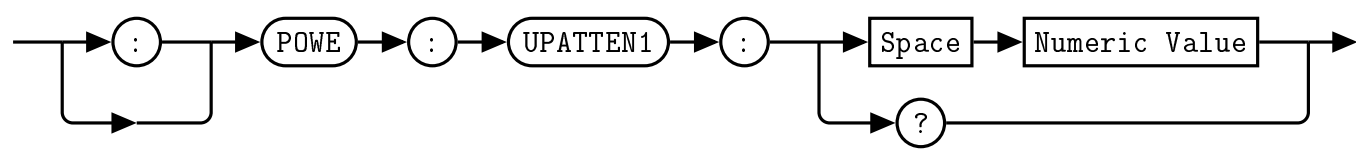

## Example

:POWE:UPATTEN1 31.5 This command sets the upconverter A1 attenuator to 31.5 dB

#### Default Condition

On power up, or when a \*RST command is issued, the QM1007-8.5-9.5 upconverter A1 attenuator level returns to the boot state's setting. The VST X-Band Frequency Extender default setting is 0.

#### **Query**

:POWE:UPATTEN1? 5 (The upconverter A1 attenuation level is 5 dB.)

#### Error Message

#### <span id="page-68-0"></span>4.12 POWEr:UPATTEN2 <numeric value>

This command allows the user to set the attenuation level of the QM1007-8.5-9.5 upconverter A2 attenuator to a specified numeric value. The range of acceptable attenuation values is 0 - 31 dB in 1 dB steps.

#### **Syntax**

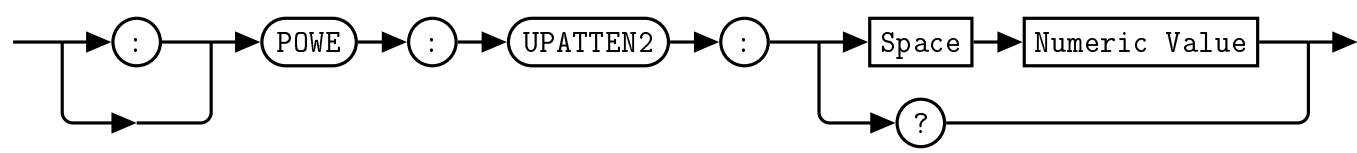

#### Example

:POWE:UPATTEN2 31 This command sets the upconverter A2 attenuator to 31 dB

#### Default Condition

On power up, or when a \*RST command is issued, the QM1007-8.5-9.5 upconverter A2 attenuator level returns to the boot state's setting. The VST X-Band Frequency Extender default setting is 0.

#### **Query**

:POWE:UPATTEN2? 5 (The upconverter A2 attenuation level is 5 dB.)

#### Error Message

#### <span id="page-69-0"></span>4.13 POWEr:UPATTEN3 <numeric value>

This command allows the user to set the attenuation level of the QM1007-8.5-9.5 upconverter A3 attenuator to a specified numeric value. The range of acceptable attenuation values is 0 - 31 dB in 1 dB steps.

#### **Syntax**

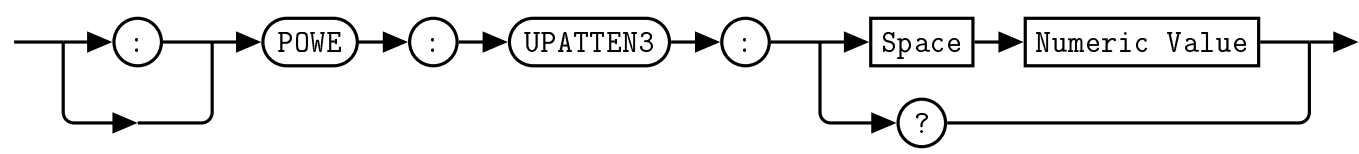

#### Example

:POWE:UPATTEN3 31 This command sets the upconverter A3 attenuator to 31 dB

#### Default Condition

On power up, or when a \*RST command is issued, the QM1007-8.5-9.5 upconverter A3 attenuator level returns to the boot state's setting. The VST X-Band Frequency Extender default setting is 0.

#### **Query**

:POWE:UPATTEN3? 5 (The upconverter A3 attenuation level is 5 dB.)

#### Error Message

#### <span id="page-70-0"></span>4.14 POWEr:UPATTEN4 <numeric value>

This command allows the user to set the attenuation level of the QM1007-8.5-9.5 upconverter A4 attenuator to a specified numeric value. The range of acceptable attenuation values is 0 - 31 dB in 1 dB steps.

#### **Syntax**

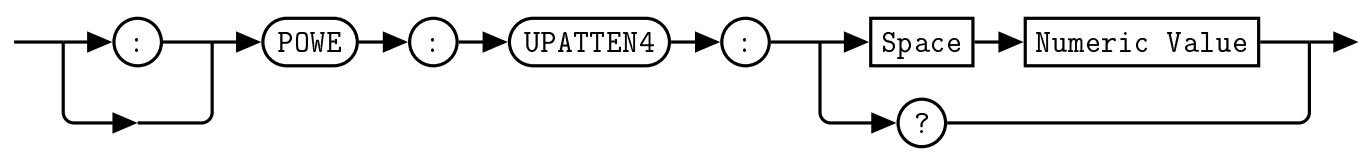

#### Example

:POWE:UPATTEN4 31 This command sets the upconverter A4 attenuator to 31 dB

#### Default Condition

On power up, or when a \*RST command is issued, the QM1007-8.5-9.5 upconverter A4 attenuator level returns to the boot state's setting. The VST X-Band Frequency Extender default setting is 0.

#### **Query**

:POWE:UPATTEN4? 5 (The upconverter A4 attenuation level is 5 dB.)

#### Error Message

## <span id="page-71-0"></span>5. STATus Subsystem Command Reference

## <span id="page-71-1"></span>5.1 STATus:OPERation?

This query returns the contents of the status event register. Reading from this event register clears it.

The use of the :EVENt token is optional.

#### **Syntax**

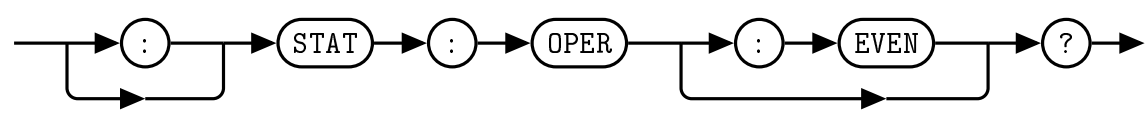

## Allowed Values

The NRf parameter can be any integer in the range of 0 to 32767.

#### **Query**

:STAT:OPER? The status event register is queried.

#### Reset Condition

On reset, the status event register is cleared.
# <span id="page-72-0"></span>5.2 STATus:OPERation:CONDition?

This query returns the contents of the condition register.

# **Syntax**

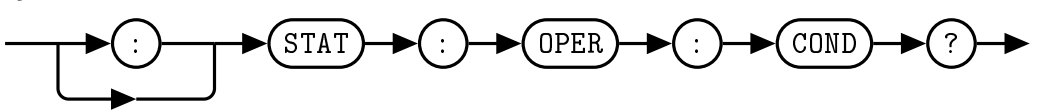

# Allowed Values

The NRf parameter can be any integer in the range of 0 to 32767.

#### Query

:STAT:OPER:COND? The condition register is queried.

# Reset Condition

On reset, the condition register is cleared.

# <span id="page-73-0"></span>5.3 STATus:OPERation:ENABle <NRf>

This command sets the enable mask for the status event register. A bit value of 1 in the mask will allow a positive transition in the associated summary bit of the event register if the event bit transitions to true.

# **Syntax**

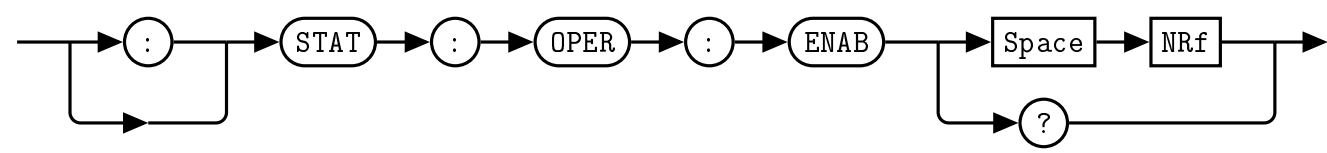

#### Allowed Values

The *NRf* parameter can be any integer in the range of 0 to 32767.

#### Query

:STAT:OPER:ENAB? The event register enable bit mask is queried.

#### Reset Condition

On reset, the enable bit mask register is cleared.

#### Error Message

If the parameter is not in the recognized format, error -102, "Syntax error" occurs. If the parameter is less than 0 or greater than 32767, error -222, "Data out of range" occurs.

# <span id="page-74-0"></span>5.4 STATus:PRESet

The PRESet command presets the STATus:QUEStionable:ENABle register to 0. No other registers are affected. \*CLS;\*SRE 0;\*ESE 0 is the recommended command sequence to reset all other status/event registers.

Note: Firmware update to PIC v2.1.0 or greater is required for correct performance of this feature.

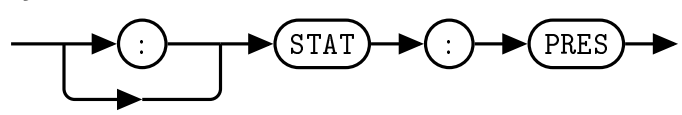

Example :STAT:PRES The questionable enable register is preset.

# <span id="page-75-0"></span>5.5 STATus:QUEStionable?

This query returns the contents of the questionable status register. A value of 1 in the bit indicates the accuracy of the signal is of questionable quality.

The use of the :EVENt token is optional.

# **Syntax**

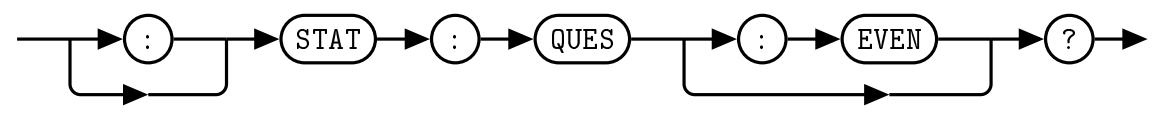

# Allowed Values

The NRf parameter can be any integer in the range of 0 to 32767.

# **Query**

:STAT:QUES? The questionable register is queried.

# Reset Condition

On reset, the questionable register is cleared.

# <span id="page-76-0"></span>5.6 STATus:QUEStionable:CONDition?

This query returns the contents of the questionable condition register.

# **Syntax**

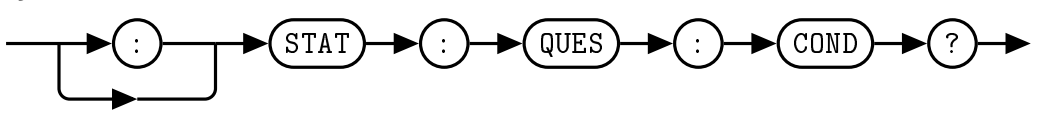

#### Allowed Values

The NRf parameter can be any integer in the range of 0 to 32767.

#### Query

:STAT:QUES:COND? The questionable condition register is queried.

# Reset Condition

On reset, the questionable condition register is cleared.

# <span id="page-77-0"></span>5.7 STATus:QUEStionable:ENABle <NRf>

This command sets the enable mask for the questionable event register. A bit value of 1 in the mask will allow a positive transition in the associated summary bit of the questionable event register if the event bit transitions to true.

#### **Syntax**

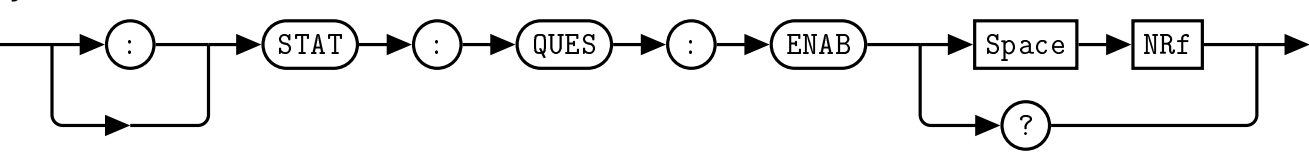

#### Allowed Values

The *NRf* parameter can be any integer in the range of 0 to 32767.

# Query

:STAT:QUES:ENAB? The questionable register enable bit mask is queried.

#### Reset Condition

On reset, the enable bit mask register is cleared.

#### Error Message

If the parameter is not in the recognized format, error -102, "Syntax error" occurs. If the parameter is less than 0 or greater than 32767, error -222, "Data out of range" occurs.

# <span id="page-78-1"></span>6. SYSTem Subsystem Command Reference

# <span id="page-78-0"></span>6.1 SYSTem:BOOTSTATE [0-5]

This command specifies a previously saved state to be loaded upon device startup. In addition to factory default state 0, there are 5 re-writeable memory locations. Any of these 6 boot states can be selected by choosing an index between 0 and 5. The restored parameters are the Upconverter A1-A4 attenuation levels, Attenuation ramp initial attenuation level, Attenuation ramp initial time delta, Attenuation ramp enable, Downconverter A1-A2 attenuation levels, External attenuation control enable, Refrenece source, Reference source switch override, LO source, LO source swtich override, and RF power state. For a detailed description of the parameters saved, see the relevent command descriptions in this manual. When this command is issued, the selected state will be loaded on the next power cycle or by issuing the \*RST command.

# **Syntax**

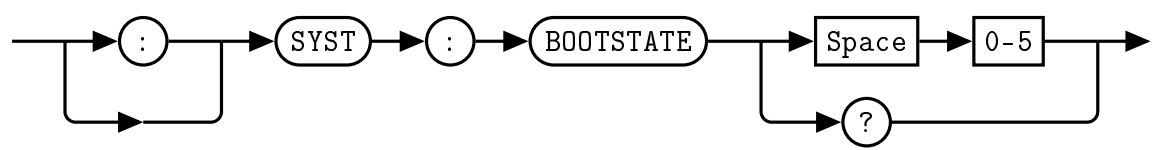

There are 6 memory locations, numbered 0 through 5. Memory location 0 contains the factory default settings, while locations 1-5 are user re-writeable using [SYSTem:BOOTSTATE.](#page-78-0)

# Example

:SYST:BOOTSTATE 1 This command specifies state 1 to be loaded upon device powerup.

# Default Condition

The factory default setting for SYST:BOOTSTATE is 0.

# **Query**

:SYST:BOOTSTATE? This query returns a 0 - 5 to indicated the VST X-Band Frequency Extender selected boot state.

∙ 0 is returned if the selected boot state is 0

# Error Message

If the parameter is not in the recognized format, error -102, "Syntax error" occurs. If the parameter is less than 0 or greater than 5, error -222, "Data out of range" occurs.

# <span id="page-79-0"></span>6.2 SYSTem:CURRent?

This command returns the current reading from the VST X-Band Frequency Extender in Amps.

**Syntax** 

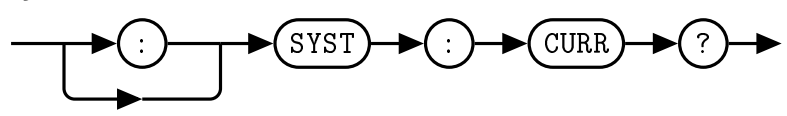

Query Example

:SYST:CURR? 1.2 The VST X-Band Frequency Extender current draw is 1.2 Amps.

# <span id="page-80-0"></span>6.3 SYSTem:ERRor[:NEXT]?

This query returns error numbers and messages from the QM1007-8.5-9.5 error queue. When an error is generated by the QM1007-8.5-9.5, the error number and corresponding error message are stored in the error queue. Each time the error queue is queried, the first error in the error queue is returned. The errors are read out in the order of first-in first-out. To clear all errors in the error queue, use the \*CLS command.

When the error queue is empty, a query of the error queue will return a 0, "No error" message. The error queue has a maximum capacity of 10 errors.

The use of the :NEXT token is optional.

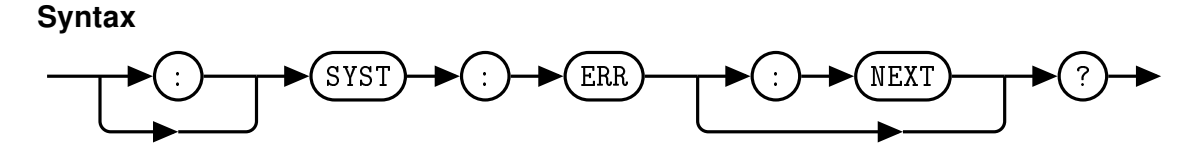

#### Query Example

:SYST:ERR? Queries the system error.

#### Error queue messages have the following format:

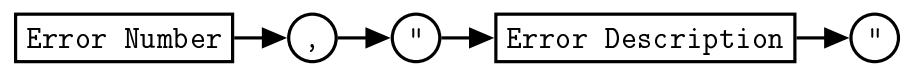

For example, -102, "Syntax error"

#### Reset Condition

On reset, the error queue is cleared.

#### Error Message List

#### Table 5.7: Error Codes and Messages

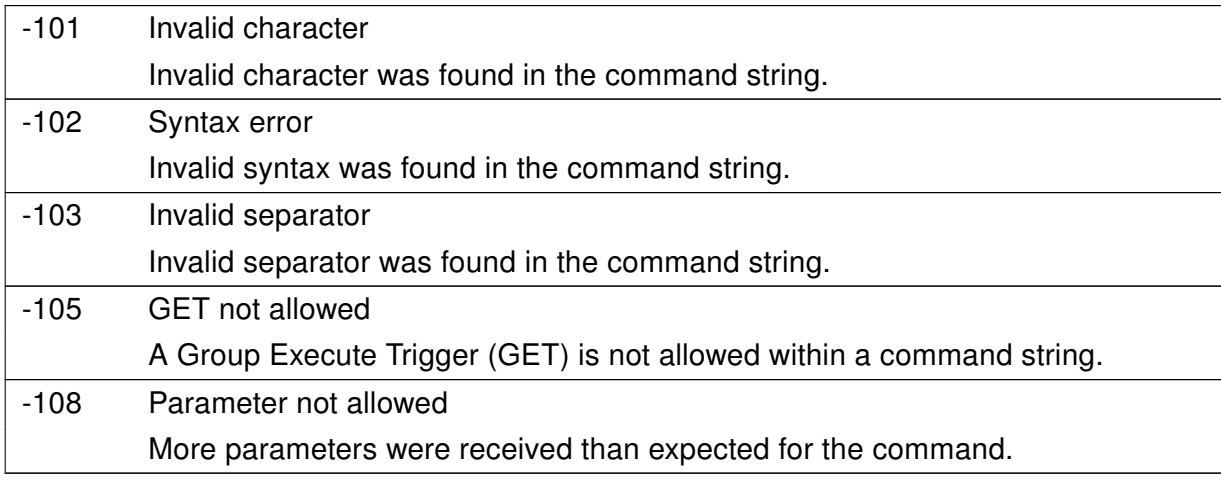

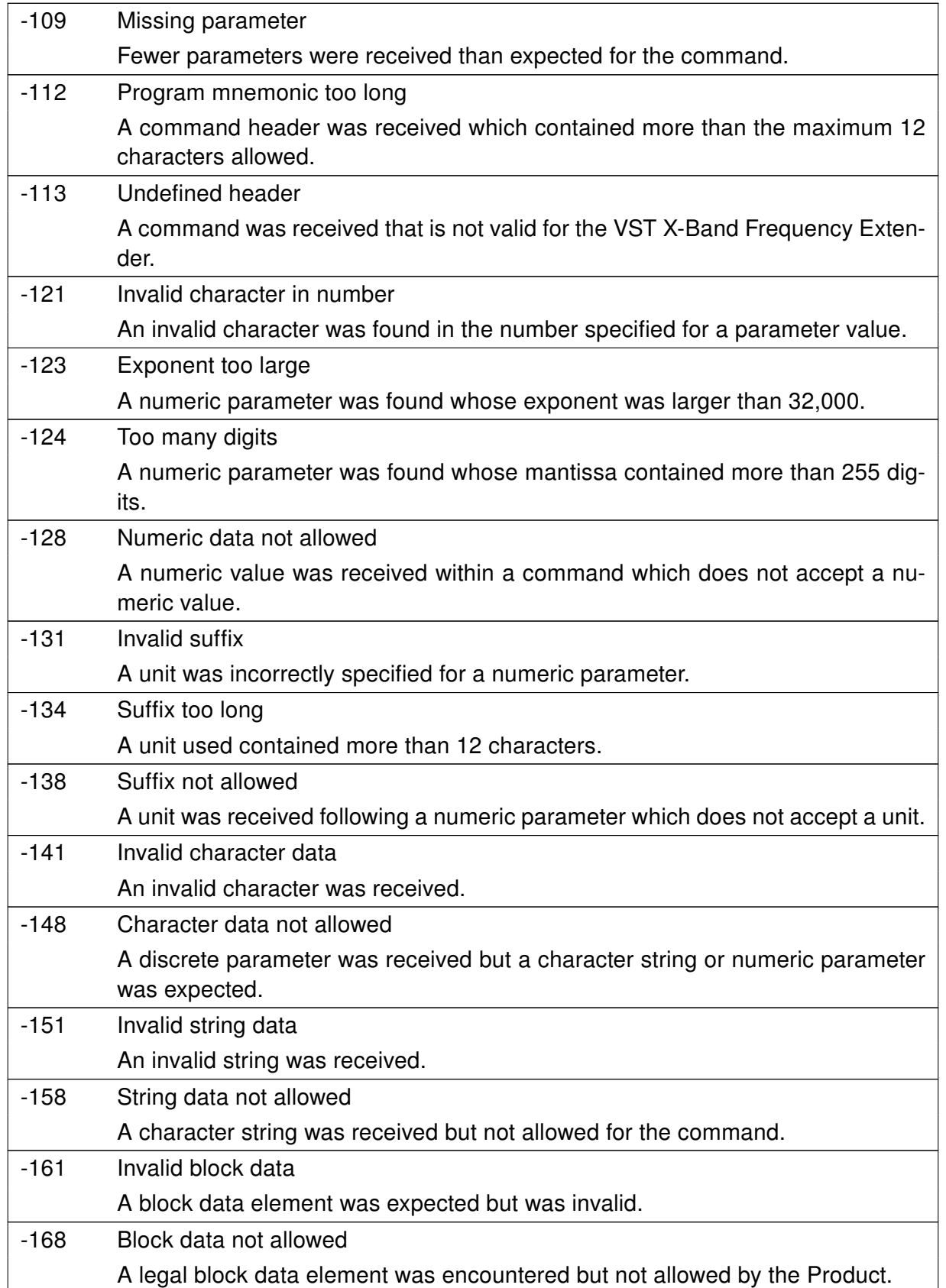

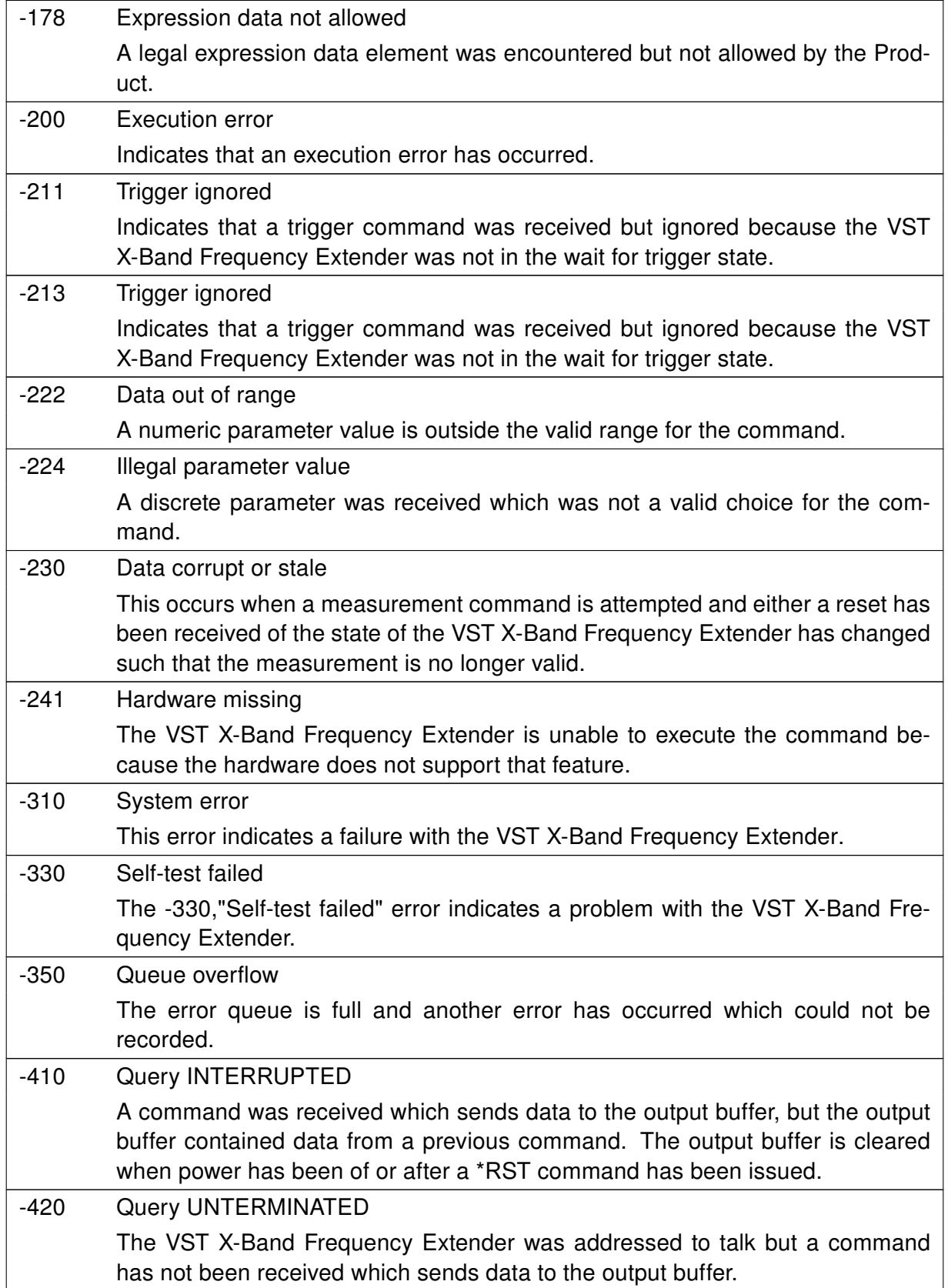

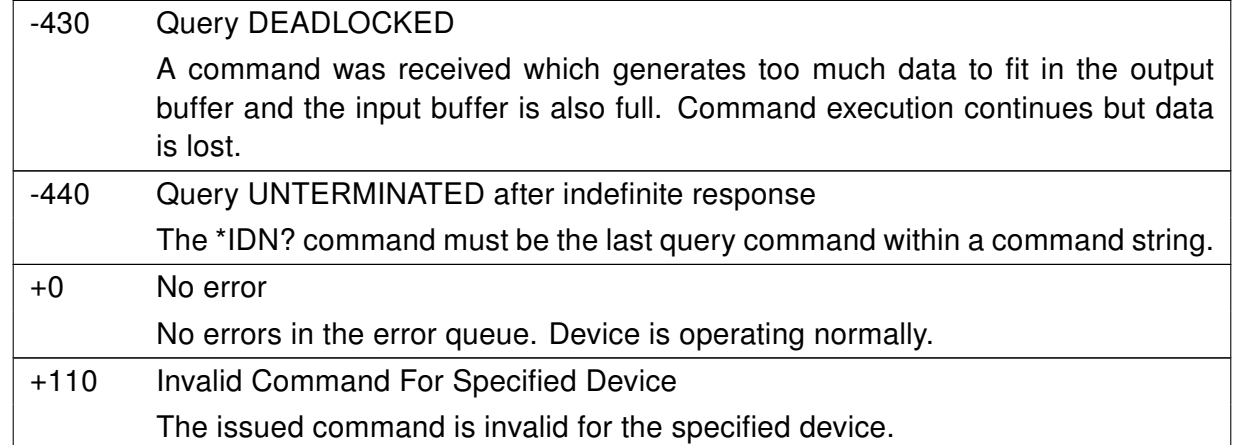

# <span id="page-84-0"></span>6.4 SYSTem:FIRMware?

This command returns the current PIC and FPGA firmware versions of the VST X-Band Frequency Extender.

# **Syntax**

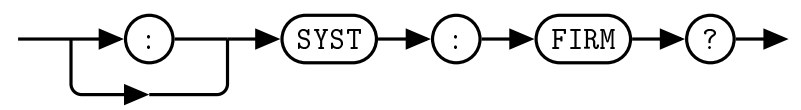

# Query Example

:SYST:FIRM? This query returns the current firmware versions of the VST X-Band Frequency Extender.

# <span id="page-85-1"></span><span id="page-85-0"></span>6.5 SYSTem:LOADSTATE [0-5]

This command restores a previously saved state from non-volatile memory. In addition to factory default state 0, there are 5 re-writeable memory locations, specified by choosing an index between 1 and 5. The restored parameters are the Upconverter A1-A4 attenuation levels, Attenuation ramp initial attenuation level, Attenuation ramp initial time delta, Attenuation ramp enable, Downconverter A1-A2 attenuation levels, External attenuation control enable, Refrenece source, Reference source switch override, LO source, LO source swtich override, and RF power state. For a detailed description of the parameters saved, see the relevent command descriptions in this manual. When the [SYSTem:LOADSTATE](#page-85-0) command is called, these parameters will be applied to the device.

**Syntax** 

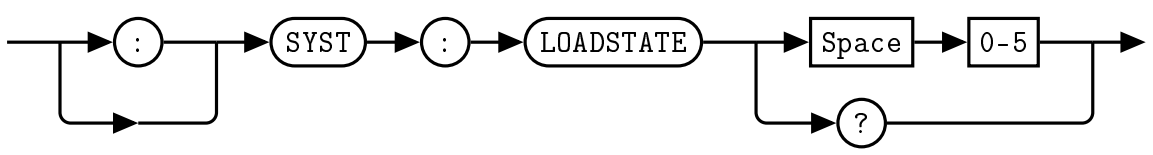

There are 6 memory locations, numbered 0 through 5. Memory location 0 contains the factory default settings, while locations 1-5 are user re-writeable using [SYSTem:SAVESTATE.](#page-87-0)

# Example

:SYST:LOADSTATE 4 This command loads the state 4 parameters from non-volatile memory and applies them to the device.

# Error Message

If the parameter is not in the recognized format, error -102, "Syntax error" occurs. If the parameter is less than 0 or greater than 5, error -222, "Data out of range" occurs.

# <span id="page-86-0"></span>6.6 SYSTem:READSTATE? [0-5]

The READSTATE query allows the user to read the parameters of the stored states without changing any internal registers. The query output is a list of parameters for the selected state. The list of state parameters contains comma separated values, without spaces, in the following order: *Upconverter A1-A4 at*tenuation levels, Attenuation ramp initial attenuation level, Attenuation ramp initial time delta, Attenuation ramp enable, Downconverter A1-A2 attenuation levels, External attenuation control enable, Refrenece source, Reference source switch override, LO source, LO source swtich override, and RF power state. See the respective command definitions for descriptions of each parameter.

#### **Syntax**

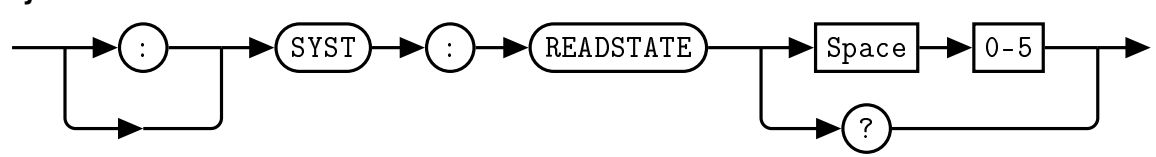

#### **Query**

:SYST:READSTATE? 0 This query requests the parameter values of state 0. Response: 0,0,0,0,0,1,0,0,0,0,0,0,0,0,0

- ∙ 0 = [POWEr:UPATTEN1](#page-67-0) is set to 0 dB (page [55\)](#page-67-0)
- ∙ 0 = [POWEr:UPATTEN2](#page-68-0) is set to 0 dB (page [56\)](#page-68-0)
- ∙ 0 = [POWEr:UPATTEN3](#page-69-0) is set to 0 dB (page [57\)](#page-69-0)
- ∙ 0 = [POWEr:UPATTEN4](#page-70-0) is set to 0 dB (page [58\)](#page-70-0)
- ∙ 0 = [POWEr:RAMP:UPATTEN](#page-64-0) is set to 0 dB (page [52\)](#page-64-0)
- 1 = [POWEr:RAMP:DELTA](#page-61-0) is set to 1  $\mu$ s (page [49\)](#page-61-0)
- ∙ 0 = [POWEr:DOWNATTEN1](#page-58-0) is set to 0 dB (page [46\)](#page-58-0)
- ∙ 0 = [POWEr:DOWNATTEN2](#page-59-0) is set to 0 dB (page [47\)](#page-59-0)
- ∙ 0 = [POWEr:EXTernal](#page-60-0) is set to internal (page [48\)](#page-60-0)
- ∙ 0 = [FREQuency:REFerence:EXTernal](#page-55-0) is set to internal (page [43\)](#page-55-0)
- ∙ 0 = [FREQuency:REFerence:OVERRIDE](#page-56-0) is set to switch control (page [44\)](#page-56-0)
- ∙ 0 = [FREQuency:OSCillator:EXTernal](#page-52-0) is set to internal (page [40\)](#page-52-0)
- ∙ 0 = [FREQuency:OSCillator:OVERRIDE](#page-53-0) is set to switch control (page [41\)](#page-53-0)
- ∙ 0 = [POWEr:RF](#page-65-0) is set to 0 or OFF. (page [53\)](#page-65-0)

# Error Message

If the parameter is not in the recognized format, error -102, "Syntax error" occurs. If the parameter is less than 0 or greater than 5, error -222, "Data out of range" occurs.

# <span id="page-87-1"></span><span id="page-87-0"></span>6.7 SYSTem:SAVESTATE [1-5]

This command saves the current setup to non-volatile memory. There are 5 re-writeable memory locations, specified by choosing an index between 1 and 5. Any of the 5 states can be restored on startup when specified with the [SYSTem:BOOTSTATE](#page-78-0) command. The parameters saved are the Upconverter A1-A4 attenuation levels, Attenuation ramp initial attenuation level, Attenuation ramp initial time delta, Attenuation ramp enable, Downconverter A1-A2 attenuation levels, External attenuation control enable, Refrenece source, Reference source switch override, LO source, LO source swtich override, and RF power state. For a detailed description of the parameters saved, see the relevent command descriptions in this manual.

# **Syntax**

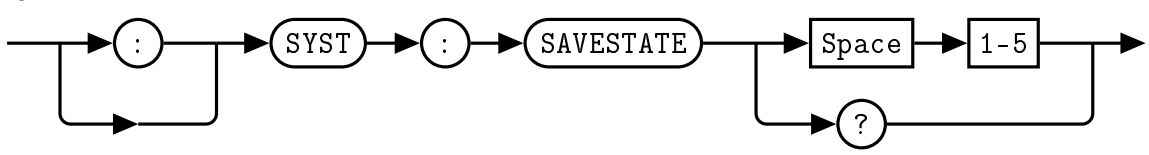

There are 5 memory locations, numbered 1 through 5. Memory location 0 contains the factory default settings and is write-protected.

# Example

:SYST:SAVESTATE 3 This command saves the current state to memory location 3

# Error Message

If the parameter is not in the recognized format, error -102, "Syntax error" occurs. If the parameter is less than 1 or greater than 5, error -222, "Data out of range" occurs.

# <span id="page-88-0"></span>6.8 SYSTem:SERialNUMber?

This query returns the serial number of the device.

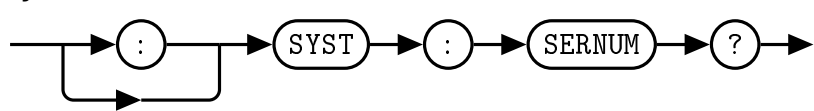

Query Example :SYST:SERNUM? This query returns the serial number of the device.

# <span id="page-89-0"></span>6.9 SYSTem:VERSion?

This query returns the version of SCPI used in the VST X-Band Frequency Extender. The response is in the format XXXX.Y, where XXXX is the year and Y is the version number.

# **Syntax**

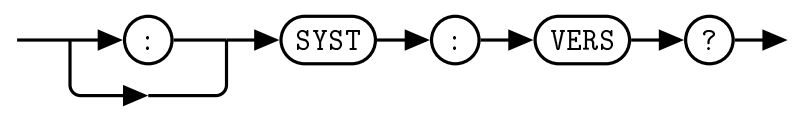

# Query Example

:SYST:VERS? This query returns the version of SCPI used in the VST X-Band Frequency Extender.

# <span id="page-90-0"></span>7. IEEE 488.2 Command Reference

# 7.1 Introduction

This chapter contains information on the IEEE-488.2 Common Commands that the VST X-Band Frequency Extender supports.

The IEEE-488.2 Common Command descriptions are listed below.

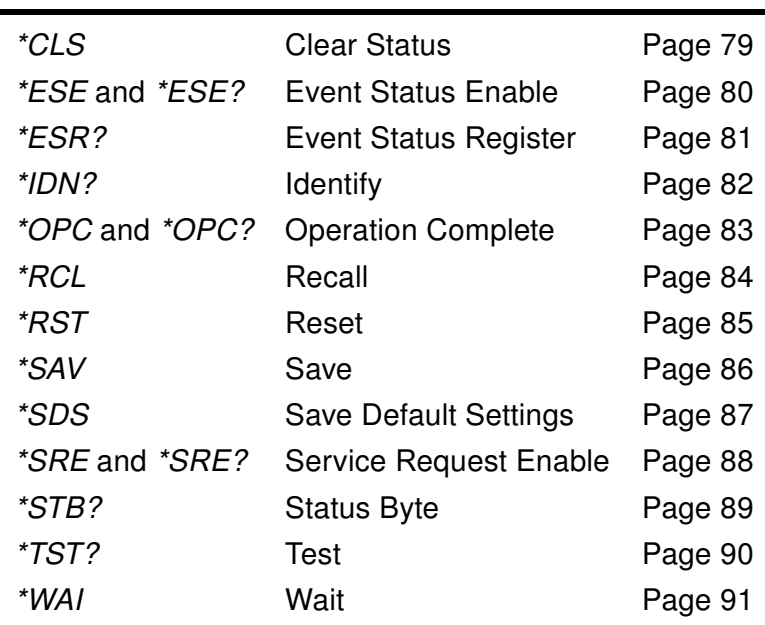

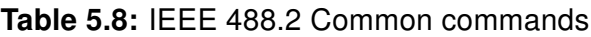

# <span id="page-91-1"></span><span id="page-91-0"></span>7.2 \*CLS

The \*CLS (CLear Status) command clears the data structures. The SCPI registers are all cleared.

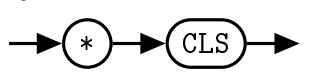

# <span id="page-92-2"></span><span id="page-92-0"></span>7.3 \*ESE <NRf>

<span id="page-92-1"></span>The *\*ESE* (Event Status Enable) command sets the Standard Event Status Enable Register. This register contains a mask value for the bits to be enabled in the Standard Event Status Register. A 1 in the enable register enables the corresponding bit in the Status Register, a 0 disables the corresponding bit in the Status Register. The parameter value when expressed in base 2, represents the bit values of the Standard Event Status Enable Register. Table [5.9](#page-92-1) shows the contents of this register.

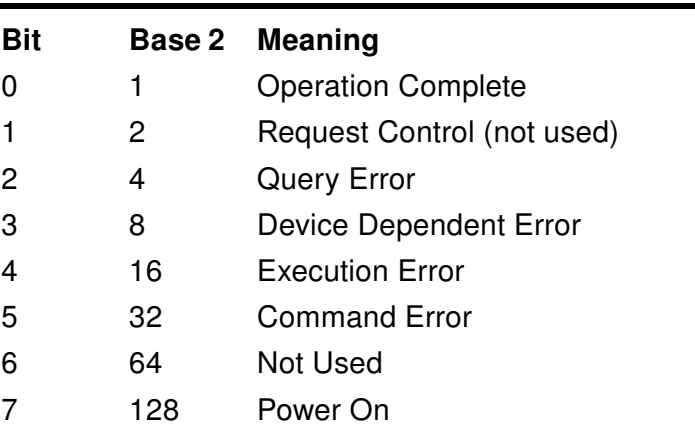

# Table 5.9: \*ESE bit mapping

**Syntax** 

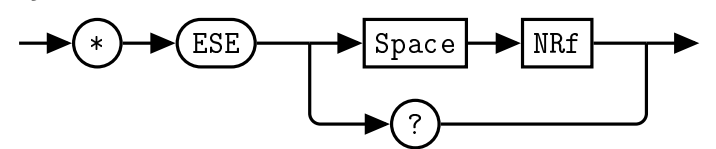

#### Allowed Values

The *NRf* parameter can be any integer in the range of 0 to 255.

#### Query

\*ESE? This query returns the contents of the Standard Event Status Enable Register.

#### Error Message

If the parameter is not in the recognized format, error -102, "Syntax error" occurs. If the parameter is less than 0 or greater than 255, error -222, "Data out of range" occurs.  $\blacksquare$ 

# <span id="page-93-2"></span><span id="page-93-0"></span>7.4 \*ESR?

<span id="page-93-1"></span>The \*ESR? query returns the contents of the Standard Event Status Register then clears it. The returned value is in the range of 0 to 255. Table [5.10](#page-93-1) shows the contents of this register.

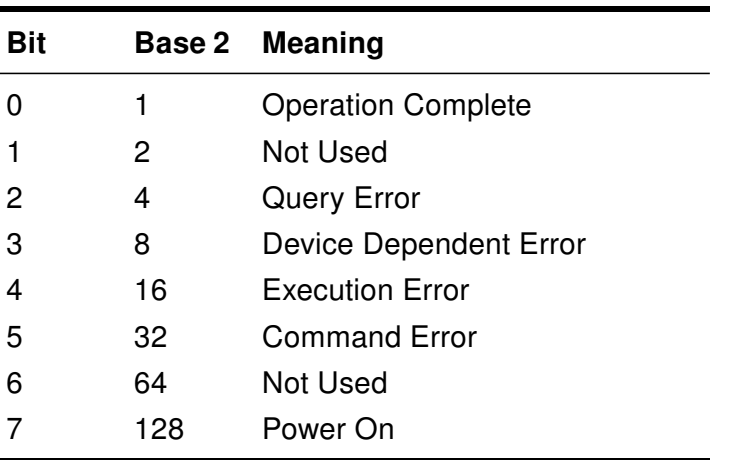

# Table 5.10: \*ESR? mapping

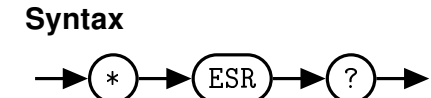

### <span id="page-94-1"></span><span id="page-94-0"></span>7.5 \*IDN?

The \*IDN? query allows the connected device to identify itself. The string returned is:

Quonset Microwave,<Product Number>,<Serial Number>,<Firmware>

where:

- ∙ <Product Number> identifies the product number of the host
- ∙ <Serial Number> uniquely identifies the host
- ∙ <Firmware> returns the firmware of the host

 $(*) \rightarrow \text{IDN} \rightarrow (*)$ 

# <span id="page-95-1"></span><span id="page-95-0"></span>7.6 \*OPC

The \*OPC (Operation Complete) command causes the QM1007-8.5-9.5 VST X-Band Frequency Extender to set the operation complete bit in the Standard Event Status Register when all pending device operations have been completed.

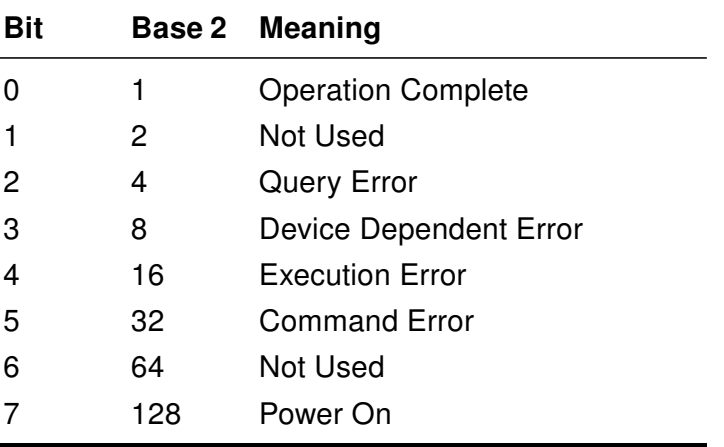

# Table 5.11: \*OPC mapping

#### Syntax

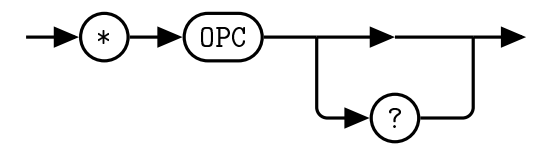

#### **Query**

\*OPC? This query places a 1 in the output queue when all device operations have been completed.

# <span id="page-96-1"></span><span id="page-96-0"></span>7.7 \*RCL <NRf>

The \*RCL (ReCaLI) command restores a previously saved state from non-volatile memory. In addition to factory default state 0, there are 5 re-writeable memory locations, specified by choosing an index between 1 and 5. The restored parameters are the Upconverter A1-A4 attenuation levels, Attenuation ramp initial attenuation level, Attenuation ramp initial time delta, Attenuation ramp enable, Downconverter A1- A2 attenuation levels, External attenuation control enable, Refrenece source, Reference source switch override, LO source, LO source swtich override, and RF power state. For a detailed description of the parameters saved, see the relevent command descriptions in this manual. When the \*RCL command is called, these parameters will be applied to the device.

#### **Syntax**

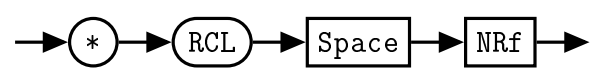

#### Allowed Values

The *NRf* parameter can be any integer in the range of 0 to 5.

#### Error Message

If the parameter is not in the recognized format, error -102, "Syntax error" occurs. If the parameter is less than 0 or greater than 5, error -222, "Data out of range" occurs.

# <span id="page-97-1"></span><span id="page-97-0"></span>7.8 \*RST

The \*RST (ReSeT) command returns the QM1007-8.5-9.5 VST X-Band Frequency Extender to its initial power-up state.

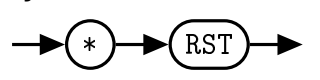

# <span id="page-98-1"></span><span id="page-98-0"></span>7.9 \*SAV <NRf>

The \*SAV (SAVe) command saves the current setup to non-volatile memory. There are 5 re-writeable memory locations, specified by choosing an index between 1 and 5. Any of the 5 states can be restored on startup when specified with the [SYSTem:BOOTSTATE](#page-78-0) command. The parameters saved are the Upconverter A1-A4 attenuation levels, Attenuation ramp initial attenuation level, Attenuation ramp initial time delta, Attenuation ramp enable, Downconverter A1-A2 attenuation levels, External attenuation control enable, Refrenece source, Reference source switch override, LO source, LO source swtich override, and RF power state. For a detailed description of the parameters saved, see the relevent command descriptions in this manual.

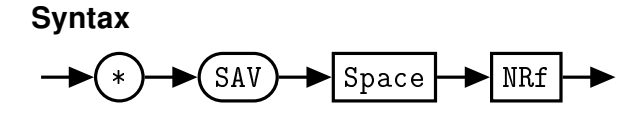

# Allowed Values

The *NRf* parameter can be any integer in the range of 1 to 5.

#### Error Message

If the parameter is not in the recognized format, error -102, "Syntax error" occurs. If the parameter is less than 1 or greater than 5, error -222, "Data out of range" occurs.

# <span id="page-99-1"></span><span id="page-99-0"></span>7.10 \*SDS <NRf>

The \*SDS (Save Default device Settings) command restores the specified state of the QM1007-8.5-9.5 VST X-Band Frequency Extender to the default state settings. There are 5 re-writeable memory locations, specified by choosing an index between 1 and 5. The parameters restored are the Upconverter A1-A4 attenuation levels, Attenuation ramp initial attenuation level, Attenuation ramp initial time delta, Attenuation ramp enable, Downconverter A1-A2 attenuation levels, External attenuation control enable, Refrenece source, Reference source switch override, LO source, LO source swtich override, and RF power state. For a detailed description of the parameters saved, see the relevent command descriptions in this manual. Issuing this command does not change the current settings.

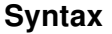

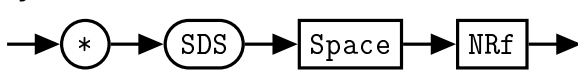

#### Allowed Values

The *NRf* parameter can be any integer in the range of 1 to 5.

#### Error Message

If the parameter is not in the recognized format, error -102, "Syntax error" occurs. If the parameter is less than 1 or greater than 5, error -222, "Data out of range" occurs.

# <span id="page-100-2"></span><span id="page-100-0"></span>7.11  $*SRE < NRf>$

<span id="page-100-1"></span>The \*SRE command sets the Service Request Enable register bits. This register contains a mask value for the bits to be enabled in the Status Byte Register. A 1 in the enable register enables the corresponding bit in the Status Register, a 0 disables the corresponding bit in the Status Register. The parameter value when expressed in base 2, represents bits 0 to 5 and bit 7 of the Service Request Enable Register. Bit 6 is not used and is always  $0$ . Table [5.12](#page-100-1) shows the contents of this register.

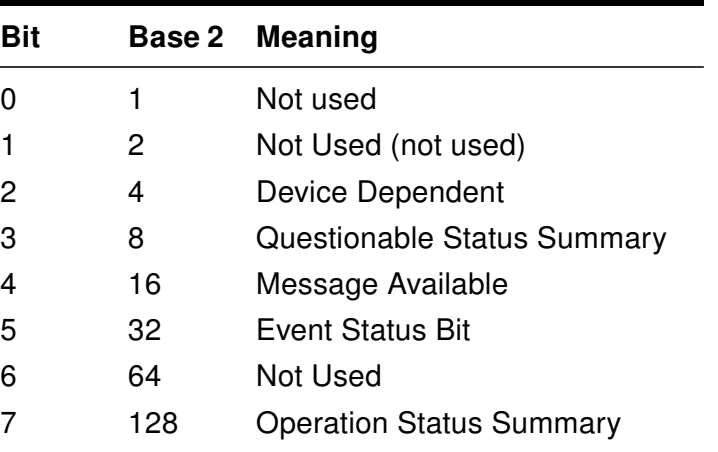

# Table 5.12: \*SRE bit mapping

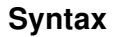

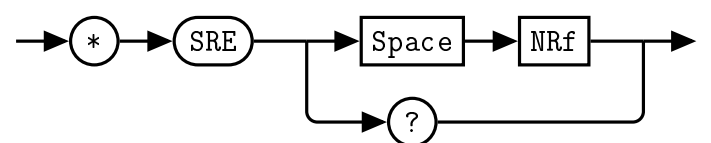

#### Allowed Values

The *NRf* parameter can be any integer in the range of 0 to 255.

#### Query

\*SRE? This query returns the contents of bits 0 to 5 and bit 7 of the Service Request Enable Register. Bit 6 is always 0.

# Error Message

If the parameter is not in the recognized format, error -102, "Syntax error" occurs. If the parameter is less than 0 or greater than 255, error -222, "Data out of range" occurs.

# <span id="page-101-2"></span><span id="page-101-0"></span>7.12 \*STB?

The \*STB? (STatus Byte) query returns bit 0 to 5 and bit 7 of the QM1007-8.5-9.5 VST X-Band Frequency Extender status byte and returns the Master Summary Status (MSS) as bit 6. The MSS is inclusive OR of the bitwise combination (excluding bit 6) of the Status Byte and the Service Request Enable registers. The format of the return is an integer between 0 and 255. Table [5.13](#page-101-1) shows the contents of this register.

<span id="page-101-1"></span>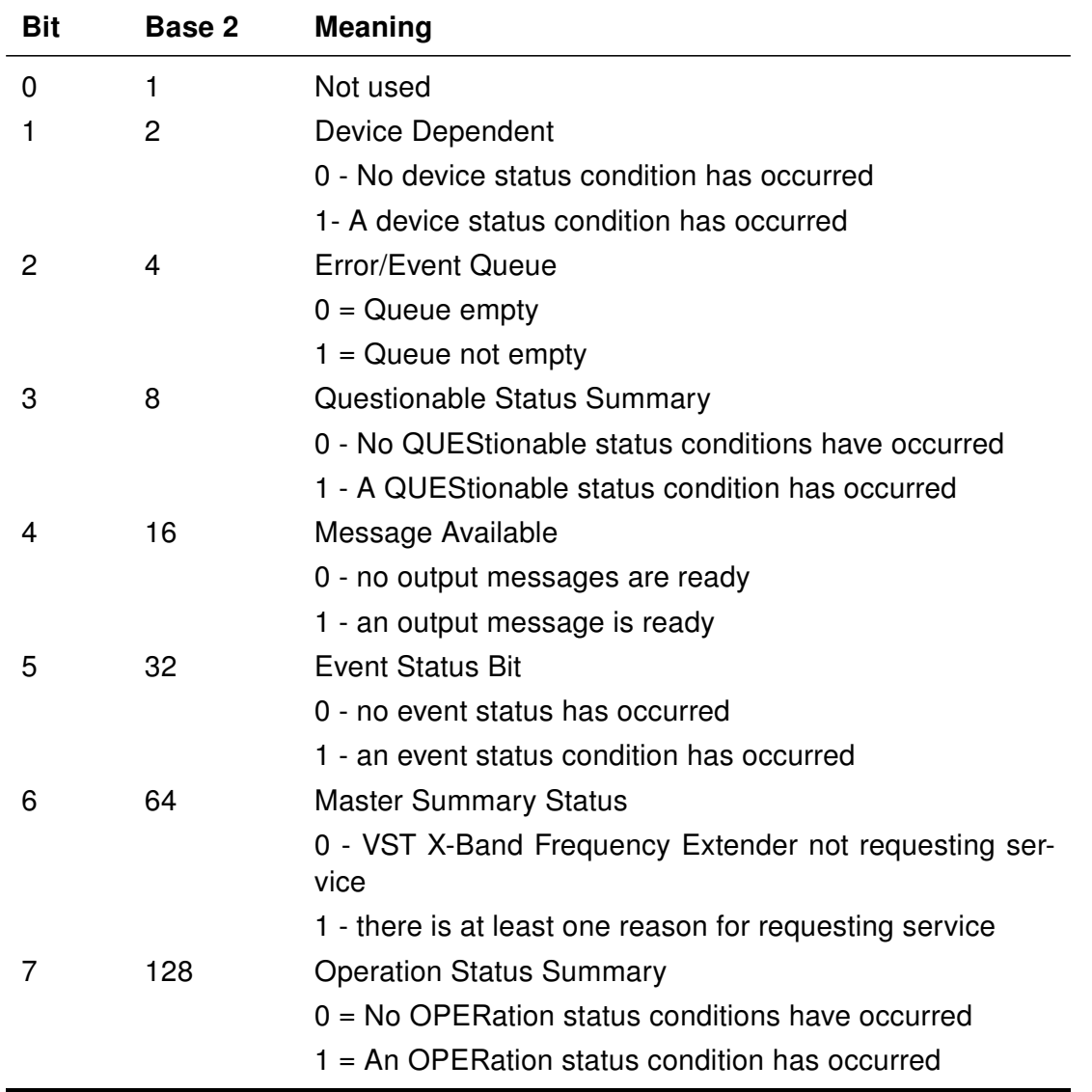

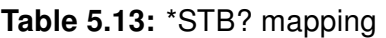

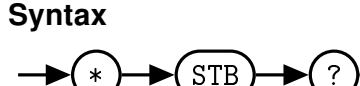

### <span id="page-102-1"></span><span id="page-102-0"></span>7.13 \*TST?

The \*TST? query causes the QM1007-8.5-9.5 VST X-Band Frequency Extender to perform a self-test. The result of the self-test is placed in the output queue.

∙ 0 is returned if the test passes

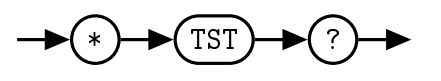

# <span id="page-103-1"></span><span id="page-103-0"></span>7.14 \*WAI

The \*WAI (WAIt)) command causes the QM1007-8.5-9.5 VST X-Band Frequency Extender to wait until either:

- ∙ All pending operations are complete
- ∙ The Device Clear command is received
- ∙ Power is cycled

before executing any subsequent commands or queries.

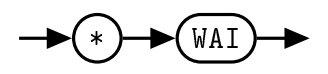

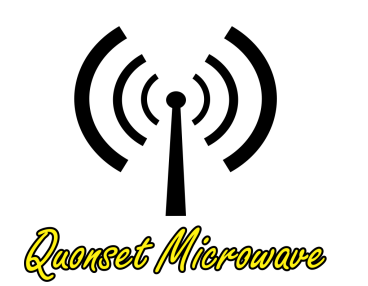

# 6 Windows Control GUI

# In This Chapter

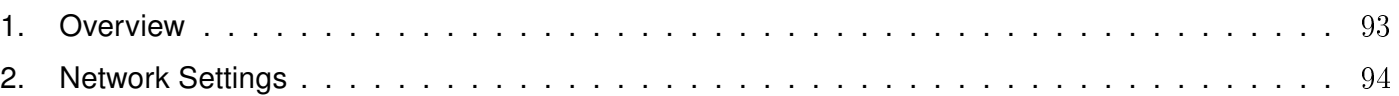

# <span id="page-105-0"></span>1. Overview

<span id="page-105-1"></span>The Graphical User Interface (GUI) for the QM1007-8.5-9.5 is shown below in Figure [6.1.](#page-105-1) This GUI provides the current status and provides all of the essential functionality for the VST X-Band Frequency Extender system. The GUI allows the user to toggle RF Power, select attenuation control, reference, and LO sources, control attenuation settings, and configure user states.

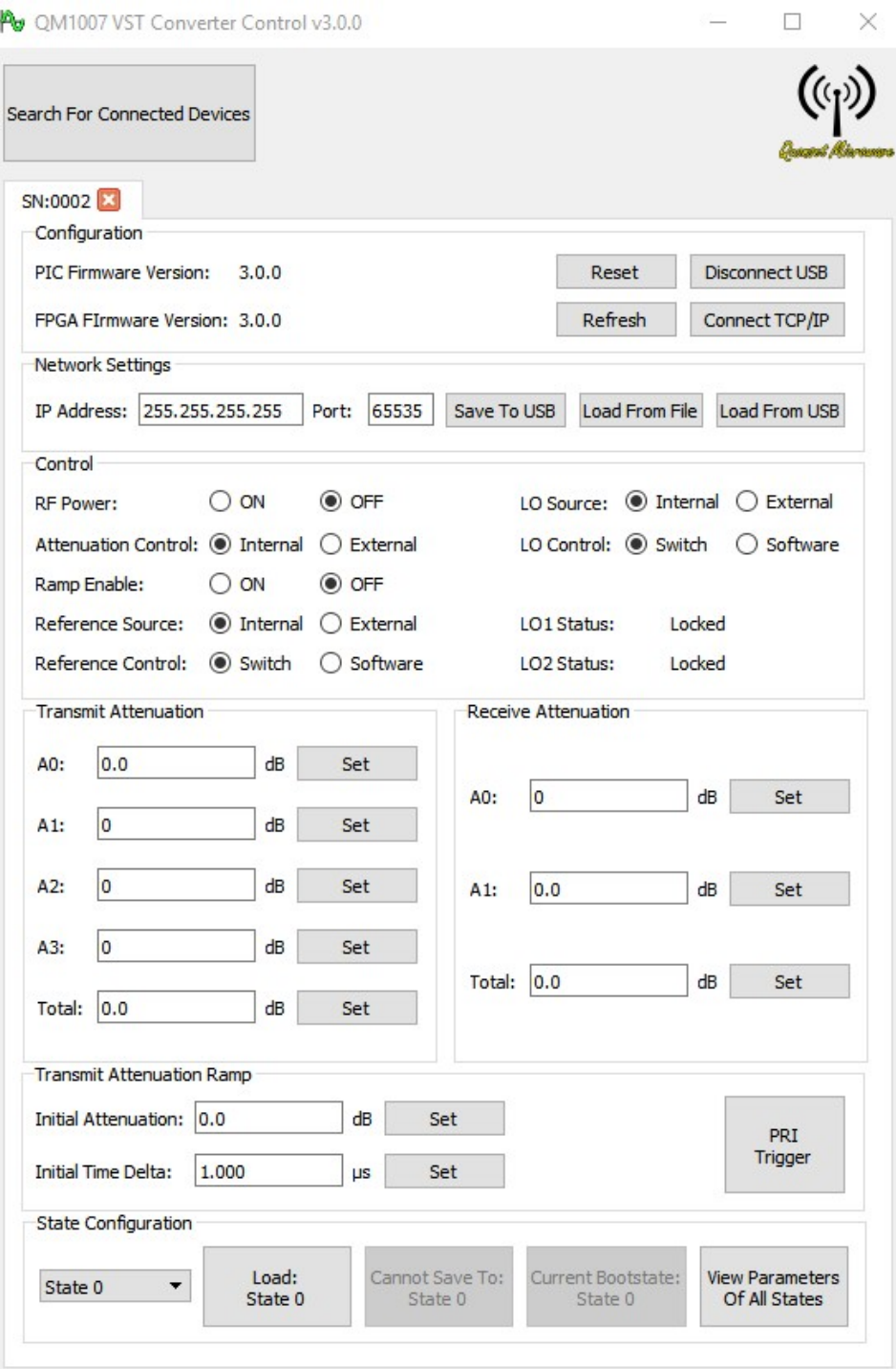

Figure 6.1: Windows® Control GUI

# <span id="page-106-0"></span>2. Network Settings

At startup, the GUI attempts to read TCP/IP settings for the QM1007-8.5-9.5 from the networkSettings.ini that is stored in the installation folder. If successful, it opens a TCP/IP connection using those settings. If unsuccessful, the GUI attempts to open a USBTMC connection to the QM1007-8.5-9.5, queries the device for TCP/IP settings, writes the settings to the initialization file, and attempts again to establish a TCP/IP connection. If unsuccessful on the second attempt, the VST X-Band Frequency Extender operates over the established USBTMC connection. In order to use the QM1007-8.5-9.5 without connecting the USB, manually editing the initialization file is required. The default IP Address and Port Number preloaded on the QM1007-8.5-9.5 are 192.168.2.188 and 5025 respectively.

# File Format

The networkSettings.ini file ships with the following example connection info in it:

[0000] IP\_Address=192.168.2.188 Port=5025

Multiple devices can be configured in the initialization file with each serial number contained in brackets.

# Example

[0001] IP\_Address=192.168.1.120 Port=5000

[0003] IP\_Address=192.168.3.005 Port=6789

# Index

Automatic Attenuation Ramp, [6](#page-18-0)

Control Commands, [31](#page-43-0) EtherNET:IPADDress, [38](#page-50-0) EtherNET:PORT, [39](#page-51-0) FREQuency:OScillator:EXTernal, [40](#page-52-1) FREQuency:OSCillator:LOCK, [42](#page-54-0) FREQuency:OSCillator:OVERRIDE, [41](#page-53-1) FREQuency:REFerence:EXTernal, [43](#page-55-1) FREQuency:REFerence:OVERRIDE, [44](#page-56-1) POWEr:DOWNATTEN, [45](#page-57-0) POWEr:DOWNATTEN1, [46](#page-58-1) POWEr:DOWNATTEN2, [47](#page-59-1) POWEr:EXTernal, [48](#page-60-1) POWEr:RAMP:DELTA, [49](#page-61-1) POWEr:RAMP:ENABLE, [50](#page-62-0) POWEr:RAMP:TRIGGER, [51](#page-63-0) POWEr:RAMP:UPATTEN, [52](#page-64-1) POWEr:RF, [53](#page-65-1) POWEr:UPATTEN, [54](#page-66-0) POWEr:UPATTEN1, [55](#page-67-1) POWEr:UPATTEN2, [56](#page-68-1) POWEr:UPATTEN3, [57](#page-69-1) POWEr:UPATTEN4, [58](#page-70-1) STATus:OPERation, [59](#page-71-0) STATus:OPERation:CONDition, [60](#page-72-0) STATus:OPERation:ENABle, [61](#page-73-0) STATus:OPERation:QUEStionable, [64](#page-76-0) STATus:PRESet, [62](#page-74-0) STATus:QUEStionable, [63](#page-75-0) STATus:QUEStionable:ENABle, [65](#page-77-0) SYSTem:BOOTSTATE, [66](#page-78-1) SYSTem:CURRent, [67](#page-79-0) SYSTem:ERRor, [68](#page-80-0) SYSTem:FIRMware, [72](#page-84-0) SYSTem:LOADSTATE, [73](#page-85-1) SYSTem:READSTATE, [74](#page-86-0) SYSTem:SAVESTATE, [75](#page-87-1) SYSTem:SERialNUMber, [76](#page-88-0) SYSTem:VERSion, [77](#page-89-0)

Default Units, [24](#page-36-0) EtherNET Subsystem Command Reference EtherNET:IPADDress, [38](#page-50-0) EtherNET:PORT, [39](#page-51-0) External Control, [8](#page-20-0) External Attenuation Control, [9](#page-21-0) Firmware Updates, [11](#page-23-0) FPGA Firmware Updates, [14](#page-26-0) FTP Location, [12](#page-24-0) Introduction, [12](#page-24-0) PIC Firmware Updates, [20](#page-32-0) FREQuency Subsystem Command Reference FREQuency:OScillator:EXTernal, [40](#page-52-1) FREQuency:OSCillator:LOCK, [42](#page-54-0) FREQuency:OSCillator:OVERRIDE, [41](#page-53-1) FREQuency:REFerence:EXTernal, [43](#page-55-1) FREQuency:REFerence:OVERRIDE, [44](#page-56-1) General Description, [4](#page-16-0) General Safety Information, [iii](#page-3-0) IEEE 488.2 Command Reference, [78](#page-90-0) \*CLS, [79](#page-91-1) \*ESE, [80](#page-92-2) \*ESR?, [81](#page-93-2) \*IDN?, [82](#page-94-1) \*OPC, [83](#page-95-1) \*RCL, [84](#page-96-1) \*RST, [85](#page-97-1) \*SAV, [86](#page-98-1) \*SDS, [87](#page-99-1) \*SRE, [88](#page-100-2) \*STB?, [89](#page-101-2) \*TST?, [90](#page-102-1) \*WAI, [91](#page-103-1) Input/Output Specifications, [3](#page-15-0) Notices, [i](#page-1-0) Overview, [2](#page-14-0)
POWEr Subsystem Command Reference POWEr:DOWNATTEN, [45](#page-57-0) POWEr:DOWNATTEN1, [46](#page-58-0) POWEr:DOWNATTEN2, [47](#page-59-0) POWEr:EXTernal, [48](#page-60-0) POWEr:RAMP:DELTA, [49](#page-61-0) POWEr:RAMP:ENABLE, [50](#page-62-0) POWEr:RAMP:TRIGGER, [51](#page-63-0) POWEr:RAMP:UPATTEN, [52](#page-64-0) POWEr:RF, [53](#page-65-0) POWEr:UPATTEN, [54](#page-66-0) POWEr:UPATTEN1, [55](#page-67-0) POWEr:UPATTEN2, [56](#page-68-0) POWEr:UPATTEN3, [57](#page-69-0) POWEr:UPATTEN4, [58](#page-70-0) Product Safety, [ii](#page-2-0) Remote Operation, [21](#page-33-0) Introduction, [23](#page-35-0) Command Syntax, [23](#page-35-0) Compliance Information, [27](#page-39-0) Default Units, [24](#page-36-0) Diagram Syntax Conventions, [23](#page-35-0) Input Message Terminators, [27](#page-39-0) SCPI Data Types, [24](#page-36-0) Status Reporting, [24](#page-36-0) USB, [23](#page-35-0) VISA Descriptors and Configuration, [29](#page-41-0) TCPIP, [30](#page-42-0) USB, [29](#page-41-0) STATus Subsystem Command Reference STATus:OPERation, [59](#page-71-0) STATus:OPERation:CONDition, [60](#page-72-0) STATus:OPERation:ENABle, [61](#page-73-0) STATus:OPERation:QUEStionable, [64](#page-76-0) STATus:PRESet, [62](#page-74-0) STATus:QUEStionable, [63](#page-75-0) STATus:QUEStionable:ENABle, [65](#page-77-0) System Block Diagram, [5](#page-17-0) SYSTem Subsystem Command Reference SYSTem:BOOTSTATE, [66](#page-78-0) SYSTem:CURRent, [67](#page-79-0) SYSTem:ERRor, [68](#page-80-0) SYSTem:FIRMware, [72](#page-84-0) SYSTem:LOADSTATE, [73](#page-85-0) SYSTem:READSTATE, [74](#page-86-0)

SYSTem:SAVESTATE, [75](#page-87-0) SYSTem:SERialNUMber, [76](#page-88-0) SYSTem:VERSion, [77](#page-89-0)

Windows Control GUI, [92](#page-104-0) Network Settings, [94](#page-106-0) Overview, [93](#page-105-0)

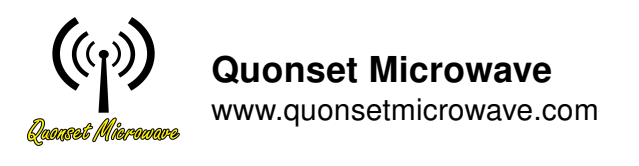

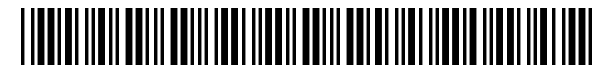

1007-001-21 Revision 3.1.0, April 2019